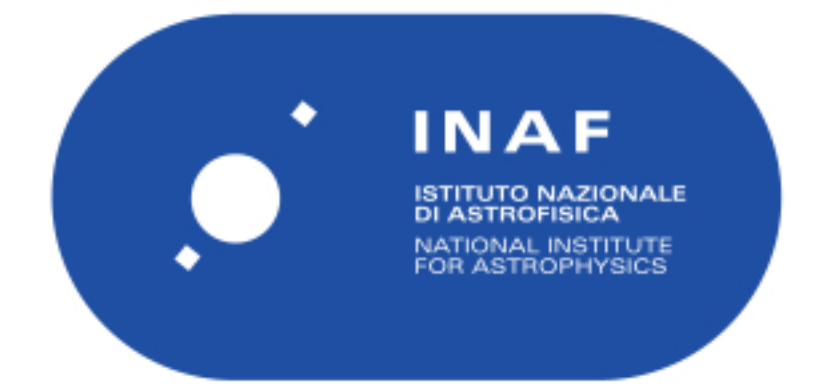

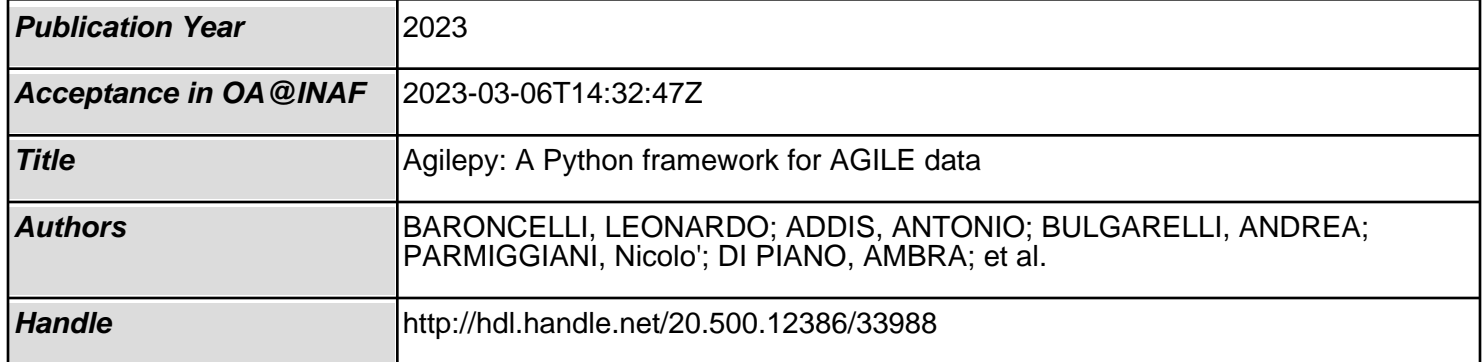

# **Agilepy's documentation**

[Agilepy is an open-source Python package developed at INAF/OAS](https://www.oas.inaf.it/) Bologna [https://www.oas.inaf.it] to analyse AGILE/GRID data built on top of the command-line version of the AGILE/GRID Science Tools.

The main purpose of the package is to provide an easy to use high-level Python interface to analyse AGILE/GRID data by simplifying the configuration of the tasks and ensuring straightforward access to the data. The current features are the generation and display of sky maps and light curves, the access to gamma-ray sources catalogues, the analysis to perform spectral model and position fitting including the background evaluation, the aperture photometry analysis, and the wavelet analysis. In addition, Agilepy provides an engineering interface to analyse the time evolution of the AGILE off-axis viewing angle for a chosen sky region, comparing them with Fermi/LAT off-axis evolution.

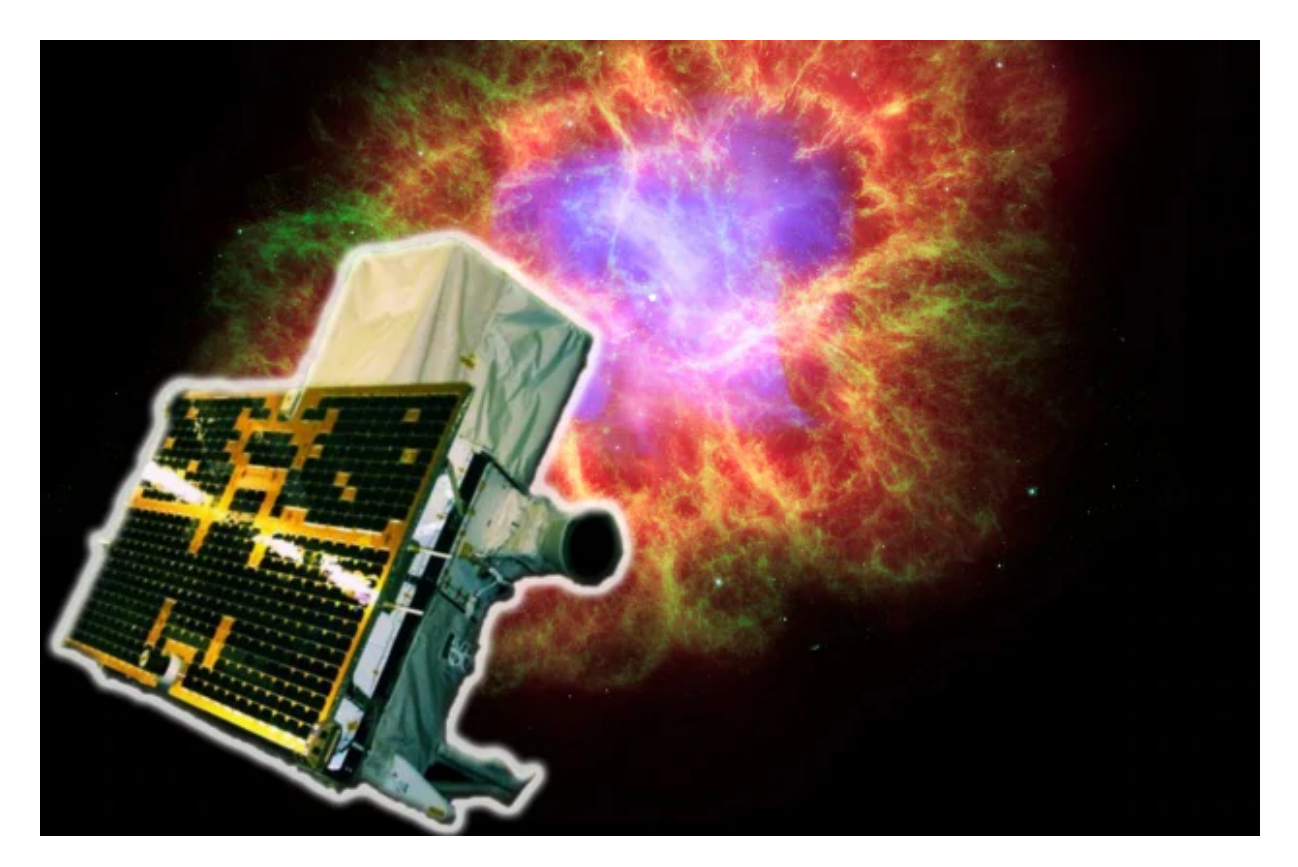

## **Quickstart**

- [Agilepy](#page-5-0)
	- [AGILE](#page-5-1)
	- [AGILE Science Tools](#page-6-0)
	- [Agilepy analysis](#page-7-0)
	- [Maximium Likelihood Estimator caveats](#page-7-1)
- [Installation](#page-9-0)
	- o [Installation with Anaconda](#page-9-1)
	- o [Installation with Docker](#page-10-0)
	- [Manual Installation](#page-12-0)
	- o **[Uninstalling](#page-13-0)**
	- [Package distribution structure](#page-13-1)
- [Quickstart guide](#page-14-0)
- [Jupyter Notebooks](#page-17-0)
	- [Tutorial notebooks](#page-17-1)
	- [Analysis notebooks](#page-17-2)

## Manual

- [Download AGILE-GRID data](#page-18-0)
	- o [Automated download using SSDC REST Api](#page-18-1)
	- [Manual download](#page-20-0)
	- o **Agilepy** test data
- [Configuration file](#page-23-0)
	- [General](#page-23-1)
	- o [Updating the configuration options](#page-25-0)
	- [Configuration options](#page-25-1)
- [Sources file](#page-37-0)
	- o [Spectral models](#page-37-1)
	- [Source library format \(xml document\)](#page-39-0)
- [Working with sources](#page-41-0)
	- [The Source abstraction](#page-41-1)
	- [How to load or add new sources](#page-41-2)
	- [How to select Source objects](#page-41-3)
	- <sup>o</sup> [How to let the source's parameters to vary](#page-42-0)
	- <sup>o</sup> [How to check which source's parameters are free to vary](#page-43-0)
- o [The "multi" description of a Source object](#page-43-1)
- o [How to manually inspect source's attributes](#page-44-0)
- [How to manually change a source's attributes](#page-44-1)
- [Products](#page-46-0)
	- o [Sky maps](#page-46-1)
	- [Result of the Maximum Likelihood Estimator](#page-51-0)
	- [Light curves](#page-53-0)
- [Advanced configuration](#page-58-0)
	- [Selection](#page-58-1)
	- [Maps](#page-58-2)
	- [Model](#page-59-0)
	- [mle](#page-61-0)

## API

- **[Analysis API](#page-65-0)** 
	- [AGBaseAnalysis](#page-65-1)
	- [AGAnalysis](#page-65-2)
	- [AGAnalysisWavelet](#page-65-3)
- [Engineering API](#page-66-0)
	- [AGEngAgileOffaxisVisibility](#page-66-1)
	- [AGEngAgileFermiOffAxisVisibilityComparison](#page-66-2)
- [AstroUtils API](#page-67-0)
- [Source API](#page-68-0)
	- o [Source](#page-68-1)
	- [Point Source](#page-68-2)

## Science Tools

- [Science Tools](#page-69-0)
- [Input files of the MLE](#page-74-0)
	- [Map list input files](#page-74-1)
		- *['.maplist4'](#page-74-2)* file
	- [AGILE format \(text file\)](#page-74-3)
- [Output files of the MLE](#page-77-0)
	- '*[.source](#page-78-0)*' file
	- '*.source*[' Attributes](#page-79-0)
	- '*[.source.con](#page-90-0)*' file
- '*[.source.reg](#page-90-1)*' file
- '*.log*[' file](#page-90-2)
- o **HTML** output

### Help

- [Need Help](#page-92-0)
	- o [Known issues](#page-92-1)
- [Development](#page-93-0)
	- [Install the development environment](#page-93-1)
		- [Anaconda](#page-93-2)
		- **[Docker](#page-93-3)**
	- o [Git flow](#page-94-0)
		- **[Branches](#page-94-1)**
		- **[Versioning](#page-95-0)**
		- **[Branches names](#page-95-1)**
		- **[Getting started](#page-96-0)** 
			- [Development of a new feature](#page-96-1)
			- **[Add configuration parameters](#page-97-0)**
			- **[Add a new science tool](#page-97-1)**
			- [Release of a new version](#page-98-0)
	- o [DevOps](#page-98-1)

# <span id="page-5-0"></span>**Agilepy**

[Agilepy is an open-source Python package developed at INAF/OAS](https://www.oas.inaf.it/) Bologna [https://www.oas.inaf.it] to analyse AGILE/GRID data built on top of the command-line version of the AGILE/GRID Science Tools.

The main purpose of the package is to provide an easy to use high-level Python interface to analyse AGILE/GRID data by simplifying the configuration of the tasks and ensuring straightforward access to the data. The current features are the generation and display of sky maps and light curves, the access to gamma-ray sources catalogues, the analysis to perform spectral model and position fitting including the background evaluation, the aperture photometry analysis, and the wavelet analysis. In addition, Agilepy provides an engineering interface to analyse the time evolution of the AGILE off-axis viewing angle for a chosen sky region, comparing them with Fermi/LAT off-axis evolution.

Agilepy is similar to Fermipy [\(https://fermipy.readthedocs.io/](https://fermipy.readthedocs.io/)) and gammapy ([https://docs.gammapy.org/\)](https://docs.gammapy.org/) tools, providing a common way to analyse gamma-ray data.

Agilepy provides the last version of the available Science Tools (BUILD25), the H0025 instrument response functions (IRFs), and the latest version of the diffuse Galactic emission model.

Agilepy (and its dependencies) can be easily installed using Anaconda (<https://www.anaconda.com/>).

# <span id="page-5-1"></span>**AGILE**

AGILE (Astrorivelatore Gamma ad Immagini LEggero) is an astrophysics mission of the Italian Space Agency (ASI) operating since 2007 April devoted to gamma-ray and X-ray astrophysics. It carries two instruments observing at hard X-rays between 18 and 60 keV (Super-AGILE) and in the gamma-ray band between 30 MeV and 50 GeV (Silicon Tracker). The

payload is completed by a calorimeter (MCAL) sensitive in the 0.4–100 MeV range and an anticoincidence (AC) system. The combination of the Silicon Tracker, MCAL, and AC forms the Gamma-Ray Imaging Detector (GRID).

A set of different on-board triggers enables the discrimination of background events (mainly cosmic rays in the AGILE Low Earth Orbit) from gamma-ray events. AGILE raw data are down-linked every about 100 min to the ASI Malindi ground station in Kenya, and transmitted first to the Telespazio Mission Control Center at Fucino, and then to the AGILE Data Center (ADC), which is part of the ASI Space Science Data Center (SSDC, previously known as ASDC) and then to the INAF/OAS Bologna for the real-time analysis of data.

Main AGILE websites:

- SSDC: [https://agile.ssdc.asi.it](https://agile.ssdc.asi.it/)
- IAPS/Rome: <http://agile.rm.iasf.cnr.it/>

## AGILE Apps:

- iOs iPhone: <https://apps.apple.com/it/app/agilescience/id587328264>
- [iOs iPad: https://apps.apple.com/it/app/agilescience-for](https://apps.apple.com/it/app/agilescience-for-ipad/id690462286)ipad/id690462286
- [Android: https://play.google.com/store/apps/details?](https://play.google.com/store/apps/details?id=com.agile.science&hl=en&gl=US) id=com.agile.science&hl=en&gl=US
- Support wed site: <http://www.agilescienceapp.it/wp/agilescienceen/>

# <span id="page-6-0"></span>**AGILE Science Tools**

The [AGILE/GRID Science Tools](file:///tmp/calibre_4.99.4_tmp_9etk7rfu/n78o4x81_pdf_out/quickstart/sciencetoolstools.html) developed by the AGILE Team are used to analyse gamma-ray data starting from spacecraft files (called LOG), and the acquired events (EVT files or event list). They provide a way to generate gamma-ray counts, exposure and diffuse emission maps that are used as input for the binned maximum likelihood estimator (MLE). The analysis depends on the isotropic and Galactic diffuse emission, the gamma-ray photon statistics, and on the instrument response functions

(IRFs). IRFs are matrices that characterise the effective area (Aeff), the point spread function (PSF), and the energy dispersion probability (EDP), that depend on the direction of the incoming gamma-ray in instrument coordinates, its energy and on the on-ground event filter.

The result of the MLE is an evaluation of the presence of one or more point-like or extended sources in the sky maps: this is the essential step for the scientific results of AGILE.

A full description and characterisation of the last release of the Science Tools is available in <https://arxiv.org/abs/1903.06957>. Science Tools, IRFs and Galactic emission model are publicly available from the AGILE website at SSDC: [https://agile.ssdc.asi.it.](https://agile.ssdc.asi.it/)

# <span id="page-7-0"></span>**Agilepy analysis**

The AGILE-GRID data analysis can be performed with Agilepy with different techniques:

- using the maximum likelihood estimator analysis
- wavelet techniques
- Lomb-Scargle periodogram analysis (coming soon)

The likelihood analysis reach better sensitivity, more accurate flux measurement, better evaluation of the backgrounds and can work with a detailed source models where more sources can be considered at the same time.

AGILE-GRID light curves can be created in two different ways:

- using the maximum likelihood estimator analysis
- using aperture photometry.

Aperture photometry provides a raw measure of the flux of a sigle source and is less computing demanding.

# <span id="page-7-1"></span>**Maximium Likelihood Estimator caveats**

During the fitting process some values are fixed and others are variable, depending on the values of the flags. The execution time strongly depends on the number of the variable parameters. It is not possible to predict how long the fitting process will last or how it depends on the number of parameters, but the dependence is not linear. If all the diffuse coefficients are variable and all spectral parameters are free, for M maps and S sources the number of variable parameters will be 2M+4S. In the case of many maps and many sources, this may lead to a very long execution time.

The fitting process takes place in two steps, according to the method of Maximum Likelihood. During each step all the sources are considered one by one, and several fitting attempts are performed by invoking the function TH1D::Fit() provided by the ROOT library, developed by CERN and will find the related documentation on the CERN web site.

# <span id="page-9-0"></span>**Installation**

Agilepy is available as Anaconda package or into a ready-to-use Docker container (from 1.4.0)

#### **Note**

AGILE DATASET DOWNLOAD Now it possible to download all the public AGILE dataset stored on SSDC datacenter through a REST Api. Agilepy automatically handles the data and no actions are required from the user. For more information visit [this page](file:///tmp/calibre_4.99.4_tmp_9etk7rfu/n78o4x81_pdf_out/manual/Ag_dataset_rest_api.html). This major release includes many new important features and a general refactoring.

## <span id="page-9-1"></span>**Installation with Anaconda**

Agilepy (and its dependencies) can be easily installed using Anaconda. You just need to decide the name of the virtual environment that will be created by anaconda.

```
conda config --add channels conda-forge
conda config --add channels plotly
conda create -n <virtualenv_name> -c agilescience agilepy
```
#### **Note**

If you want to try agilepy's new features that are not officially released yet, a develpoment environment called agilepy-environment is available into Anaconda cloud. It contains all the dependencies unless agilepy, which must be installed by hand cloning the repository. Check the installation instructions [here](file:///tmp/calibre_4.99.4_tmp_9etk7rfu/n78o4x81_pdf_out/help/development.html#install-the-development-environment)

Supported platforms:

- $\bullet$  linux-64
- $\cdot$   $\sigma$ sx-64

#### **Note**

An experimental package for IBM POWER architecture(ppc64le) is available on Anaconda cloud. Due to some incompability this package does not contain ROOT and AGILE science tools that need to be installed from source. Check the instructions to install AGILE science tools [here](https://github.com/AGILESCIENCE/AGILE-GRID-ScienceTools-Setup) [https://github.com/AGILESCIENCE/AGILE-GRID-ScienceTools-Setup]

Tested on:

- CentOs 7.6
- Ubuntu 18.04
- Ubuntu 19.10
- Ubuntu 20.04
- $\bullet$  macOs 10.14
- macOs 10.15
- macOS 12.0.1

In order to use the software you need to activate the virtual environment first:

conda activate <virtualenv\_name>

or

source activate <virtualenv name>

Running jupyter server:

start\_agilepy\_notebooks.sh

## <span id="page-10-0"></span>**Installation with Docker**

You can pull the image directly from dockerhub using the following command:

docker pull agilescience/agilepy:release-<version>

#### **Note**

Check the installation instructions for Docker [here](https://docs.docker.com/get-docker/) [https://docs.docker.com/getdocker/]

#### **Note**

If you want to try agilepy's new features that are not officially released yet, you need to pull a develop image available using **agilepy:developlatest** tag

Using this command you can launch the container and automatically start jupyter notebook.

```
docker run --rm -it -p 8888:8888 \
-e DISPLAY=$DISPLAY \
-v /tmp/.X11-unix:/tmp/.X11-unix:rw \
-v $PWD/shared_dir:/shared_dir \
agilescience/agilepy:release-<version> /bin/bash -c \
"source /opt/anaconda3/etc/profile.d/conda.sh && conda activate 
jupyter notebook --ip='*' --port=8888 --no-browser --allow-root \sim 10^{-1}
```
shared dir must be created before launching the command, it is not necessary, but useful for several cases (exporting analysis outside the container, link another dataset etc.)

Jupyter server is at localhost:8888

Agilepy's containers can be found at dockerhub [page](https://hub.docker.com/repository/docker/agilescience/agilepy) [https://hub.docker.com/repository/docker/agilescience/agilepy]

Supported platforms:

- $\bullet$  linux-64
- $\cdot$   $\sigma$ sx-64
- win-64(see note)

Tested on:

- CentOs 7.6
- Ubuntu 18.04
- Ubuntu 19.10
- Ubuntu 20.04
- $\bullet$  macOs 10.14
- $\bullet$  macOs 10.15
- Windows 10 v2004 (May 2020 Update)

### **Note**

It's possible to run Agilepy's container in Windows10(still not supported by Anaconda installation), in order to do that, you need to install WSL2 and docker first.

Check the installation instructions for WSL2 [here](https://docs.microsoft.com/en-us/windows/wsl/install-win10) [https://docs.microsoft.com/enus/windows/wsl/install-win10] and docker [here](https://docs.docker.com/docker-for-windows/wsl/) [https://docs.docker.com/docker-forwindows/wsl/]

# <span id="page-12-0"></span>**Manual Installation**

If the isntallation does not work with the instructions above, it is recommended to install agilepy and its dependencies from scratch. The dependencies required by Agilepy are:

Root 6.26 Cfitsio 4.1 Zlib

[AGILE's Science Tools](https://github.com/AGILESCIENCE/AGILE-GRID-ScienceTools-Setup/tree/master) [https://github.com/AGILESCIENCE/AGILE-GRID-ScienceTools-Setup/tree/master] (the correct tag to install is on sciencetools\_version.txt in the repository main directory)

[Agilepy python dependencies](https://github.com/AGILESCIENCE/Agilepy-recipe/blob/master/recipes/docker/base/requirements.txt) [https://github.com/AGILESCIENCE/Agilepyrecipe/blob/master/recipes/docker/base/requirements.txt]

# <span id="page-13-0"></span>**Uninstalling**

Anaconda

conda env remove --name <virtualenv\_name>

Docker

docker rmi agilescience/agilepy:release-<version>

# <span id="page-13-1"></span>**Package distribution structure**

The virtual environment <virtualenv\_name> folder is under the "envs" folder within the root folder of your anaconda installation.

It contains all the dependencies Agilepy requires. Here, there is the "agiletools" directory, containing AGILE's scientific software.

# <span id="page-14-0"></span>**Quickstart guide**

To import the library:

**from agilepy.api import** AGAnalysis

You can create the (required) yaml configuration file, calling the following static method:

```
AGAnalysis.getConfiguration(
       "./agconfig.yaml", # the destination path of the configura
       "username", # the name of the flare advocate
       "OJ287", # the name of the source
       58930, # tmin
       58936, # tmax
       "MJD", # time type
       206.8121188769472, # glon
       35.8208923457401, # glat
       "$HOME/agilepy_analysis", # the destination path of the ou
       1, # the verbosity level
       evtfile="/AGILE_PROC3/FM3.119_ASDC2/INDEX/EVT.index", # op
       logfile="/AGILE_PROC3/DATA_ASDC2/INDEX/LOG.log.index" # op
)
```
In order to interact with the library you need to obtain an instance of the AGAnalysis class:

ag = AGAnalysis('agconfig.yaml')

Then you have to load the models of the sources (you can filter them by their distance (degree) from l,b provided within the configuration file):

sources = ag.loadSourcesFromCatalog('2AGL', rangeDist=(0, 10))

Keyword arguments can be passed via setOptions() to override configuration parameters:

```
ag.setOptions(binsize=0.50, outdir="./output")
```
To generate sky maps:

```
maplistfile = ag.generateMaps()
```
To display and interact with the sky maps:

```
ag.displayCtsSkyMaps(smooth=True, sigma=3)
ag.displayExpSkyMaps()
ag.displayGasSkyMaps()
```
To perform an maximum likelyhood estimation analysis:

 $sourcefiles = ag.mle()$ 

You can query the sources with an arbitrary boolean expression string..

```
selectedSources = ag.\selectSources("flux > 0 AND dist <math>\leq 1</math> OR sc)
```
..and fix or free a source's parameter:

```
sourcefiles = ag.freeSources('name == "CYGX3"', "flux", True)
```
You can generate a light curve data file with…

```
lightCurveData = ago lightCurveMLE("CYGX", thin=58930, tmax=589)
```
…and display the interactive light curve plot with:

```
ag.displayLightCurve("mle")
```
If you want to manually update the value of a source's spectrum parameter, you can do it with:

```
sources = aq.setectSource('name == "2AGLJ2021+4029"')source = sources.pop()source.spectrum.set("index", 1.8)
```
#### **Hint**

Check out the API documentation and the **[Jupiter notebooks](file:///tmp/calibre_4.99.4_tmp_9etk7rfu/n78o4x81_pdf_out/quickstart/jupyter_notebooks.html)** section!

# <span id="page-17-0"></span>**Jupyter Notebooks**

Several Jupyter notebooks are available. You can start a Jupyter server calling:

start\_agilepy\_notebooks.sh

# <span id="page-17-1"></span>**Tutorial notebooks**

There're several categories of tutorial notebooks:

- science\_api\_tutorial: the most important ones. They show the basic usage of Agilepy to perform a scientific analysis for sources detection. The following notebooks are useful example of the use of Agilepy and they can be runned using provided sample data:
	- $\circ$  [VELA:](file:///tmp/calibre_4.99.4_tmp_9etk7rfu/n78o4x81_pdf_out/_static/notebooks/VELA.html) analysis of Vela region
	- <sup>o</sup> [3C454.3](file:///tmp/calibre_4.99.4_tmp_9etk7rfu/n78o4x81_pdf_out/_static/notebooks/3C454d3-final.html): analysis of November's 2010 gamma-ray flare of AGN 3C454.3.
	- [AITOFF](file:///tmp/calibre_4.99.4_tmp_9etk7rfu/n78o4x81_pdf_out/_static/notebooks/aitoff_maps.html): how to produce a full sky AITOFF projection image.
- [Wavelet analysis:](file:///tmp/calibre_4.99.4_tmp_9etk7rfu/n78o4x81_pdf_out/_static/notebooks/wavelet_analysis.html) it shows how to use the Agilepy's wavelet analysis API.
- engineering\_api\_tutorial: they show how to use the Agilepy's engineering analysis API.

The following notebook is another useful example of the use of Agilepy that is runned downloading AGILE data from SSDC website:

• [PKS1510-089](file:///tmp/calibre_4.99.4_tmp_9etk7rfu/n78o4x81_pdf_out/_static/notebooks/PKS1510-089_2009.html): analysis of 2009 gamma-ray flare

# <span id="page-17-2"></span>**Analysis notebooks**

These notebooks have been developed for internal purposes of the AGILE Team. A template notebook is also provided to speed up the development of a new analysis notebook for AGILE Flare Advocate team.

# <span id="page-18-0"></span>**Download AGILE-GRID data**

The AGILE-GRID data can be downloaded in two ways: automated by Agilepy or manually.

## <span id="page-18-1"></span>**Automated download using SSDC REST Api**

The AGILE-GRID data is download automatically by agilepy.

Version 1.5.0 has implemented the SSDC REST Api in order to get the AGILE dataset from SSDC datacenter. All the required data is downloaded according to tmin and tmax values selected in configuration file. This feature works when generatesmaps method is called.

Pre-requisites:

• Internet connection  $(> 200$  Mb/s)

SSDC Data policy:

- EVT files contain 15 days of data (2 files per month)
- LOG files contain 1 day of data

Eg for getting data from 10/10/2018 to 05/11/2018 it returns:

- 3 EVT files (30/09-15/10, 15/10-31/10, 31/10-15/11)
- 26 LOG files, one file for each day

Two query files are created to keep track of the query history and to implement the policy above. Before calling Rest api, Agilepy checks if the dates selected are in query files, if True download is not performed. If False Agilepy downloads the data in /tmp/ folder, it unpacks them into the selected datapath and it automatically calls indexgen tool for generating index files. Finally, it updates query files.

## **Example**

```
AGAnalysis.getConfiguration(
         confFilePath = confFilePath,
         evtfile=None,
```

```
 logfile=None,
 userName = "username",
sourceName = "PKS1510-089",tmin = 54891,tmax = 54921,timetype = "MJD",glon = 351.29,glat = 40.13,outputDir = "$HOME/agilepy analysis",
verboselvl = 0, userestapi=True,
 datapath="$HOME/agile_dataset"
```
## **Advanced Information**

### **Query files**

)

Agilepy uses text files called "qfiles". These files contain the slots requested by the user, according to SSDC policies. With query file it is possible to avoid multiple downloads for the same dates (useful for slow connections and if there are no data in the selected range days).

### **Index files**

Index file is created by Indexgen tool immediately after the download. No action is required from the user.

### **Plotting index files vs query files**

A function to plot the dates from index and query file can be useful to check differences between asked data and real data. Sometimes could happen that data are not available for several reasons (instruments off etc), data will not be downloaded but agilepy writes in query files in order to not perform a second request.

### **AGILE Data Coverage**

SSDC uploads AGILE dataset once per month, this means that it could not be possible to select a date close to the present day. In this particular case, query files must not be uploaded, because in the future data will be available. Agilepy gets AGILE data coverage from SSDC and writes it into a file called Agilepy\_coverage, when AGDataset starts it checks if last coverage is more than 60 days old from the present date and it updates it if positive.

# <span id="page-20-0"></span>**Manual download**

The AGILE-GRID data obtained both in pointing and in spinning mode are publicly available and can be download manually from the ASI/SSDC <https://www.asdc.asi.it/mmia/index.php?mission=agilemmia>

## **Prepare index files**

There're two types of data files: events list (EVT) and log data (LOG). They both are compressed fits files. Each file refers to a specific time interval.

Example:

```
agql1511240600_1511240730.LOG.gz
agql1511240730_1511240900.EVT__FM.gz
```
In order to use Agilepy (or the Agile science tools) a special file, called "index", is needed. This file is used by Agilepy to know the position of the data files and which file refers to which interval. Two index files are needed: one for the event data and one for the log data.

Those index files have four column:

- file name
- $\bullet$  time start of the file in Terrestrial Time (TT)
- $\bullet$  time end of the file in Terrestial time (TT)
- LOG or EVT marker to identify the fole types

Here some examples of LOG and EVT indexes:

head -n 3 /ASDC PROC3/DATA ASDCe/INDEX/LOG.log.index /AGILE\_PROC3/DATA\_ASDCe/LOG/ag-107092735\_STD0P\_GO.LOG.gz 1070927 /AGILE\_PROC3/DATA\_ASDCe/LOG/ag-107179135\_STD0P\_GO.LOG.gz 1071791 /AGILE\_PROC3/DATA\_ASDCe/LOG/ag-107265535\_STD0P\_GO.LOG.gz 1072655

```
head -n 3 /ASDC_PROC3/FM3.119_ASDCSTDk/INDEX/EVT.index
/ASDC_PROC3/FM3.119_ASDCSTDk/EVT/ag0910311200_0911301200_STD1Kal
/ASDC_PROC3/FM3.119_ASDCSTDk/EVT/ag0911301200_0912201200_STD1Kal
/ASDC_PROC3/FM3.119_ASDCSTDk/EVT/ag0912201200_1001151200_STD1Kal
```
You can use the AG\_indexgen tool to generate the .index file:

AG indexgen <path to data> <type> <output file>

Where <type> can be EVT or LOG.

Example:

```
AG_indexgen /AGILE_PROC3/FM3.119_ASDC2/EVT EVT /home/user/data.i
```
## <span id="page-21-0"></span>**Agilepy test data**

The Agilepy conda package gets shipped with two subsets of the AGILE data archive for the purpose of unit testing and to show how to run scientific analysis with the tutorial notebooks.

### **test\_dataset\_6.0**

A test data to analyse Vela region. The provided period is MJD 58026.50- 58031.50.

The index files are the following:

```
evtfile="$AGILE/agilepy-test-data/test_dataset_6.0/EVT/EVT.index
logfile="$AGILE/agilepy-test-data/test_dataset_6.0/LOG/LOG.index
```
## **test\_dataset\_agn**

A test data to analyse the November's 2010 flare of 3C454.3 source. The provided period is MJD 55513.00-55520.00.

The index files are the following:

```
evtfile="$AGILE/agilepy-test-data/test_dataset_agn/EVT/EVT.index
logfile="$AGILE/agilepy-test-data/test_dataset_agn/LOG/LOG.index\left\Vert \cdot\right\Vert\blacktriangleright
```
# <span id="page-23-0"></span>**Configuration file**

## <span id="page-23-1"></span>**General**

A [yaml](https://docs.ansible.com/ansible/latest/reference_appendices/YAMLSyntax.html) [https://docs.ansible.com/ansible/latest/reference\_appendices/YAMLSyntax.html] **configuration file is** required in order to run Agilepy.

It is composed by several sections and each section holds several configuration options, some of which are optional (having a default value), some others are required.

It supports environment variables (they can be used to define file system paths).

It can be created easily, calling the following static method and passing the minimal set of (required) configuration parameters.

```
AGAnalysis.getConfiguration(
       confilepath="./agconfig.yaml", # the destination path of the configura
       userName="username", # the name of the flare advocate
       sourceName="OJ287", # the name of the source
       tmin=58930, # tmin
       tmax=58936, # tmax
       timetype="MJD", # time type
       glon=206.8121188769472, # glon
       glat=35.8208923457401, # glat
       outputDir="$HOME/agilepy_analysis", # the destination path of the outp
       verboselvl=1, # the verbosity level
       evtfile="evt indexfile", # optional parameter
       logfile="log indexfile", # optional parameter
       datapath="datapath",
       userestapi=True,
)
```
The method above will create the following configuration file:

```
input:
   evtfile: None
   logfile: None
   userestapi: True
   datapath: datapath
output:
   outdir: $HOME/agilepy_analysis
   filenameprefix: analysis_product
   logfilenameprefix: analysis_log
   sourcename: sourcename
```

```
 username: username
   verboselvl: 2
selection:
   emin: 100
   emax: 10000
   tmin: 54935.0
   tmax: 54936.0
   timetype: MJD
   glon: 355.447
   glat: -0.2689
   proj: ARC
   timelist: None
   filtercode: 5
   fovradmin: 0
   fovradmax: 60
   albedorad: 80
   dq: 0
   phasecode: null
   lonpole: 180
   lpointing: null
   bpointing: null
   maplistgen: "None"
maps:
   mapsize: 40
   useEDPmatrixforEXP: false
   expstep: null
   spectralindex: 2.1
   timestep: 160
   projtype: WCS
   proj: ARC
   binsize: 0.25
   energybins:
     - 100, 10000
   fovbinnumber: 1
   offaxisangle: 30
model:
   modelfile: null
   galmode: 1
   isomode: 1
   galcoeff: null
   isocoeff: null
   emin_sources: 100
   emax_sources: 10000
   galmode2: 0
   galmode2fit: 0
   isomode2: 0
   isomode2fit: 0
```

```
mle:
   ranal: 10
   ulcl: 2
   loccl: 95
   expratioevaluation: true
   expratio_minthr: 0
   expratio_maxthr: 15
   expratio_size: 10
   minimizertype: Minuit
   minimizeralg: Migrad
   minimizerdefstrategy: 2
   mindefaulttolerance: 0.01
   integratortype: 1
   contourpoints: 40
   edpcorrection: 0.75
   fluxcorrection: 0
ap:
   radius: 3
   timeslot: 3600
plotting:
   twocolumns: False
```
## <span id="page-25-0"></span>**Updating the configuration options**

The user should not directly manipulate the configuration file, because the configuration file is read only once, when the AGBaseAnalysis constructor is called. Hence, the configuration file modification will not affect the internal configuration object. Also, updating the values held by this object will not affect the original values written on disk.

In order to update the internal configuration object, the user can rely on the following methods:

- [getOption\(optionName\)](file:///tmp/calibre_4.99.4_tmp_9etk7rfu/n78o4x81_pdf_out/api/analysis_api.html#api.AGBaseAnalysis-AGBaseAnalysis-getOption)
- [setOption\(\\*\\*kwargs\)](file:///tmp/calibre_4.99.4_tmp_9etk7rfu/n78o4x81_pdf_out/api/analysis_api.html#api.AGBaseAnalysis-AGBaseAnalysis-setOptions)

For example:

```
ag.setOptions(binsize=0.50, energybins=[[100, 300], [500, 1000]])
print(ag.getOption("energybins"))
```
## <span id="page-25-1"></span>**Configuration options**

This section describes the configuration options.

#### **Section:** *'input'*

This section defines the input data files. The input data files are indexes: each row holds the file system position of an actual event data/log file, together with the time interval it refers to. If userestapi if True the selection of evtfile and logfile is not required, Agilepy creates its own index files automatically. See more details in [this link.](file:///tmp/calibre_4.99.4_tmp_9etk7rfu/n78o4x81_pdf_out/manual/Ag_dataset_rest_api.html)

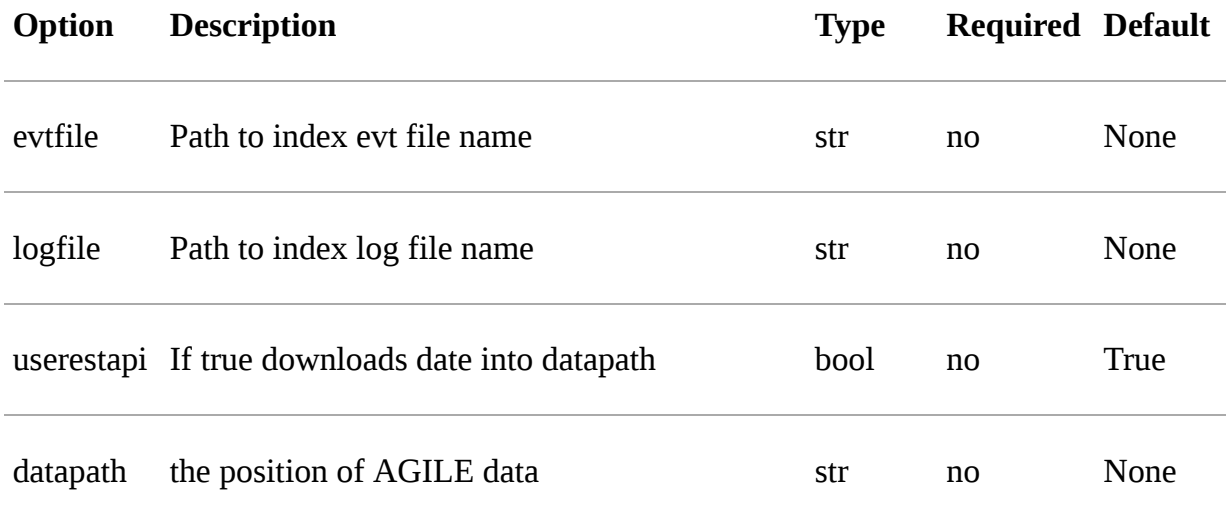

#### **Section:** *'output'*

The output section collects options related to the output files generation and logging.

The *'outdir'* option sets the root directory of the analysis results where all output files are written.

Agilepy use two loggers, one logs messages on the console, the other writes messages on disk. The *'verboselvl'* option sets the verbosity of the Agilepy console logger. The Agilepy file logger verbosity is set to 2 by default. There are 4 kind of messages based on their importance factor:

- CRITICAL: a message describing a critical problem, something unexpected, preceding a program crash or an Exception raise.
- WARNING: an indication that something unexpected happened, or indicative of some problem in the near future (e.g. 'disk space low'). The software is still working as expected.
- INFO: confirmation that things are working as expected.
- DEBUG: detailed information, typically of interest only when diagnosing problems.

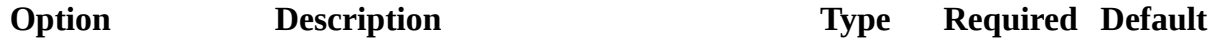

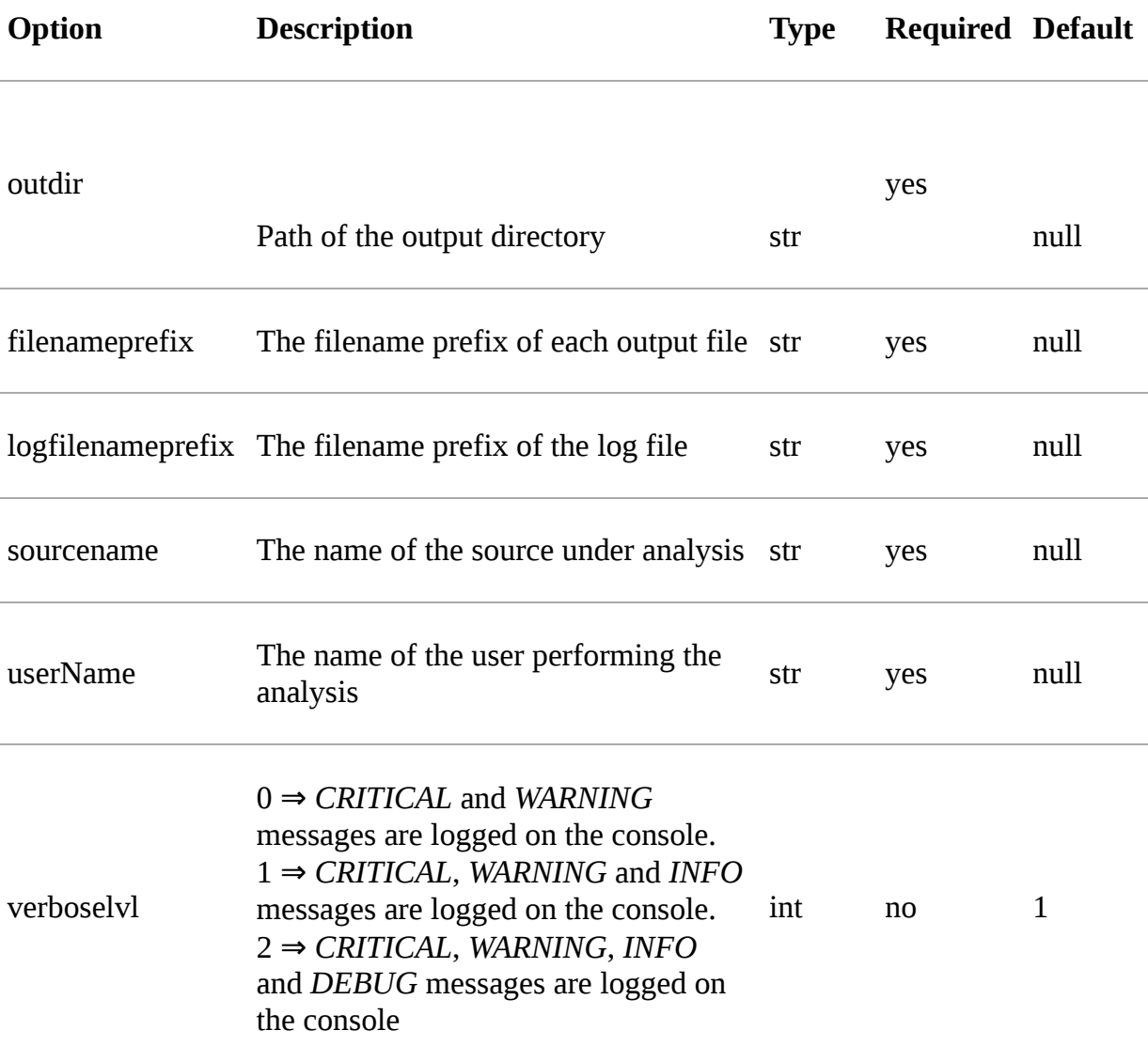

#### **Section:** *'selection'*

The temporal, spatial and spectral binning of the data can be customized using the configuration options of this section.

The center of the *ROI* (region of interest) is defined by explicit Galactic sky coordinates (glon and glat).

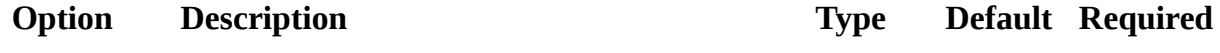

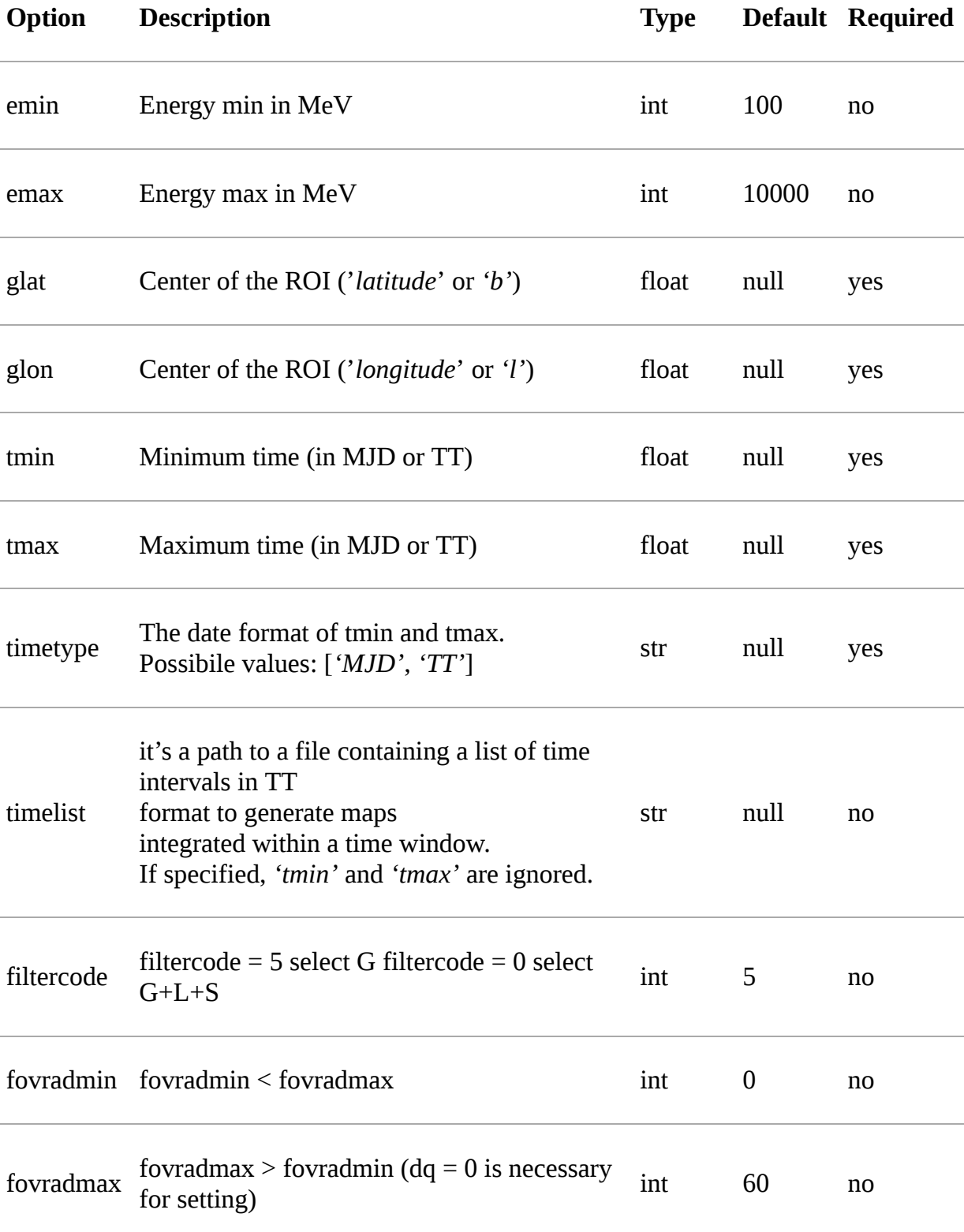

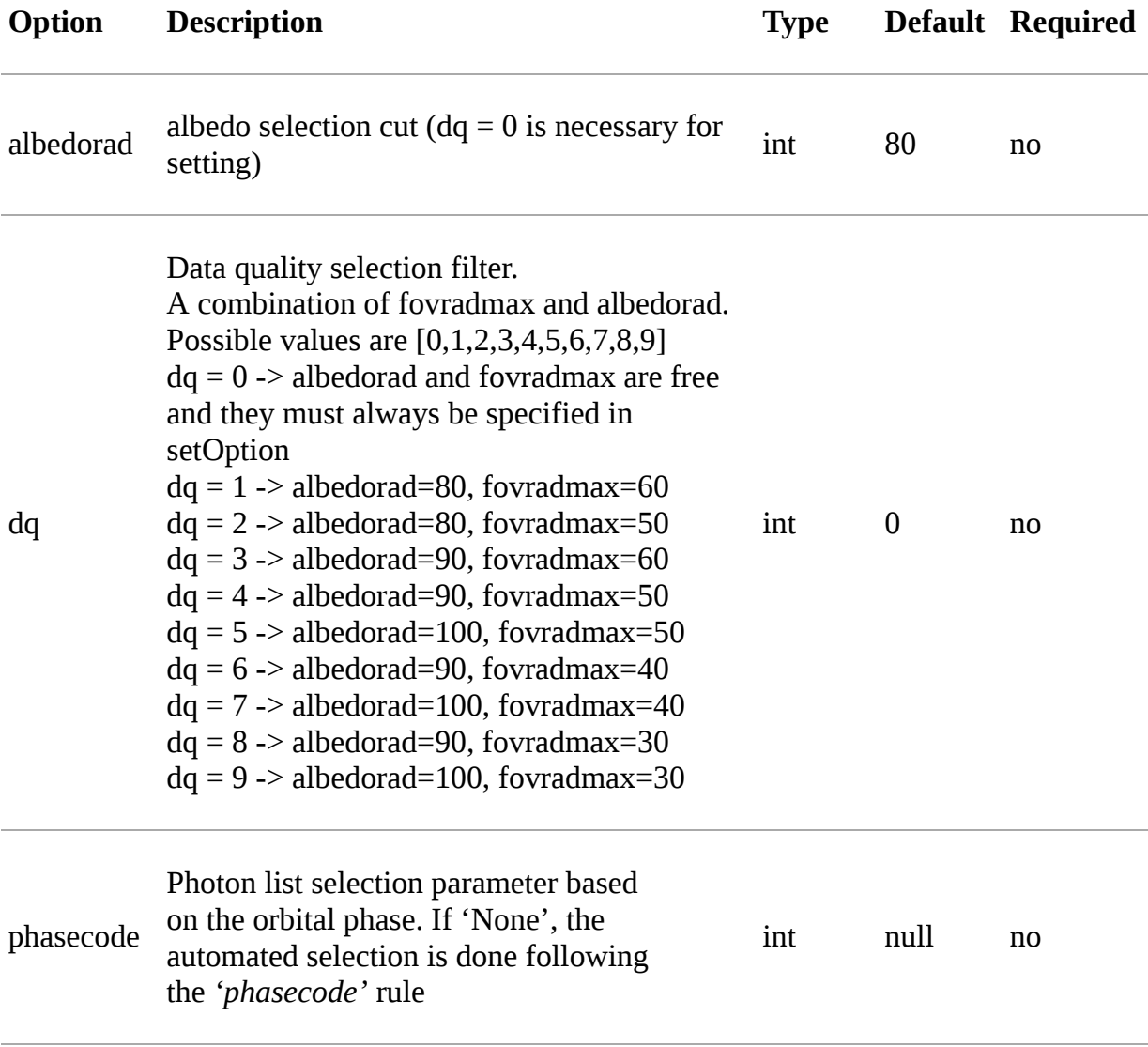

#### **Phasecode rule**

- phasecode = 2 -> spinning mode, SAA excluded with AC counts method.
- $\bullet$  phasecode = 6 -> spinning mode, SAA excluded according to the magnetic field intensity (old definition of SAA, defined by TPZ)
- phasecode = 18 -> pointing mode, SAA and recovery exluded.

It is suggested to use phasecode  $= 2$  for data taken in spinning mode.

```
def setPhaseCode(tmax)
   if @phasecode == -1 if tmax.to_f >= 182692800.0
          @phasecode = 6 #SPIN
       else
```

```
 @phasecode = 18 #POINTING
        end
    end
end
```
#### **filtercode rule**

A set of different on-board triggers enables the discrimination of background events (mainly cosmic rays in the AGILE Low Earth Orbit) from gamma-ray events. The data processing of the GRID events use an additional on-ground filters and provides a classification of each event:

- P : events classified as a charged particle and rejected
- G : events classified as gamma-ray photons. This is the most useful class for the analysis
- S : events classified as single-track: this is a special class of events with no separation between the electron and positron tracks
- L : limbo events, not clearly classified.

The events provided in the EVT files are of type G, S, and L. The AGILE team recommends to use the G class for scientific analysis. Only for gamma-ray bursts or other short transient events, and for pulsar timing analysis the G, S and L classes should be used together.

#### **Section:** *'maps'*

These options control the behaviour of the sky maps generation tools. The *'energybin'* and *'fovbinnumber'* options set the number of maps that are generated:

number of maps = number of energy bins  $*$  fovbinnumber

The *'energybin'* option is a list of strings with the following format:

```
energybins:
   - 100, 1000
   - 1000, 3000
```
The *'fovbinnumber'* option sets the number of bins between *'fovradmin'* and *'fovradmax'* as:

number of fov bins = (fovradmax-fovradmin)/fovbinnumber

#### **Note**

One map is generated for each possible combination between the *'energybin'* (emin, emax) and the *'fovbinnumber'* (fovmin, fovmax). The order of map generation is

described by the following pseudocode:

For each fovmin..fovmax: For each emin..emax: generateMap(fovmin, fovmax, emin, emax)

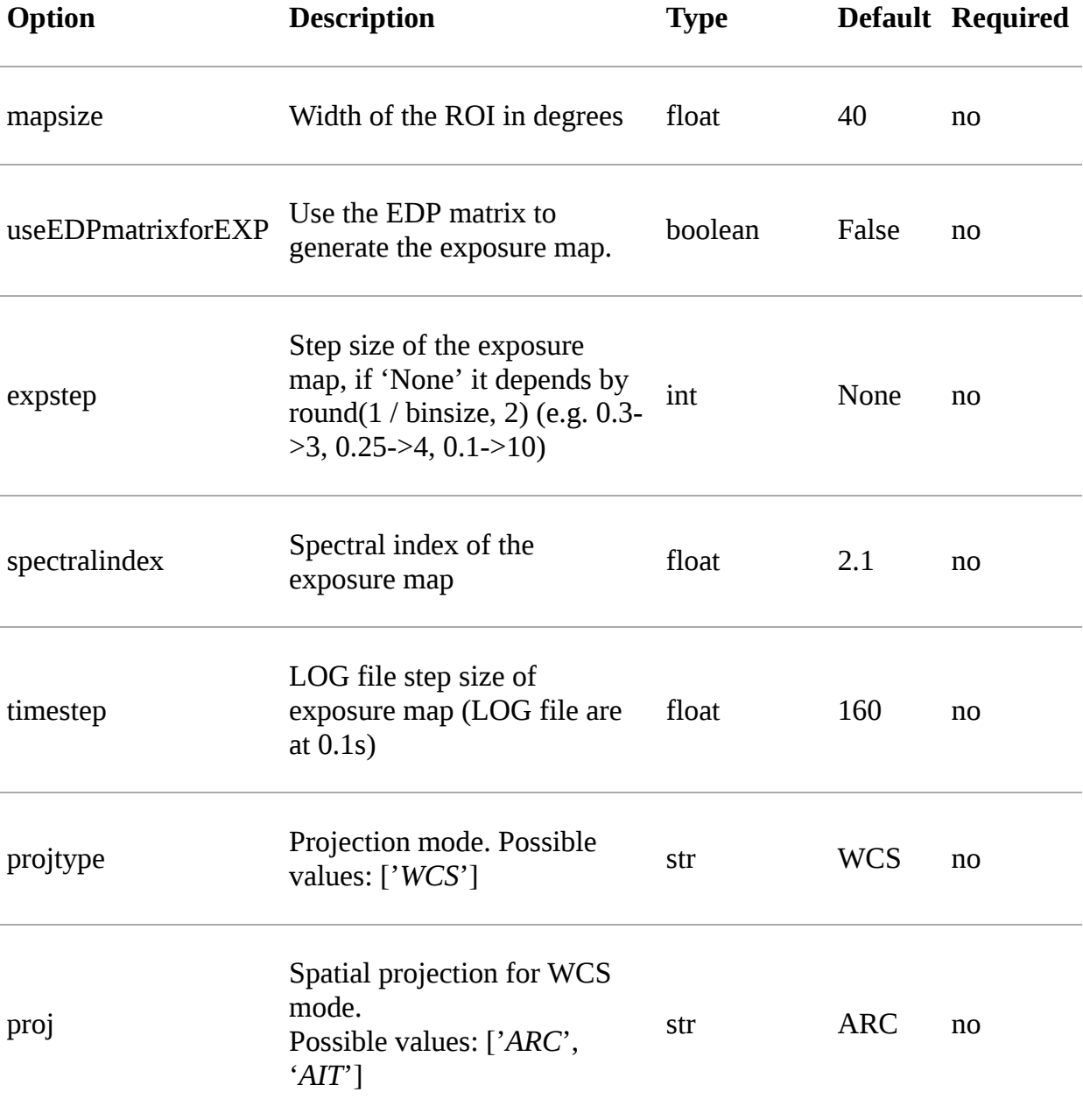

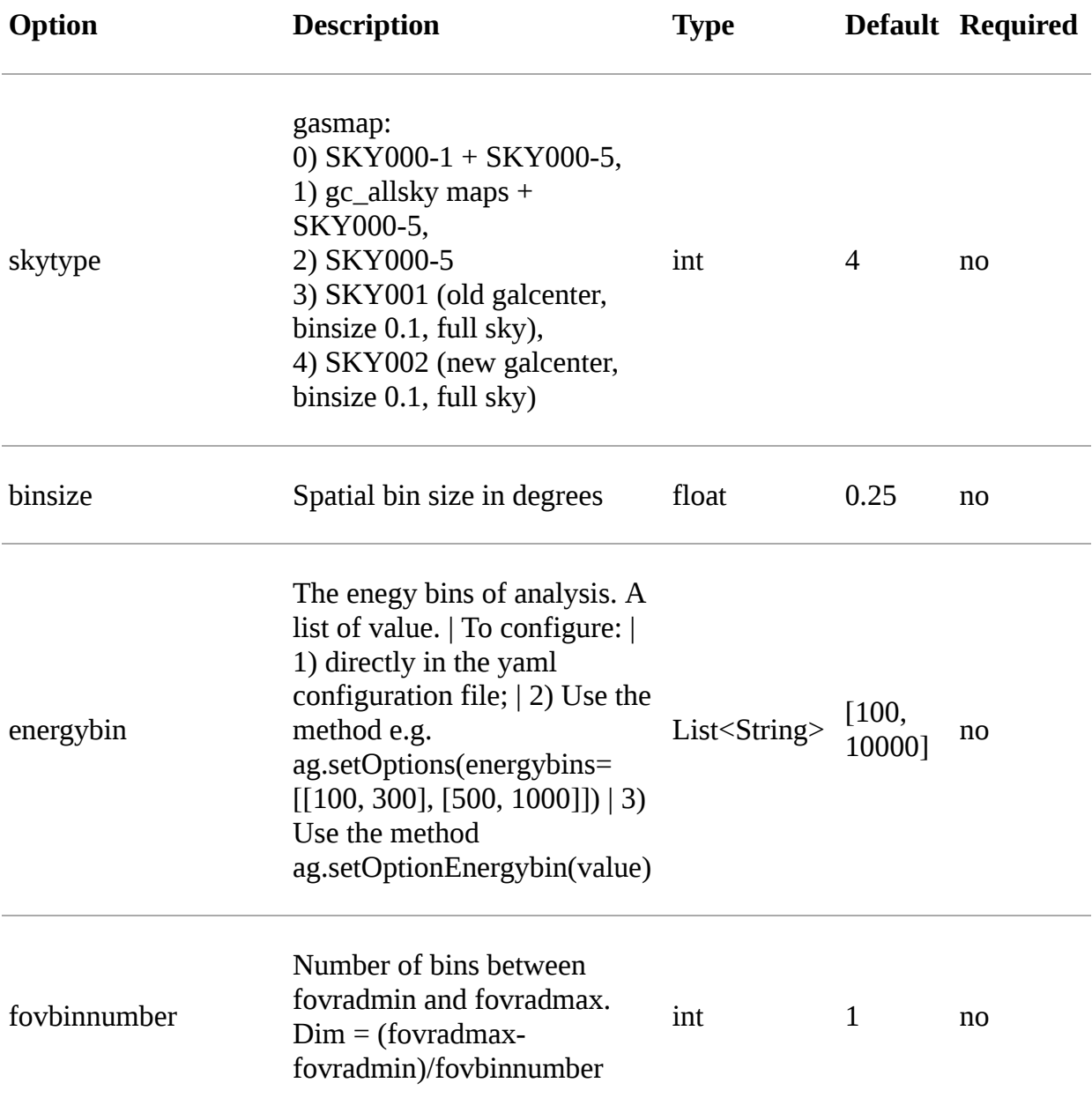

#### **Section:** *'model'*

The '*galcoeff*' and '*isocoeff*' options values can take the default value of null or they can be a a list of values separated by a comma. If they are set to null it means they are free to change.

```
model:
  galcoeff: 0.8, 0.6, 0.5, 0.4
  isocoeff: 8, 10, 12, 14
```
In this case, you should pay attention on how the sky maps are generated: the following example show which iso/gal coefficients are assigned to which map.

```
selection:
   fovradmin: 0
   fovradmax: 60
maps:
   energybins:
     - 100, 300
     - 300, 1000
   fovbinnumber: 2
model:
   galcoeff: 0.8, 0.6, 0.5, 0.4
   isocoeff: 8, 10, 12, 14
```
#### **FOV bins:**

(0, 30), (30, 60)

**Map #1** has: fovmax:0 fovmax:30 emin:100 emax:300 galcoeff:0.8 isocoeff:8 **Map #2** has: fovmax:0 fovmax:30 emin:300 emax:1000 galcoeff:0.6 isocoeff:10 **Map #3** has: fovmax:30 fovmax:60 emin:100 emax:300 galcoeff:0.5 isocoeff:12 **Map #4** has: fovmax:30 fovmax:60 emin:300 emax:1000 galcoeff:0.4 isocoeff:14

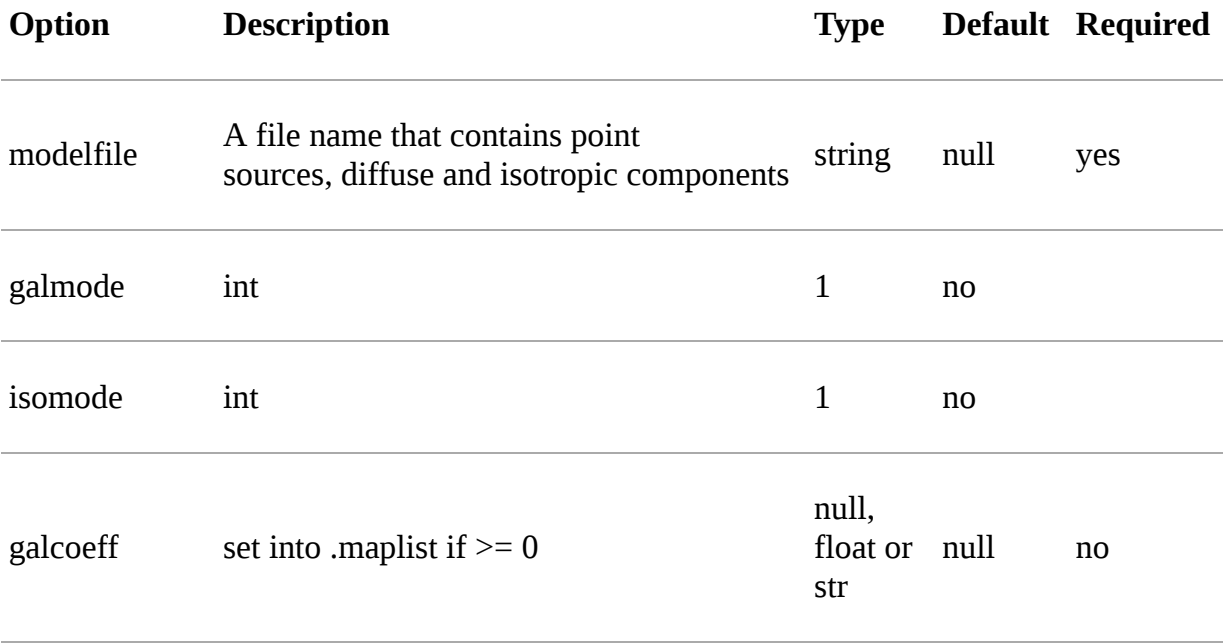

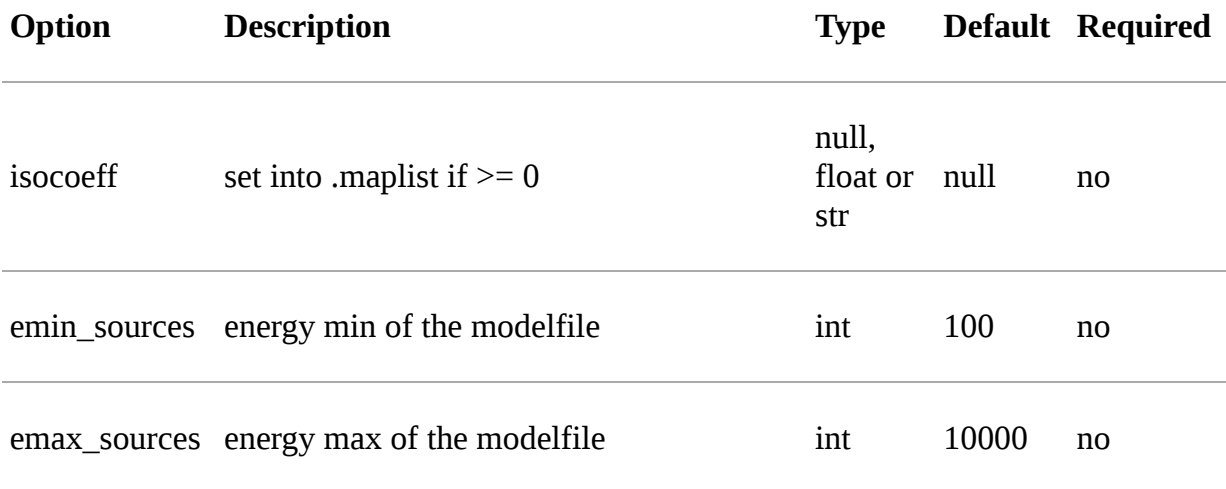

#### **galcoeff and isocoeff**

galcoeff and isocoeff are the coefficients for the Galactic and isotropic diffuse emission components respectively. The values may be fixed during the fitting process or some or all of them may be optimized by allowing them to vary. Agilepy allows to evaluate these coefficient and fix them or to keep these coefficient free.

Positive values are considered fixed, while negative values are free to vary starting from their absolute values. These coefficients are affected by the galmode and isomode coefficients described in the following section.

#### **galmode and isomode**

*'galmode'* and *'isomode'* are integer values describing how the corresponding coefficients *'galcoeff'* or *'isocoeff'* found in all the lines of the maplist will be used:

0: all the coefficients are fixed.

1: all the coefficients are fixed if positive, variable if negative (the absolute value is the initial value). This is the default behaviour.

2: all the coefficients are variable, regardless of their sign.

3: all the coefficients are proportionally variable, that is the relative weight of their absolute value is kept.

#### **Section:** *'mle'*

The maximum likelihood estimation analysis is configured by the following options:

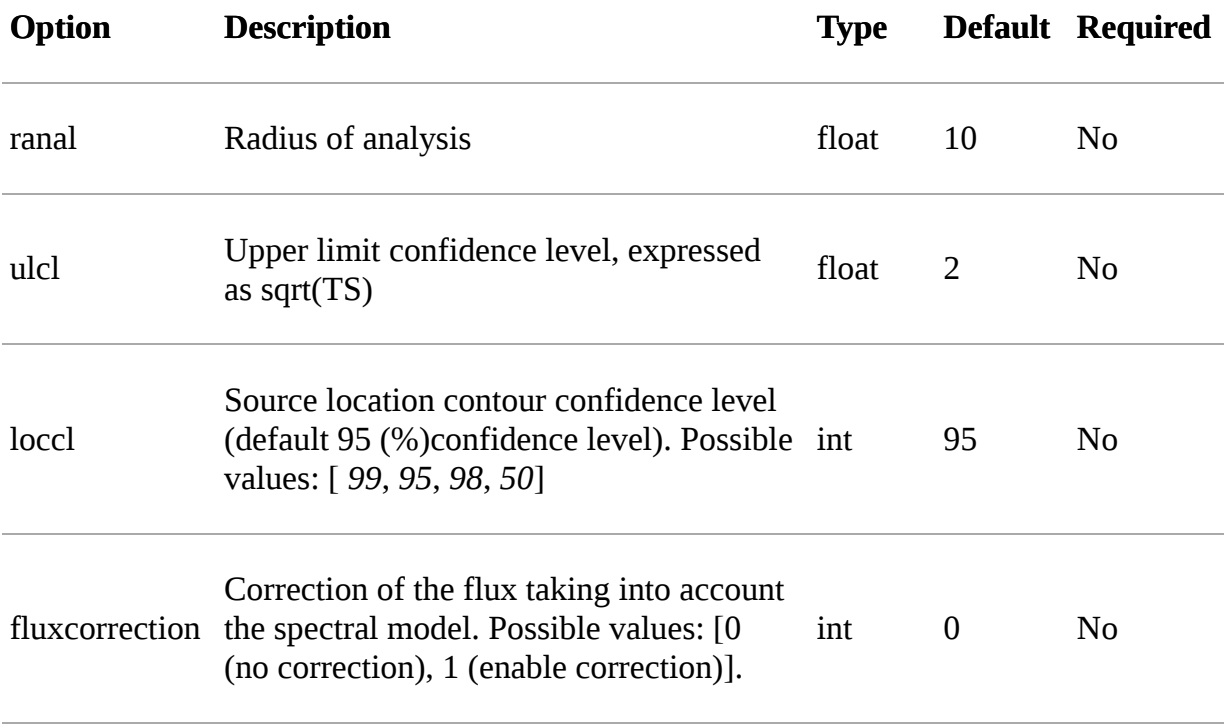

#### **Exp-ratio evaluation options**

See details in [this link](file:///tmp/calibre_4.99.4_tmp_9etk7rfu/n78o4x81_pdf_out/manual/products.html#expratio).

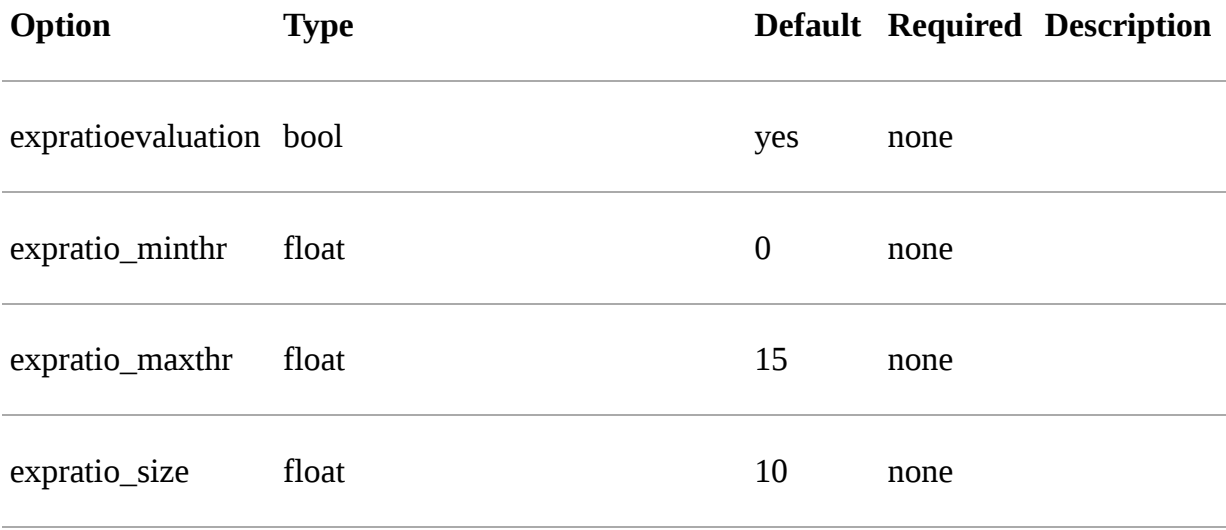

## **Section:** *'ap'*

This section describes the configuration parameters for the Aperture Photometry analysis.
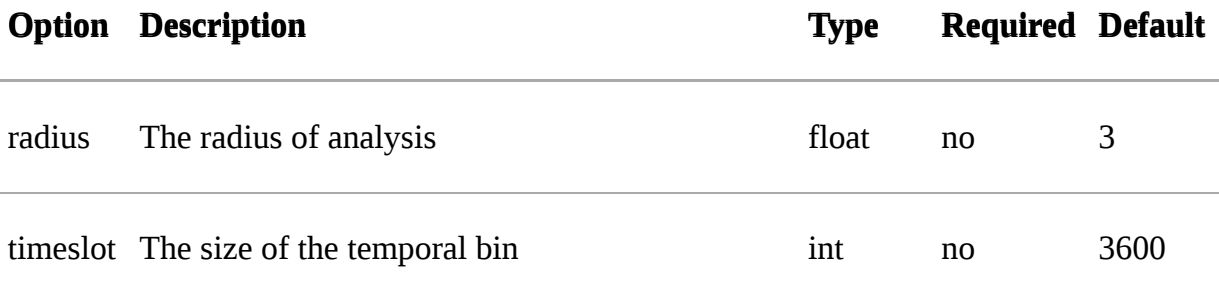

#### **Section:** *'plot'*

This section defines the plotting configuration.

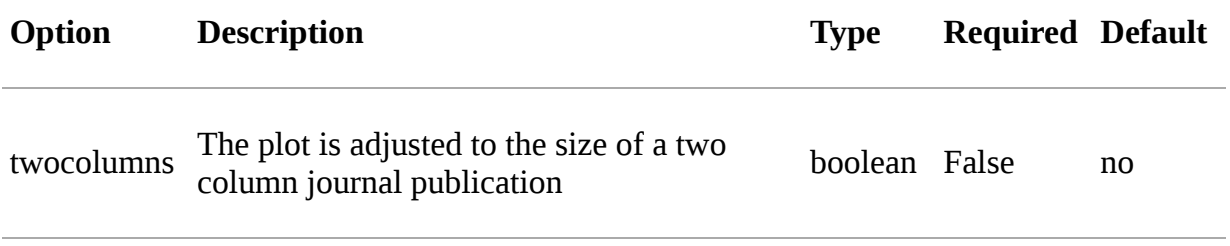

# **Sources file**

The sources can be defined using one of two different formats: xml document and [text file.](file:///tmp/calibre_4.99.4_tmp_9etk7rfu/n78o4x81_pdf_out/sciencetools/mleinput.html#agile-format-text-file)

The flux parameter estimates are relevant in the fitting process, as the sources are considered one by one, starting with the one with the brightest initial flux value, regardless of the order they are given in the source file.

## **Spectral models**

A full energy band spectral fit of the data is performed with different spectral model. The spectral representations used in the BUILD25 are PL, exponential cut-off PL, super-exponential cut-off PL, and log parabola (LP). More details are reported in<https://arxiv.org/abs/1903.06957>

The PL spectral model is used for all sources that are not significantly curved and have low exposure,

$$
\frac{dN}{dE}=N_0 E^{-\alpha}
$$

where N0 is the prefactor and alpha is the index explicitly evaluated by the MLE method. Our MLE spectral fitting does not explicitly output the prefactor value, which is internally calculated by the numerical procedure. The majority of the AGILE sources are described by a PL.

The exponential cut-off PL spectral model (PC) is

$$
\frac{dN}{dE} = N_0 E^{-\alpha} \exp\left(-\frac{E}{E_c}\right)
$$

where N0 is the prefactor,  $\alpha$  is the index, and Ec is the cut-off energy. The values Ec and α are explicitly provided by the MLE method.

The super exponential cut-off PL spectral model (PS) is

$$
\frac{dN}{dE} = N_0 E^{-\alpha} \exp\left(-\left(\frac{E}{E_c}\right)^{\beta}\right)
$$

where N0 is the prefactor,  $α$  is the first index,  $β$  the second index, and Ec is the cut-off energy. The parameters  $\alpha$ , Ec, and β are explicitly provided by the MLE method.

The LP spectral model is

$$
\frac{dN}{dE} = N_0 E^{-\alpha - \beta \ln(E/E_c)}
$$

where N0 is the prefactor, Ec is the pivot energy,  $\alpha$  is the first index,  $\beta$  the curvature. The parameters α, Ec, and β are explicitly provided by the MLE method.

The selection of curved spectra followed the acceptance criteria described in bulgarelli19. Briefly, a source is considered significantly curved if T Scurved > 16, where T Scurved =  $2 \times$  (log L(curved spectrum)−log L(power law), where L is the likelihood function obtained changing only the spectral representation of that source and refitting all free parameters.

#### **Source library format (xml document)**

```
<?xml version="1.0" ?>
<source_library title="source library">
  <!-- Point Sources -->
  <source name="2AGLJ2202+4214" type="PointSource">
     <spectrum type="PowerLaw">
       <parameter name="flux" free="1" value="7.45398e-08"/>
       <parameter name="index" free="1" scale="-1.0" value="1.969
    </spectrum>
     <spatialModel type="PointSource" location_limit="0">
       <parameter name="pos" value="(92.4102, -10.3946)" free="0"
     </spatialModel>
  </source>
  <source name="2AGLJ0007+7308" type="PointSource">
     <spectrum type="PLExpCutoff">
        <parameter name="flux" free="1" value="41.6072e-08"/>
       <parameter name="index" free="1" scale="-1.0" value="1.29
        <parameter name="cutoffEnergy" free="1" scale="-1.0" valu
     </spectrum>
    <spatialModel type="PointSource" location_limit="0">
        <parameter name="pos" value="(119.677, 10.544)" free="0"
     </spatialModel>
 </source>
 <source name="2AGLJ0835-4514" type="PointSource">
     <spectrum type="PLSuperExpCutoff">
       <parameter name="flux" free="1" value="969.539e-08"/>
       <parameter name="index1" free="1" scale="-1.0" value="1.71
       <parameter name="cutoffEnergy" free="1" value="3913.06" mi
       <parameter name="index2" free="1" value="1.3477" min="0" 
     </spectrum>
     <spatialModel type="PointSource" location_limit="0">
       <parameter name="pos" value="(263.585, -2.84083)" free="0"
     </spatialModel>
  </source>
 <source name="2AGLJ1801-2334" type="PointSource">
     <spectrum type="LogParabola">
       <parameter name="flux" free="1" value="35.79e-08"/>
```

```
 <parameter name="index" free="1" scale="-1.0" value="3.379
       <parameter name="pivotEnergy" free="1" scale="-1.0" value=
       <parameter name="curvature" free="1" scale="-1.0" value="0
     </spectrum>
     <spatialModel type="PointSource" location_limit="0">
       <parameter name="pos" value="(6.16978, -0.0676943)" free="
     </spatialModel>
  </source>
</source_library>
```
 $\blacksquare$ 

# **Working with sources**

## **The Source abstraction**

The main abstraction of Agilepy is the Source class. It is described by several parameters, some of which can be free to vary, and they are changed by the mle() analysis.

The set of the parameters describing the source can vary, depending on the spectrum and spatial model types of the source.

The different types of sources are described [here.](file:///tmp/calibre_4.99.4_tmp_9etk7rfu/n78o4x81_pdf_out/manual/source_file.html#source-library-format-xml-document)

#### **How to load or add new sources**

In order to perform a scientific analysis with Agilpy, at least one Source model must be loaded. There are several ways to do that.

The <u>loadSourcesFromCatalog(catalogName, rangeDist=0, inf, show=False)</u> allows to load a source catalog, while filtering the sources by their distance (degree) from the l,b position provided within the configuration file.

sources = ag.loadSourcesFromCatalog('2AGL', rangeDist=(0, 10))

The [loadSourcesFromFile\(sourcesFilepath, rangeDist=0, inf, show=False\)](file:///tmp/calibre_4.99.4_tmp_9etk7rfu/n78o4x81_pdf_out/api/analysis_api.html#api-AGAnalysis-AGAnalysis-loadSourcesFromFile) loads the sources, reading their model from a file.

The [addSource\(sourceName, sourceDict\)](file:///tmp/calibre_4.99.4_tmp_9etk7rfu/n78o4x81_pdf_out/api/analysis_api.html#api-AGAnalysis-AGAnalysis-addSource) method allows the user to define on the fly a source model with a python dictionary. Check the tutorial notebooks for an example.

### **How to select Source objects**

The sources can be selected via the the selectSources(selection, [show=False\) method. The "selection" argument supports either](file:///tmp/calibre_4.99.4_tmp_9etk7rfu/n78o4x81_pdf_out/api/analysis_api.html#api-AGAnalysis-AGAnalysis-selectSources) lambda functions and boolean expression strings. The user can call selectSources (with show=True) to show the source description

```
source = ag.selectSources('name == "2AGLJ2254+1609"', show=Fals
print(source)
 -----------------------------------------------------------
Source name: 2AGLJ2254+1609 (PointSource)
  * Free parameters: flux
 * Initial source parameters: (PowerLaw)
     - flux(ph/cm2s): 7.50937e-07
     - index: 2.20942
     - Source position: (86.1236, -38.1824) (l,b)
      - Distance from map center: 0.011 deg
-----------------------------------------------------------
```
Other examples:

```
sources = ag.selectSources('name == "PKS1510-089"', show=False)
sources = ag.selectSources('flux > 0', show=False)
sources = ag.selectSources(lambda name, sqrtTS: name == "2AGLJ20
```
### **How to let the source's parameters to vary**

In order to free or fix a sources' parameter, the user can rely on the [freeSources\(selection, parameterName, free, show=False\)](file:///tmp/calibre_4.99.4_tmp_9etk7rfu/n78o4x81_pdf_out/api/analysis_api.html#api-AGAnalysis-AGAnalysis-freeSources) method. The "selection" argument is used like in *selectSources*, so you can free a parameter of multiple sources at once.

```
aganalysis.freeSources(lambda name, dist, flux : Name == "2AGLJ2
ag.freeSources('name == "2AGLJ1513-0905"', "index", True, show=T
```
Check the api documentation or the tutorial notebooks for additional examples.

### **How to check which source's parameters are free to vary**

The user can obtain this information by printing the Source object or calling the getFreeParams() method of the Source object.

print(source.getFreeParams()) ['flux']

#### **The "multi" description of a Source object**

If the user performs an mle analysis, the Source object will contain also the analysis results.

```
print(source)
-----------------------------------------------------------
Source name: 2AGLJ2254+1609 (PointSource) => sqrt(ts): 10.2226
 * Free parameters: flux index
 * Initial source parameters: (PowerLaw)
 - flux(ph/cm2s): 7.50937e-07
 - index: 2.20942
 - Source position: (86.1236, -38.1824) (1,b)
 - Distance from map center: 0.011 deg
 * Last MLE analysis:
 - flux(ph/cm2s): 8.68363e-06 +/- 1.62474e-06
 - index: 2.51001 +/- 0.173795
 - upper limit(ph/cm2s): 1.13967e-05
 - ergLog(erg/cm2s): 1.39217e-09 +/- 2.6048e-10
 - galCoeff: [0.7, 0.7, 0.7, 0.7, 0.7]
 - isoCoeff: [5.24757, 3.14662, 0.953512, 1.59944e-10, 0.557554
 - exposure(cm2s): 13672200.0
 - exp-ratio: 0.0
 - L_peak: 86.1236
 - B_peak: -38.1824
 - Distance from start pos: 0.0
 - position:
     -L: -1.0-B: -1.0 - Distance from start pos: -1.0
      - radius of circle: -1.0
```
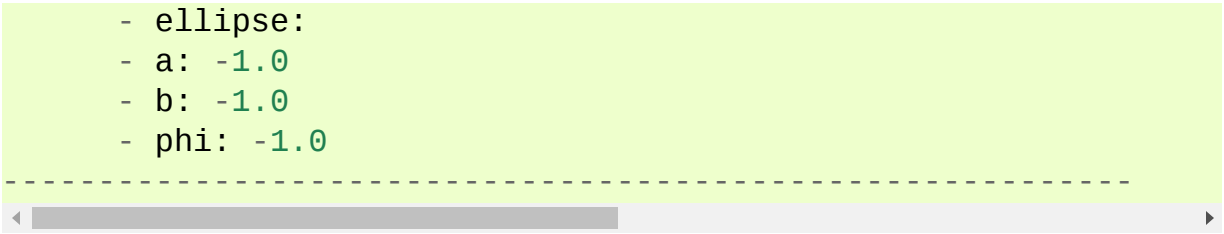

The values L\_peak and B\_peak set to the initial values in the source location is fixed. If it is allowed to vary then they are set to the position for which the TS is maximized. If a confidence contour was found, the parameters of the "ellipse" section describe the best-fit ellipse of the contour, described in detail below. The counts and fluxes are provided, as well as their symmetric, positive, and negative errors if the flux is allowed to vary. For convenience, the exposure of the source, used to calculate the source counts from the flux, is also provided. Finally, the spectral index and its error, or the other spectral parameters, if applicable, are provided.

### **How to manually inspect source's attributes**

The user can rely on a getter method [get\(sourceAttribute\)](file:///tmp/calibre_4.99.4_tmp_9etk7rfu/n78o4x81_pdf_out/core/source_api.html#core-SourceModel-Source-get) method.

```
print(source.get("cutoffEnergy"))
print(source.get("index"))
print(source.get("pos"))
print(source.get("dist"))
print(source.get("locationLimit"))
print(source.get("multiFlux"))
```
### **How to manually change a source's attributes**

The user can rely on a setter method set (sourceAttribute) method.

```
source.set("index2", 1.34774)
```
The setAttributes() method allows to change the following attributes: value, free, scale, min, max, locationLimit. Example:

source.spectrum.cutoffEnergy.setAttributes(min=3000, max=5000)

In order to change the position of a source, the user can rely on the [updateSourcePosition\(sourceName, glon, glat\)](file:///tmp/calibre_4.99.4_tmp_9etk7rfu/n78o4x81_pdf_out/api/analysis_api.html#api-AGAnalysis-AGAnalysis-updateSourcePosition) method.

# **Products**

### **Sky maps**

#### **'***.cts.gz***' file**

Counts maps are generated by the procedure AG\_ctsmapgen embedded into Agilpy.

AG\_ctsmapgen reads the event files listed in the event file index (see "AGILE data" section), bins the counts between tmin and tmax, and outputs a FITS image file. The image is a two-dimensional array in the ARC or AIT projection. The projection, size and resolution, the center and rotation of the map in Galactic coordinates, tmin, tmax, emin, and emax, along with various integration parameters (fovrad, fovradmin, albrad, phasecode) are managed by Agilepy.

The parameters are described in the "Configuration file" section.

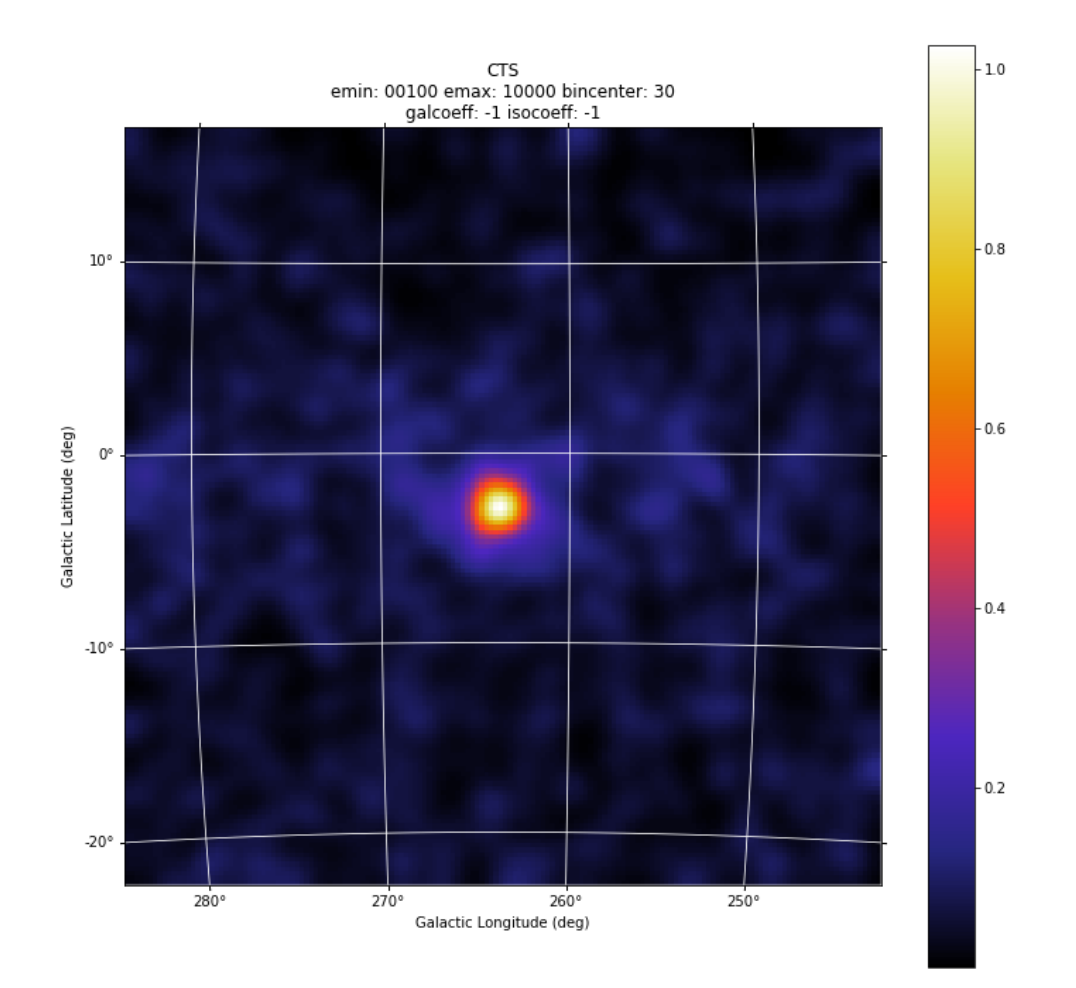

#### **'***.exp.gz***' file**

Exposure maps are generated by the procedure AG\_expmapgen embedded into Agilpy.

The task AG\_expmapgen reads the log files listed in the LOG index (see "AGILE data" section), integrates the exposure between tmin and tmax, and outputs a FITS exposure image file. The image is a two-dimensional array in either the ARC or AIT projection. The projection, size and resolution,

and center and rotation of the map in Galactic coordinates, tmin, tmax, emin, emax, and index file are managed by Agilepy, along with various integration parameters (fovrad, albrad, y tol, roll tol, earth tol, phasecode), and an interpolation step size (binstep). The interpolation procedure is a linear interpolation method in which only one bin each N is calculated (where N is the step size parameter). For a bin size of 0.5 deg or 0.25 deg with a step size of  $N = 4$  it is possible to get a good approximation of the exposure map.

The parameters are described in the "Configuration file" section.

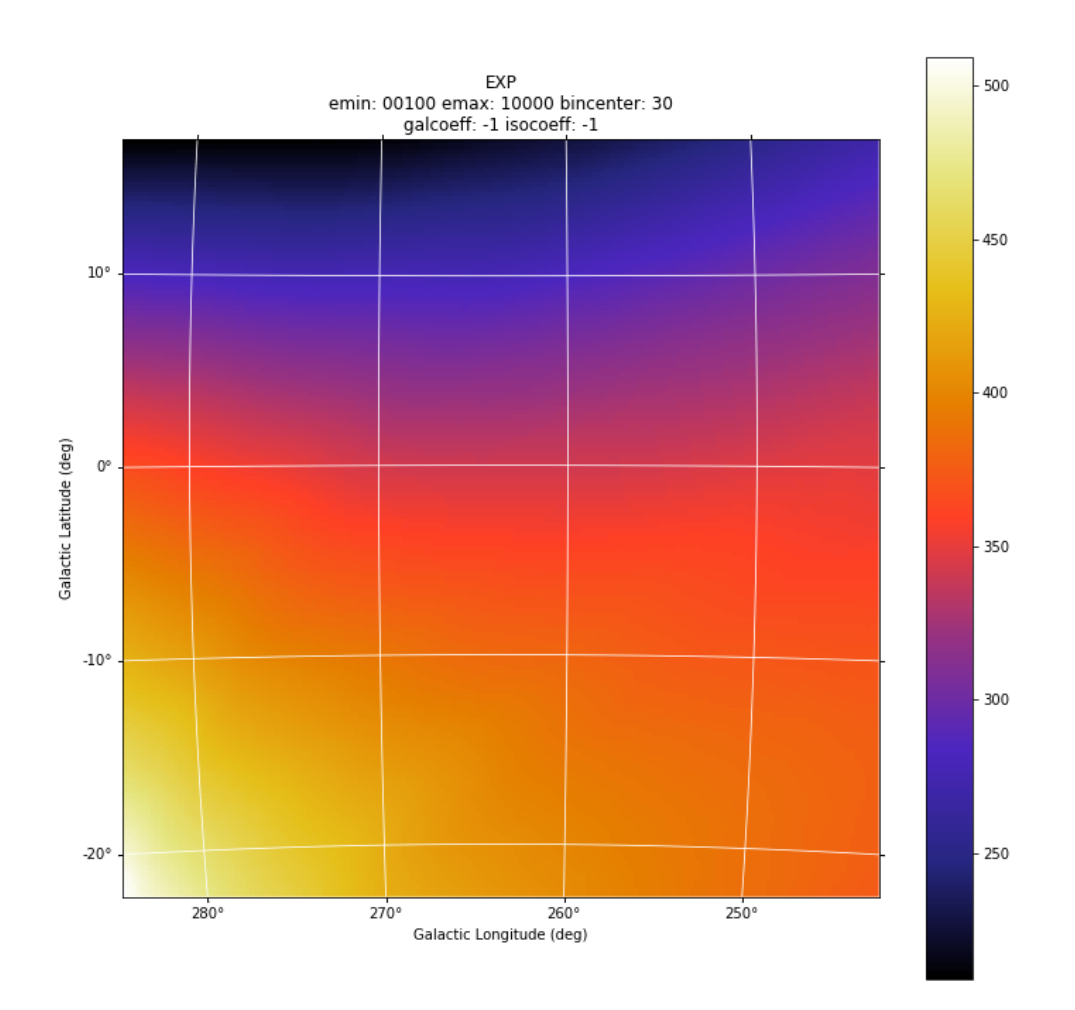

#### **'***.gas.gz***' file**

Diffuse emission maps are generated by the procedure AG\_gasmapgen embedded into Agilpy. AG\_gasmapgen reads an exposure map produced by AG\_expmapgen and the master diffuse emission map and outputs a FITS image file, in the same format as the exposure map, in which each pixel contains the diffuse emission in that pixel. The image is a square array in the ARC projection. The diffuse emission map contain models of the diffuse emission convolved with the energy-dependent point spread function and combined into predefined observed energy ranges according to the appropriate energy dispersion function for G events using the FM3.119 background filter. The diffuse emission map automatically selected by Agilepy based on the energy range of the analysis; e.g. if the analysis is performed between 100 MeV and 50 GeV, Agilepy select the file 100\_50000.0.1.SFMG\_H0025.conv.sky.gz. The first number in the file name is the minimum energy and the second number is the maximum energy, followed by the resolution of the maps (0.1), the background event rejection filter (FM3.119) and the instrument response functions (IRFs).

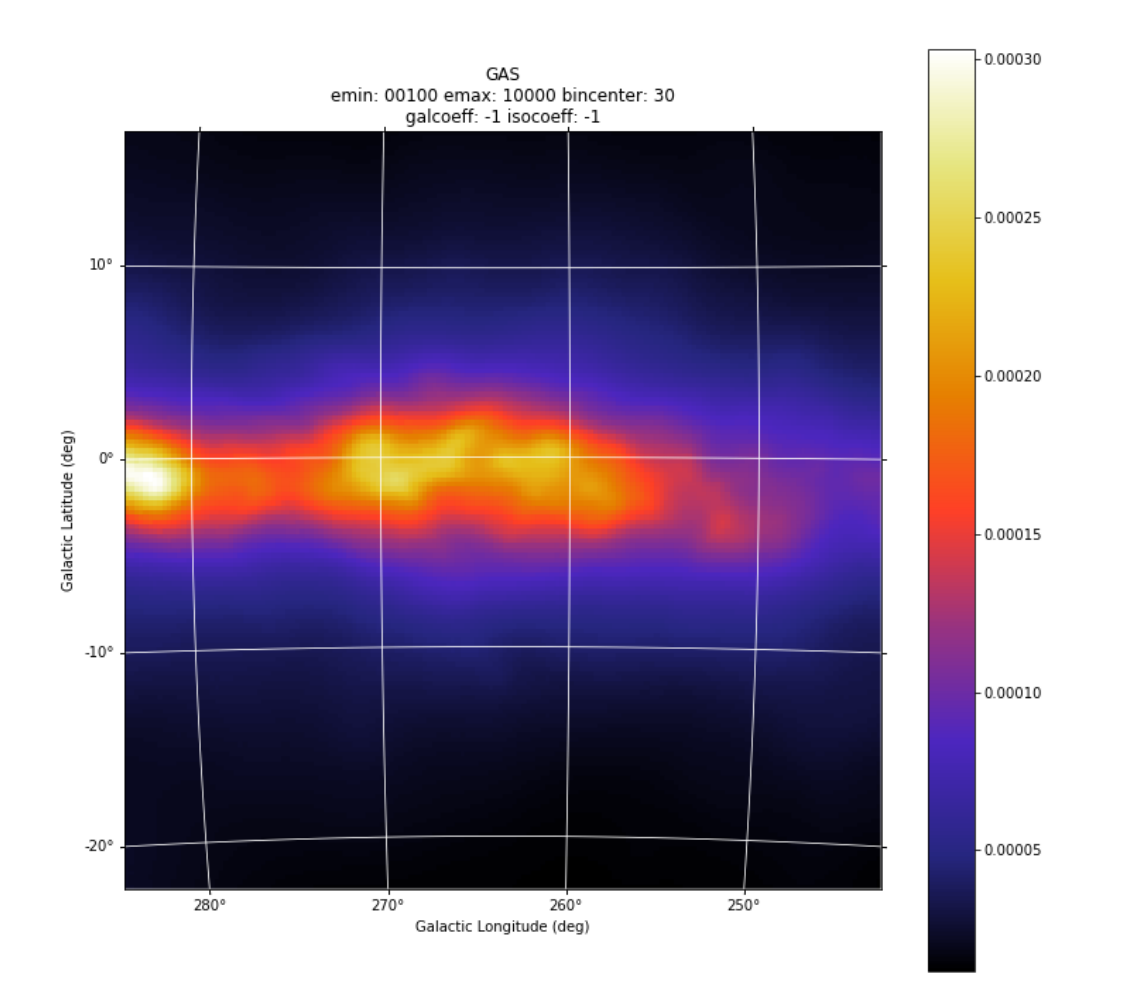

#### **'***.int.gz***' file**

Intensity maps are generated by the procedure AG\_intmapgen embedded into Agilepy. AG\_intmapgen reads an exposure map produced by AG\_expmapgen and a counts map produced by AG\_ctsmapgen and outputs a FITS image file, in the same format as the counts map, in which each pixel contains the intensity in that pixel. The image is a square array in the ARC projection. The two input maps should have been produced using the

same set of parameters. The intensity map is not used in scientific analysis; it is useful solely as a visualization tool.

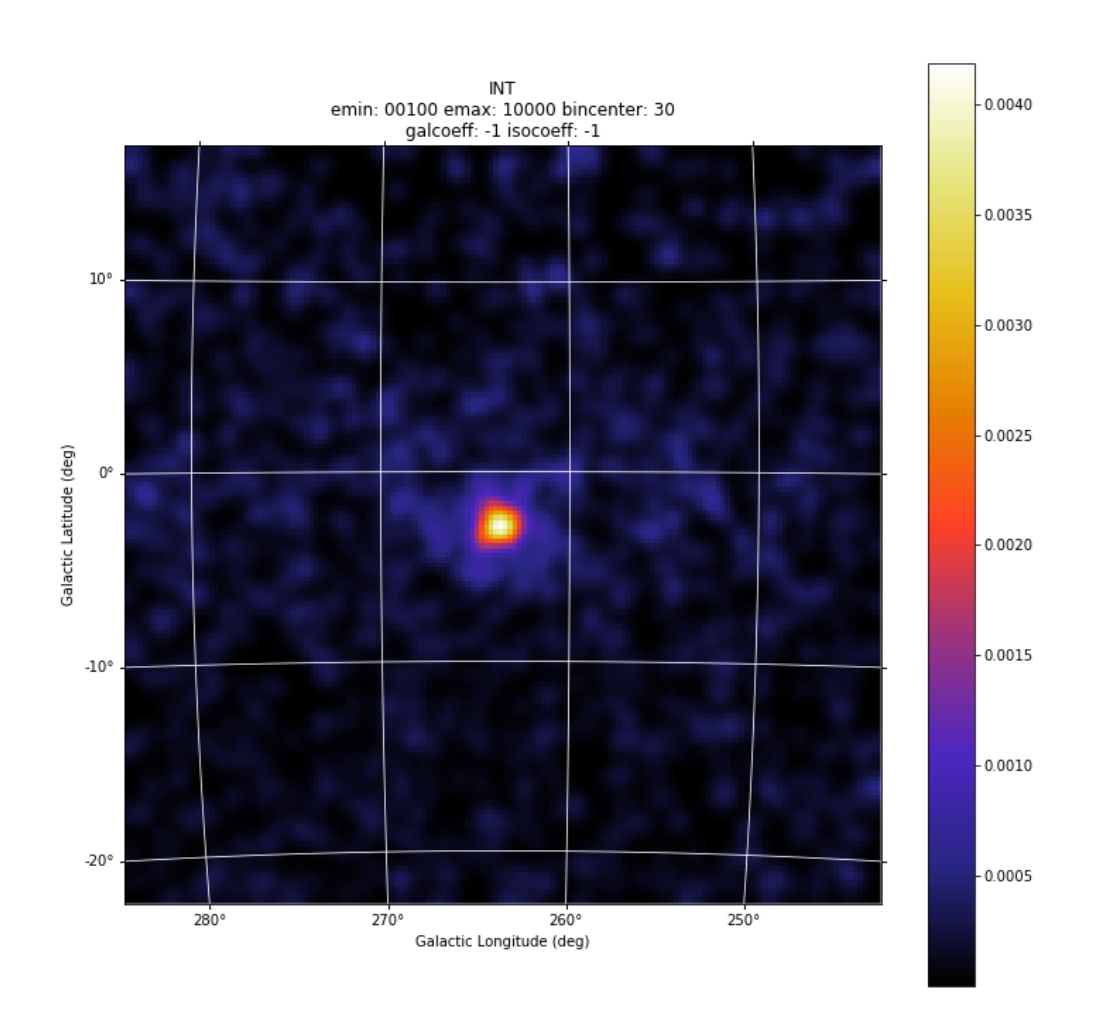

#### **Result of the Maximum Likelihood Estimator**

Agilepy shows a high-level view of the results of the maximum likelihood estimator. See [this link](file:///tmp/calibre_4.99.4_tmp_9etk7rfu/n78o4x81_pdf_out/manual/work_with_sources.html#the-multi-description-of-a-source-object) for more details.

The details of the output of the science tool AG\_multi that performs the likelihood procedure is still accessible. [This section](file:///tmp/calibre_4.99.4_tmp_9etk7rfu/n78o4x81_pdf_out/sciencetools/mle.html) describe the output of the AG\_multi science tool, that performs a Maximum Likelyhood Estimator analysis to find the best position, flux and spectral parameters of a list of sources given set of count maps.

#### **Confidence Contour files**

If a confidence contour was found, the parameters on the following line describe the best-fit ellipse of the contour, described in detail below.

If source location was requested for a given source and a source location contour was found, then three additional files are generated for that source. These files are written using galactic coordinates in degrees and can be loaded by applications such as ds9 and overlaid on the maps provided as input to AG\_multi to visualize the source location contours. One of the three files, with extension .con, contains the source contour as found by the ROOT functions, expressed as a list of galactic coordinates, one point per line, where the last line is a repetition of the first. It may depict any shape. The other two files describe the ellipse that best fits the contour. One has extension .ellipse.con and represents the ellipse as a contour in a format analogous to that of the .con file. The other has extension .reg and describes same ellipse by its axes and orientation.

Determination of the ellipse. If AG\_multi was able to find a source contour, an ellipse is fit to the contour. The source contour is a list of points which defines a polygon by connecting each point sequentially. The value of Radius found in the HTML output is the radius in degrees of a circle with the same area as the polygon. AG\_multi determines the ellipse which best fits the contour. This ellipse will have the same area as the polygon, and the distance between each contour point and the intersection between the ellipse and the line connecting that point to the centre will be minimized. The ellipse is completely described by three parameters: the two axes and the rotation (in degrees) of the first axis around the centre, as expected by the ds9 application. If the ellipse is a circle, its axes will both be equal to the Radius found in the HTML output. The ellipse is described by two files that are readable by ds9: one is a .reg file which contains the centre, the

axes and the rotation of the ellipse, while the other describes the same ellipse as a list of points in galactic coordinates, thus using the same syntax of a contour file, and has extension .ellipse.con. This is an example of ellipse .reg file:

#### **ExpRatio**

Owing to the non-homogeneous sky coverage of the AGILE observations, it is possible that sources lie near the borders of certain pointings. In order to have an unbiased estimate of the coeffcients of the Galactic diffuse emission and isotropic background that could lead to to an incorrect evaluation of the flux and position of the source, exposure uniformity within the region of the analysis is required. We applied a specific check to verify the uniformity of the exposure within the 10-degree radius of the AGILE MLE analysis centred at each source candidate position, over the considered timescale. The fraction of pixels of the exposure map within the region of analysis having a value below a pre-defined threshold was calculated, and if it was more than 10% the region was considered unreliable and the candidate was discarded. The exposure threshold value is evaluated by calculating the mean exposure of the observation over the full FoV area and comparing this exposure with the values of some reference good exposures.

The parameters expratioevaluation, expratio\_minthr, expratio\_maxthr, expratio\_size described [here.](file:///tmp/calibre_4.99.4_tmp_9etk7rfu/n78o4x81_pdf_out/manual/configuration_file.html)

## **Light curves**

AGILE-GRID light curves can be created in two different ways:

- using a maximum likelihood estimator analysis
- using aperture photometry.

The likelihood analysis reach better sensitivity, more accurate flux measurement, better evaluation of the backgrounds and can work with a detailed source models where more sources can be considered at the same time.

Aperture photometry provides a raw measure of the flux of a sigle source and is less computing demanding.

The likelihood light curve file contains the results of the generation of a light curve. The columns described are the following sections.

Time of the analysis in MJD:

- time\_start\_mjd: time start (MJD)
- time\_end\_mjd: time end (MJD)

Result of the analysis of the single source:

- sqrt(ts): the square root of the Test Statistic value of the results of the maximum likelihood estimator (mle)
- flux  $(ph/cm2/s/sr)$
- flux\_err ( $ph/cm2/s/sr$ )
- flux  $ul (ph/cm2/s/sr)$
- gal: the value of the galactic diffuse emission (gal) parameter
- gal\_error: the error of the galactic diffuse emission (gal) parameter
- iso: the value of the isotropic emission (iso) parameter
- iso\_error: the error of the isotropic emission (iso) parameter
- (l\_peak, b\_peak): position in Galactic coordinate (l\_peak, b\_peak): peak coordinates. If it is allowed to vary then they are set to the position for which the TS is maximized.
- dist\_peak: distance between current l\_peak, b\_peak and previous position
- (l, b): position in Galactic coordinate evaluated by mle with the determination of the 95% confidence level elliptical confidence region
- r: radius of 95% c.l. circular confidence region, deg. Statistical error only
- ell\_dist: the distance between  $(l,b)$  and the initial position
- a: the semimajer axis of the elliptical confidence region
- b: the semiminor axis of the elliptical confidence region
- phi: rotation of the elliptical confidence region
- exposure
- ExpRatio: see above section
- counts
- counts\_err
- Index
- Index Err
- $\bullet$  Par2
- Par2 Err
- Par<sub>3</sub>
- Par3 Err
- Erglog
- Erglog\_Err
- Erglog\_UL

Time of the analysis in UTC and TT:

- time\_start\_utc
- time\_end\_utc
- time\_start\_tt
- time\_end\_tt

The following are the initial parameters of the analysis of the source:

- Fix: initial fixflag
- index: initial spectral index
- ULConfidenceLevel
- SrcLocConfLevel
- start\_l: initial Galactic coordinate l
- start b: initial Galactic coordinate b
- start flux: inital flux for the MLKE
- typefun: type of spectral model
- par2: initial value of par2
- par3: initial value of par3

The following are the parameters of the MLE analysis:

- galmode2
- galmode2fit
- isomode2
- isomode2fit
- edpcor
- fluxcor
- integratortype
- expratioEval
- expratio\_minthr
- expratio\_maxthr
- expratio\_size

Parameters of the maps:

- Emin
- emax
- $\bullet$  fovmin
- fovmax
- albedo
- binsize
- expstep
- phasecode

Technical results of the fitting:

- fit\_cts
- fit fitstatus0
- fit fcn0
- fit edm0
- fit\_nvpar0
- fit\_nparx0
- fit iter0
- fit\_fitstatus1
- fit\_fcn1
- fit\_edm1
- fit\_nvpar1
- fit\_nparx1
- fit iter1
- fit Likelihood1

time\_start\_mjd time\_end\_mjd sqrt(ts) flux flux\_err flux\_ul gal g 58026.49921296296 58027.49921296296 7.3538 944.812e-08 213.193e-58027.49921296296 58028.49921296296 8.87831 1055.24e-08 211.709e 58028.49921296296 58029.49921296296 7.31495 820.826e-08 198.261e 58029.49921296296 58030.49921296296 6.78978 840.67e-08 208.19e-0 58030.49921296296 58031.49921296296 7.63221 820.4e-08 190.928e-0**KIND OF BUILDING**  $\mathbb{R}$ 

# **Advanced configuration**

## **Selection**

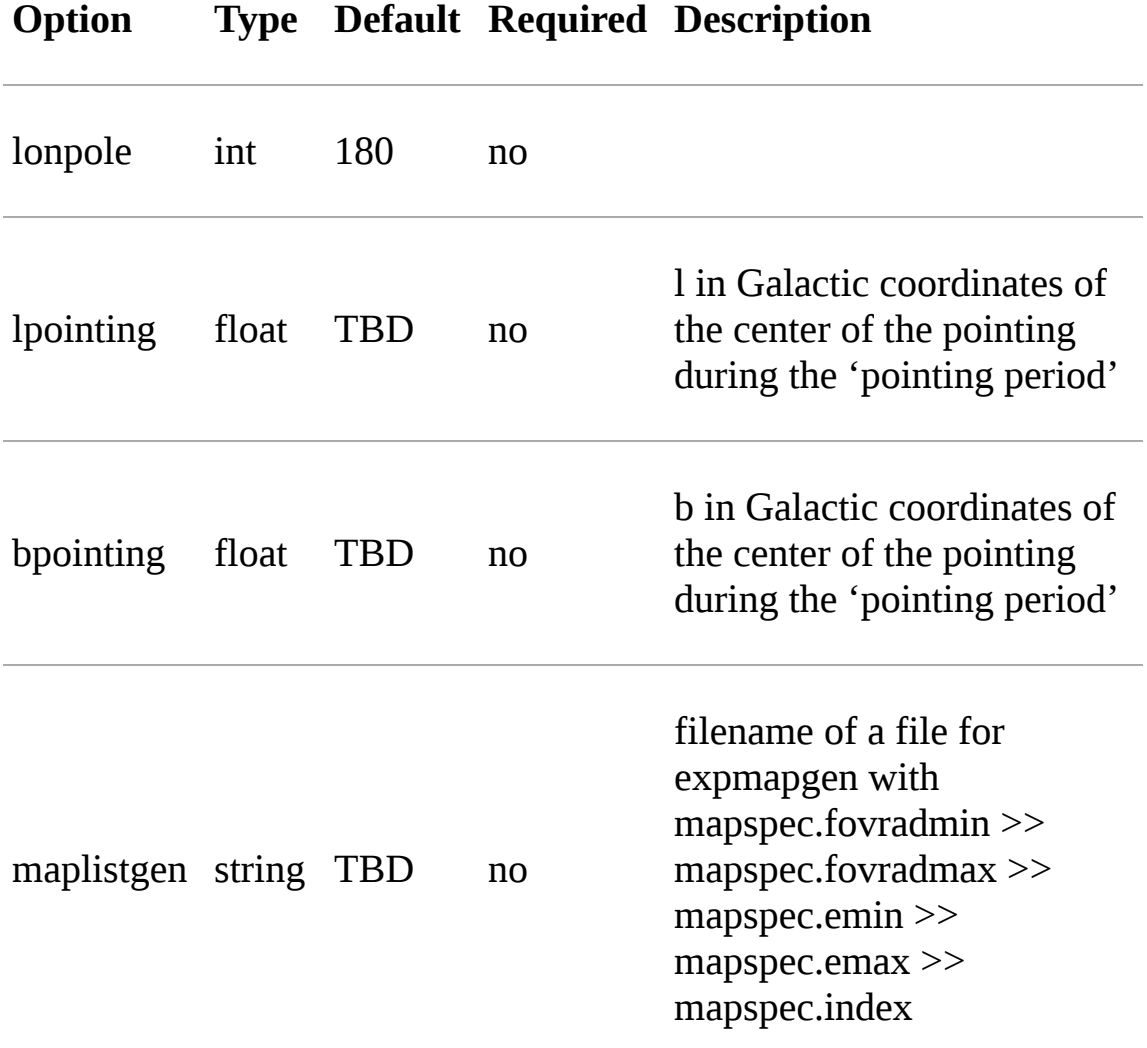

#### **Maps**

**Option Type Default Required Description**

## **Option Type Default Required Description** Off axis pointing for mle analysis. Values are

between 0 and 60 deg. Agilepy into .maplist

offaxisangle float 30 No

#### **Model**

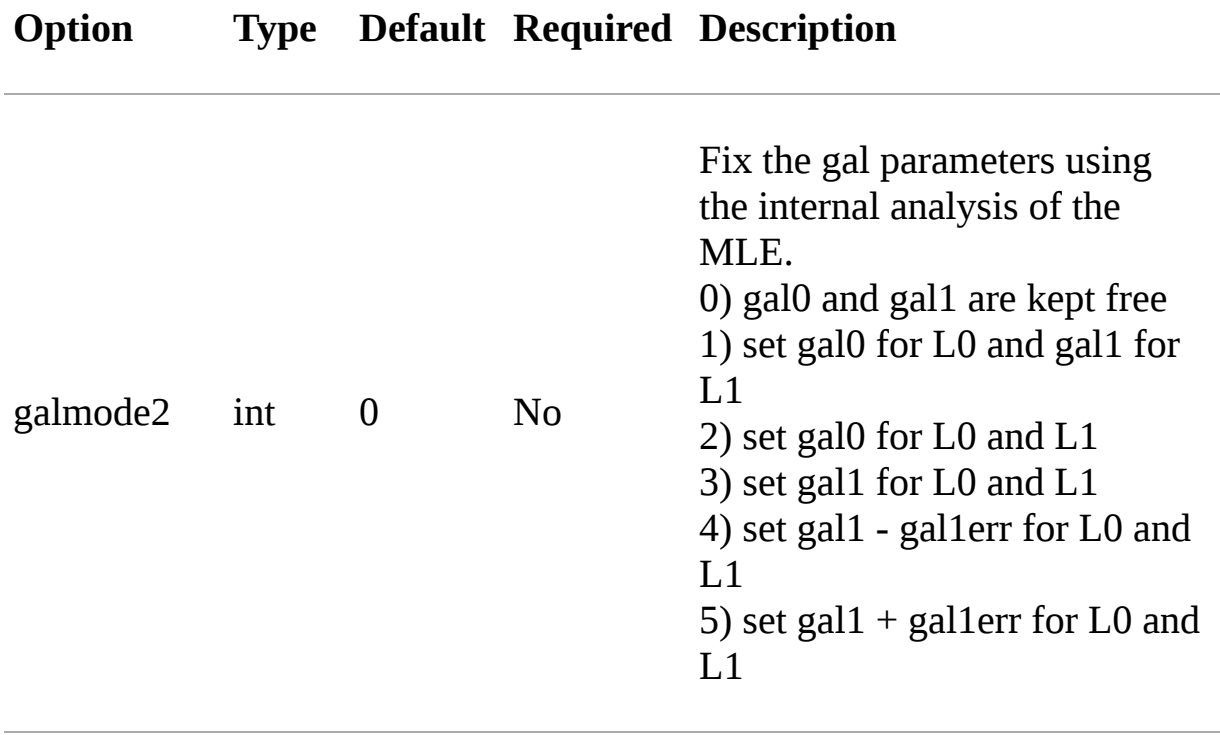

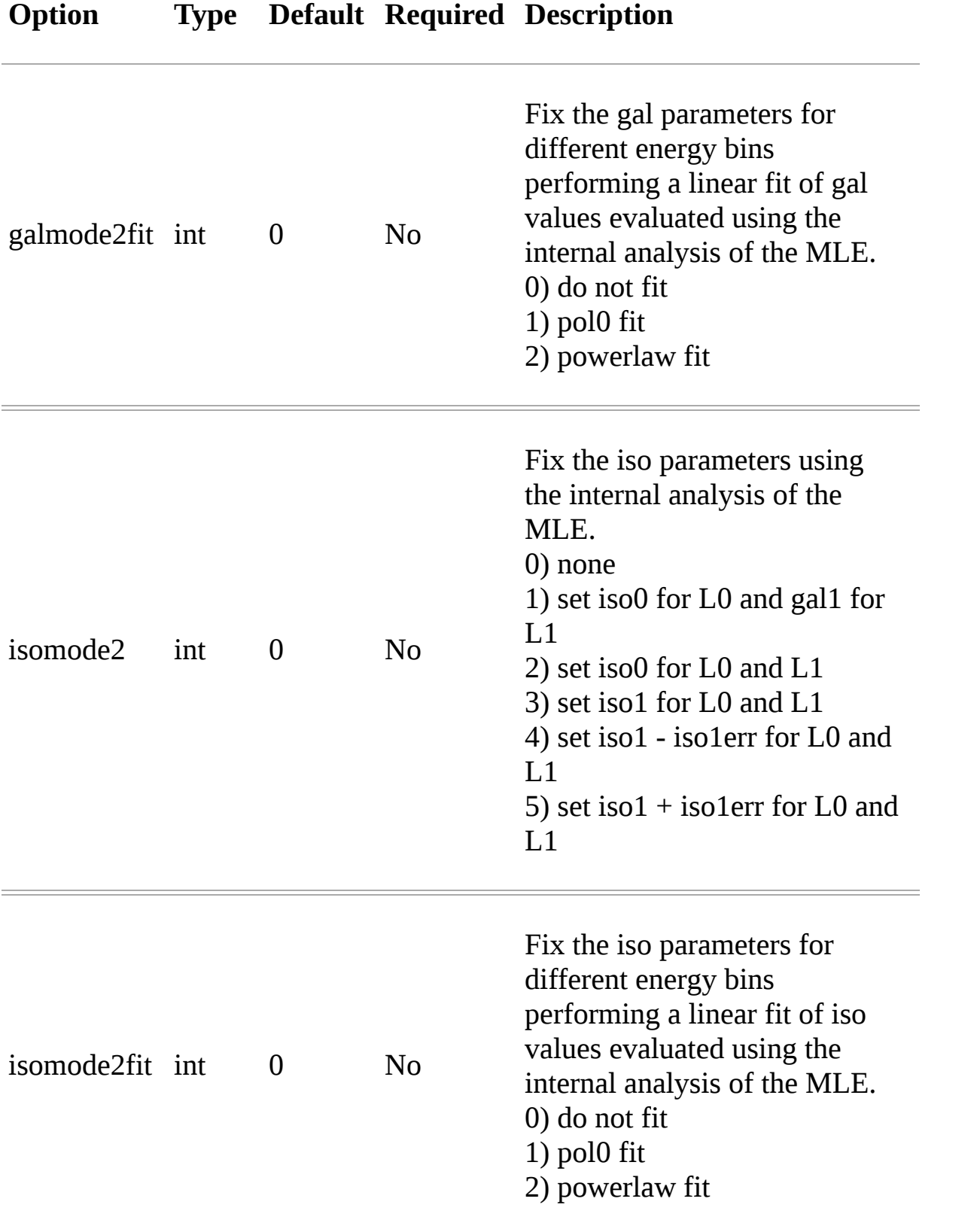

## **mle**

## **Advanced options for optimizer**

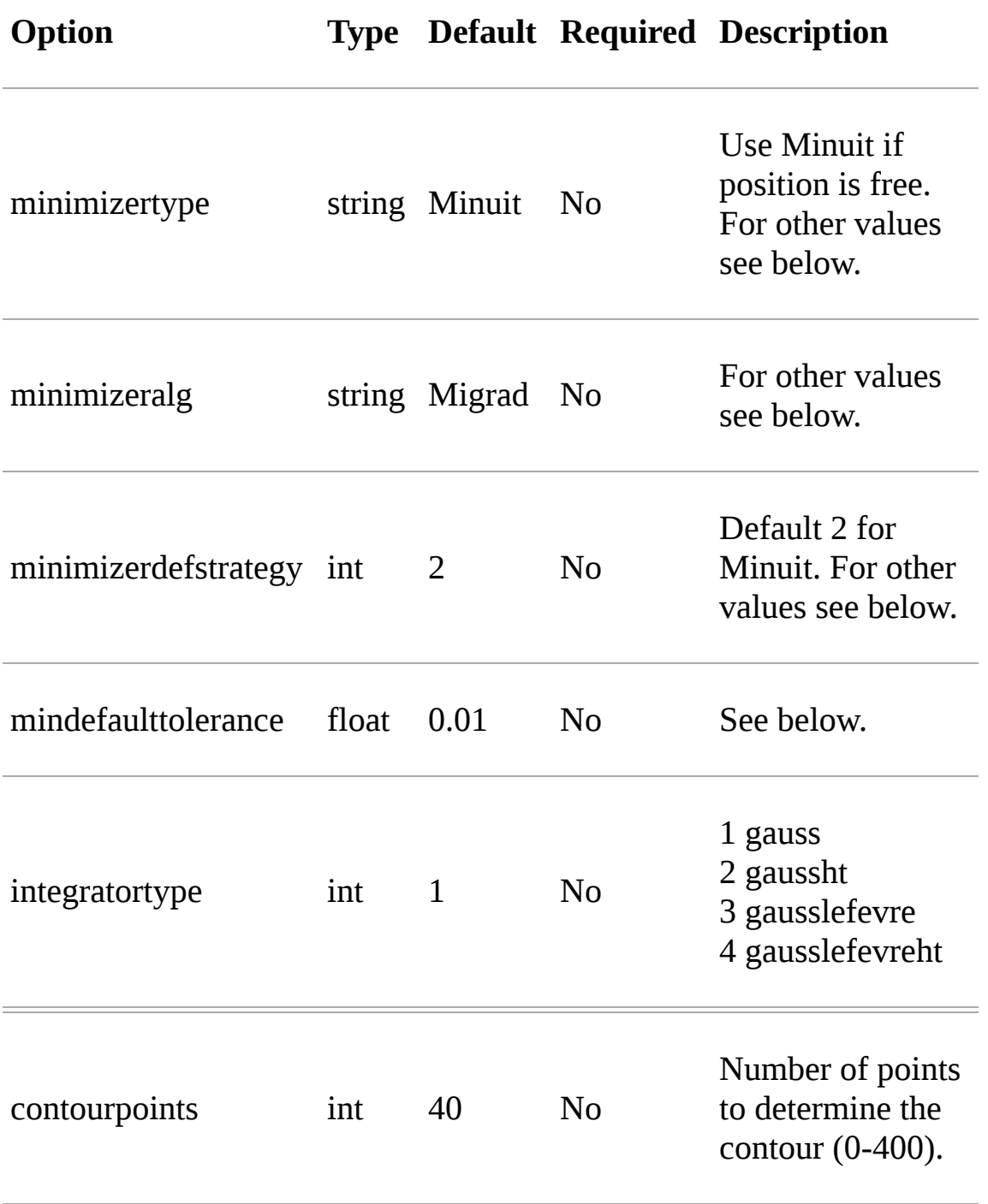

**minimizertype** = Minuit (library libMinuit). Old version of Minuit, based on the TMinuit class. The list of possible algorithms (**minimizeralg**) are:

- 1) Migrad (default one)
- 2) Simplex
- 3) Minimize (it is a combination of Migrad and Simplex)
- 4) MigradImproved
- 5) Scan
- 6) Seek

**minimizertype** = Minuit2 (library libMinuit2). New C++ version of Minuit. The list of the possible algorithms (**minimizeralg**) :

- 1) Migrad (default)
- 2) Simplex
- 3) Minimize
- 4) Scan

**minimizertype** = Fumili. This is the same algorithm of TFumili, but implemented in the Minuit2 library.

**minimizertype** = GSLMultiMin (library libMathMore). Minimizer based on the Multidimensional Minimization routines of the Gnu Scientific Library (GSL). The list of available algorithms (minimizeralg) is  $|1\rangle$  BFGS2 (default) : second version of the vector Broyden-Fletcher-Goldfarb-Shanno (BFGS) algorithm; | 2) BFGS : old version of the vector Broyden-Fletcher-Goldfarb-Shanno (BFGS) algorithm; | 3) ConjugateFR : Fletcher-Reeves conjugate gradient algorithm; | 4) ConjugatePR : Polak-Ribiere conjugate gradient algorithm; | 5) SteepestDescent: steepest descent algorithm;

#\*\*\* \* GSLMultiFit (library libMathMore). Minimizer based on the Non-Linear Least-Square routines of GSL. This minimizer can be used only for least-square fits.

#\*\*\* \* GSLSimAn (library libMathMore). Minimizer based on simulated annealing.

#\*\*\* \* Genetic (library libGenetic). Genetic minimizer based on an algorithm implemented in the TMVA package.

Each minimizer can be configured using the

ROOT::Math::MinimizerOptions class. The list of possible option that can be set are:

#### **minimizertype:**

.

Minimizer type (MinimizerOptions::SetMinimizerType(const char \* ))

\* Print Level (MinimizerOptions::SetPrintLevel(int )) to set the verbose printing level (default is 0).

#### **mindefaulttolerance:**

\* Tolerance (MinimizerOptions::SetTolerance(double )) tolerance used to control the iterations.

\* Precision (MinimizerOptions::SetTolerance(double )). Precision value in the evaluation of the minimization function. Default is numerical double precision.

- Maximum number of function calls (MinimizerOptions::SetMaxFunctionCalls(int )).
- Maximum number of iterations (MinimizerOptions::SetMaxIterations(int )). Note that this is not used by Minuit. FCN Upper value for Error Definition (MinimizerOptions::SetMaxIterations(int )). Value in the minimization function used to compute the parameter errors. The default is to get the uncertainties at the 68% CL is a value of 1 for a chi-squared function minimization and 0.5 for a log-likelihood function.

#### **minimizerdefstrategy:**

\* Strategy (MinimizerOptions::SetStrategy(int )), minimization strategy used. For each minimization strategy Minuit uses different configuration parameters (e.g. different requirements in computing derivatives, computing full Hessian (strategy  $= 2$ ) or an approximate version. The default is a value of 1. In this case the full Hessian matrix is computed only after the minimization.

#### **Advanced options for internal corrections**

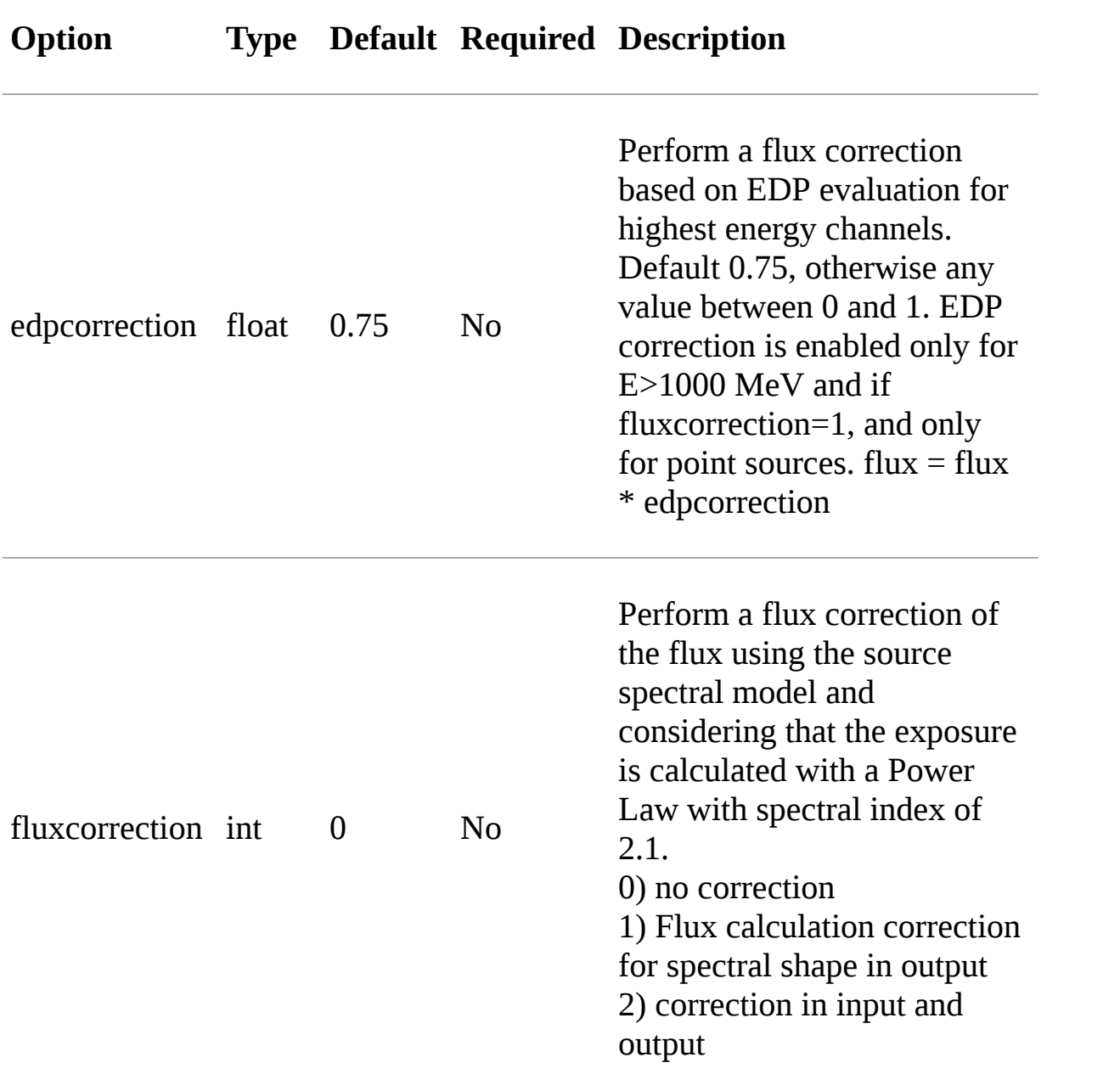

# **Analysis API**

**AGBaseAnalysis**

**AGAnalysis**

**AGAnalysisWavelet**

# **Engineering API**

**AGEngAgileOffaxisVisibility**

**AGEngAgileFermiOffAxisVisibilityComparison**

# **AstroUtils API**

#### *class* utils.AstroUtils.AstroUtils

*static* distance(*l1*, *b1*, *l2*, *b2*)

Computes the angular distance between two galatic coordinates.

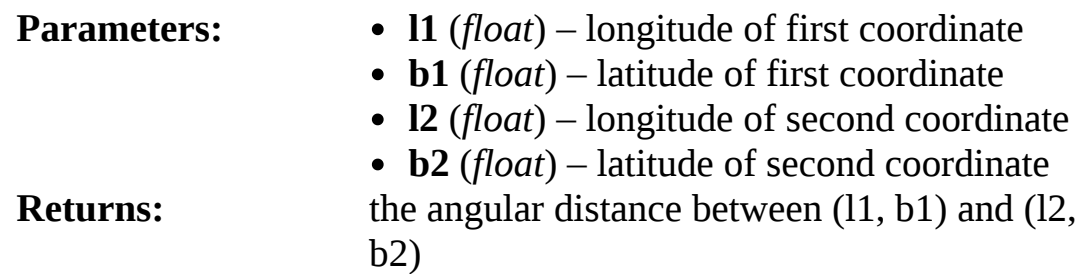

*static* AP\_filter(*filename*, *threshold*, *tstart*, *tstop*, *outpath*)

This function filters an aperture photometry file using a threshold value for exposure, it discards the rows lower than threshold and returns a new file merging the continous rows.

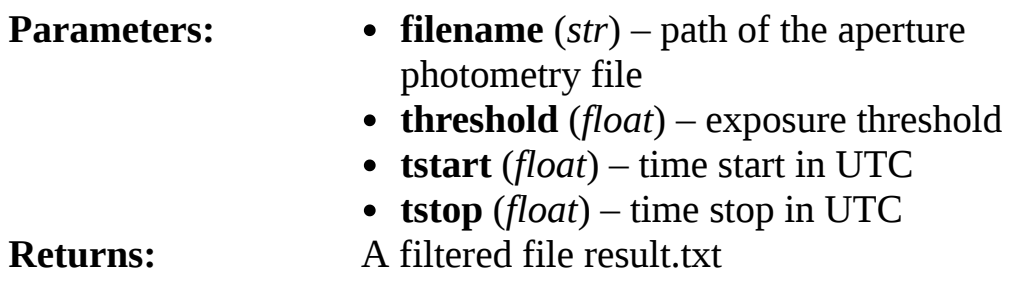

## **Source API**

### **Source**

**Point Source**

# **Science Tools**

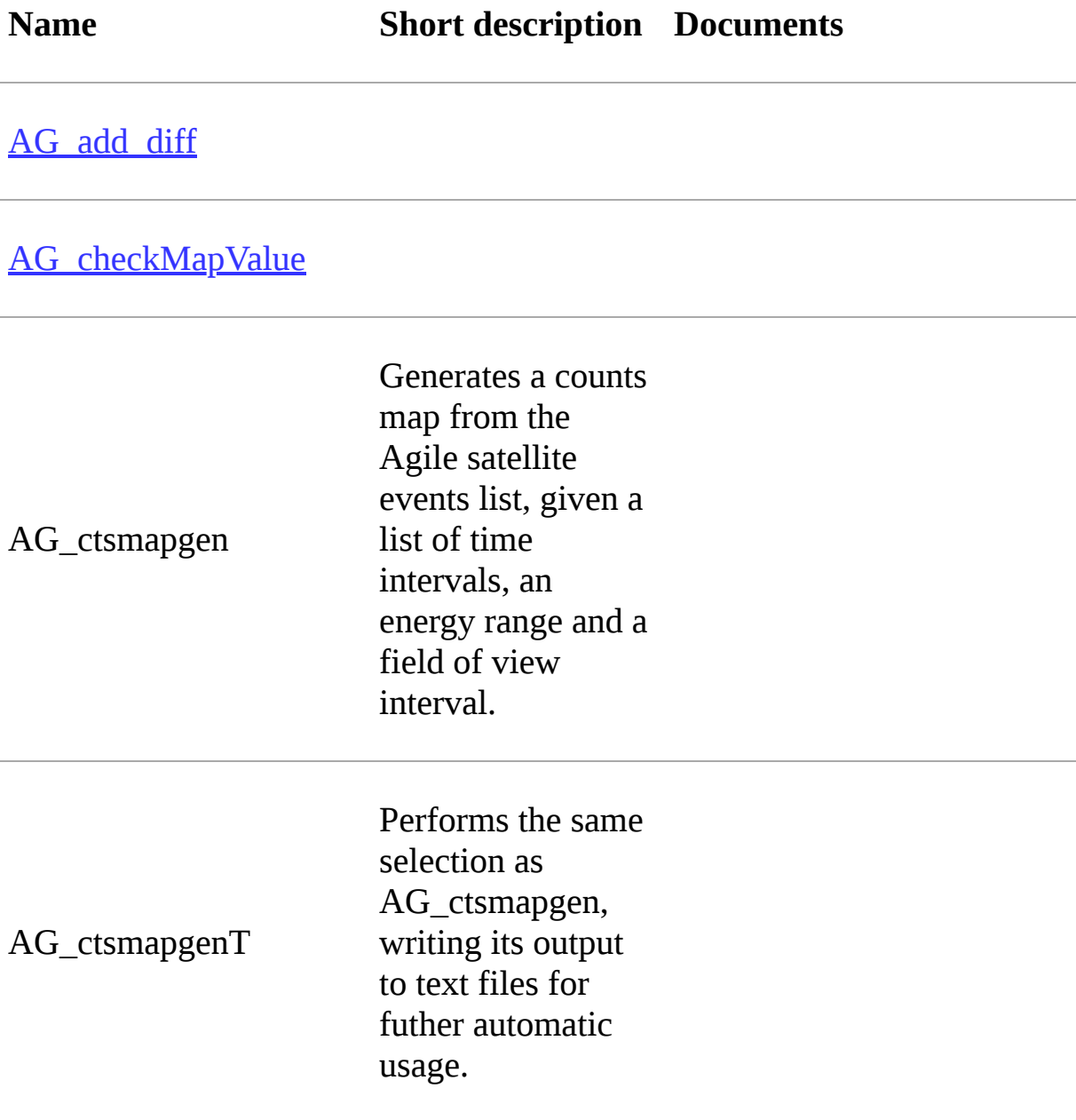

AG\_diff\_conv

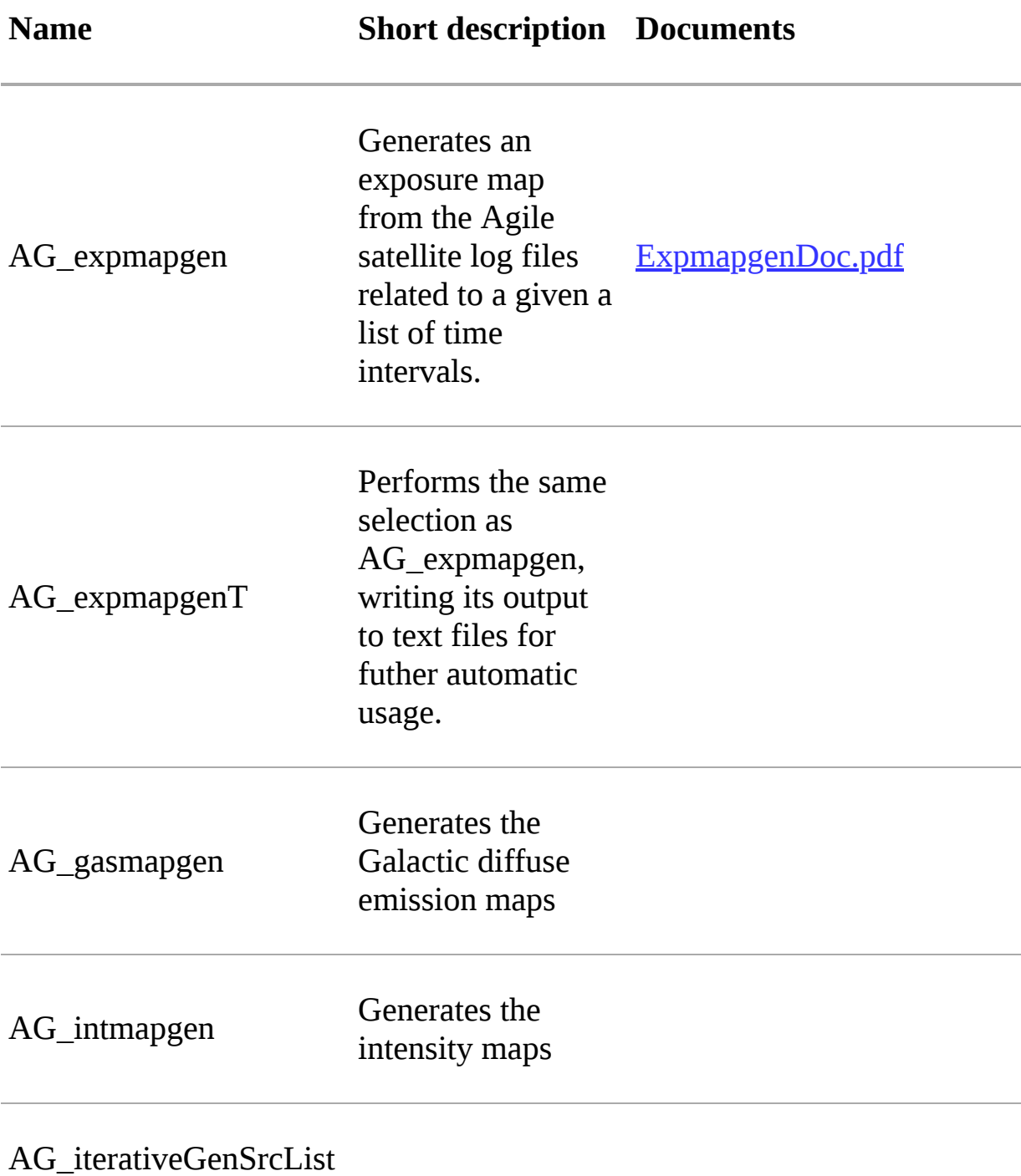

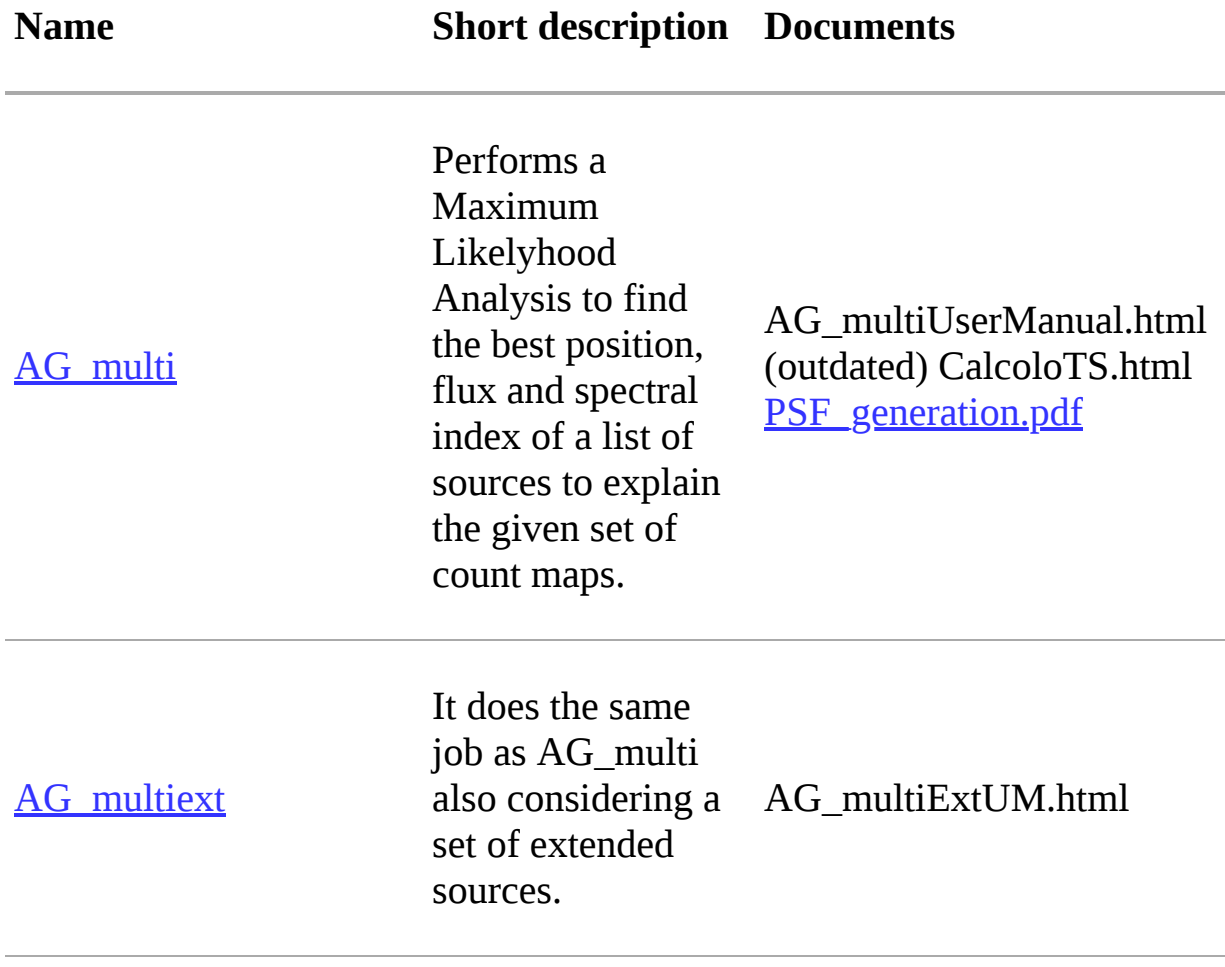
AG multisim Given a list of sources and a set of exposure maps it generates the corresponding counts map by means of a Monte Carlo simulation. It optionally performs on these maps the same analysis of AG\_multi. The entire process can be iterated. The generated maps can be saved to disk or just analyzed on the fly. AG\_multisimUM.html

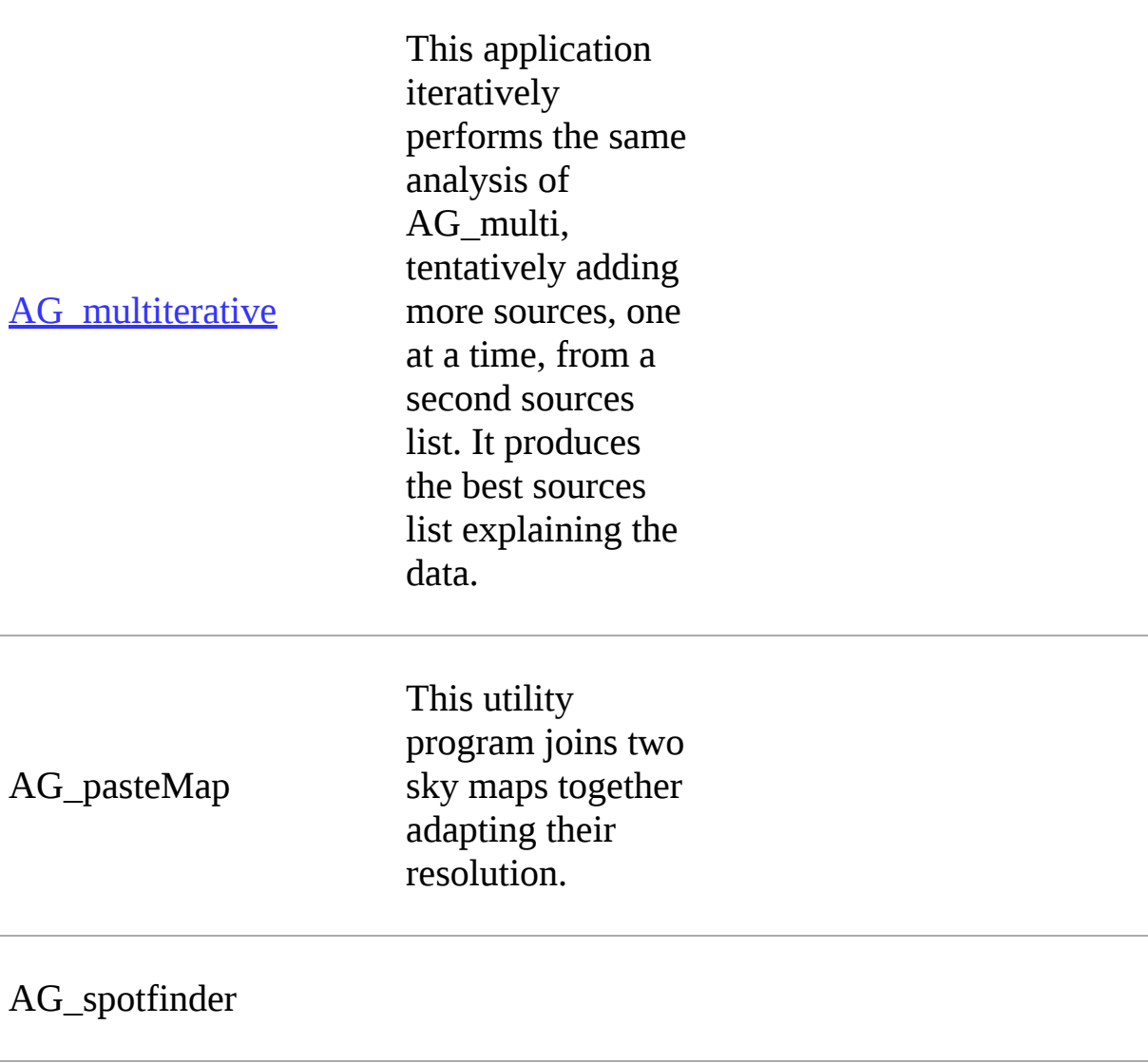

### AG\_thetamapgen

### <span id="page-74-0"></span>**Input files of the MLE**

This page provides detailed description of the input files of the science tool AG multi.

#### **Map list input files**

#### *'.maplist4'* **file**

The map list is a text file listing containing at least one line of text. Each line of text describes one set of maps and it is possible to include empty lines or comment lines. The comment lines begin with an exclamation mark.

Each line contains a set of maps:

<countsMap> <exposureMap> <gasMap> <offaxisangle> <galcoeff> <isocoeff>

where:

- countsMap, exposureMap and gasMap are file system paths pointing to the corresponding sky maps (see [`Sky Maps section<../manual/products.html>`\\_](#page-74-0))
- offaxisangle is in degrees;
- galcoeff and isocoeff are the coefficients for the galactic and isotropic diffuse components. If positive they will be considered fixed (but see `galmode and isomode<manual/configuration file.html#sectionmodel>` section).

#### **AGILE format (text file)**

The source list is a text file listing at least one source. Each line of text describes one source, and it is possible to include empty lines or comment lines. The comment lines begin with an exclamation mark.

Each source is described by a line containing space-separated values, in the following order:

```
'flux' 'l' 'b' 'index' 'fixflag' 'minSqrt(TS)' 'name' 'locationlimit' 'funtype' 'par2' 'par3' 'i
```
The '*flux*' parameter is expressed in cm^-2 s^-1, and galactic longitude '*l* 'and latitude '*b*' are expressed in degrees.

*minSqrt(TS)* is the minimum acceptable value for the square root of TS: if the optimized significance of a source lies below this value, the source is considered undetected and will be ignored (set to flux  $= 0$ ) when considering the other sources.

After the source's name (which should not contain a space), an optional value for the location limitation ('*locationlimit*') in degrees may be provided. If this value is present and not zero, the longitude and latitude of the source will not be allowed to vary by more than this value from its initial position.

According to the *fixflag*, some or all values will be optimized by being allowed to vary.

The '*funtype*' specify the spectral model. PL indicates power-law fit to the energy spectrum; PC indicates powerlaw with exponential cut-off fit to the energy spectrum; PS indicates power-law with super-exponential cut-off fit to the energy spectrum; LP indicates log-parabola fit to the energy spectrum.

The '*index*' of each source represents the initial estimates of the values for that source (a positive number) and could represent the spectral index of the source (see the following table). The other spectral parameters depend on the spectral shape of the source. '*index limit min*' and '*index limit max*' specifies the minimum and maximum range where the '*index*' is searched.

The '*par2*' and '*par3*' parameters represent additional spectral parameters in the following table. '*par2 limit min*', '*par2 limit max*', '*par3 limit min*', and '*par3 limit max*' specify the minimum and maximum range of the '*par2*' and '*par3*' respectively.

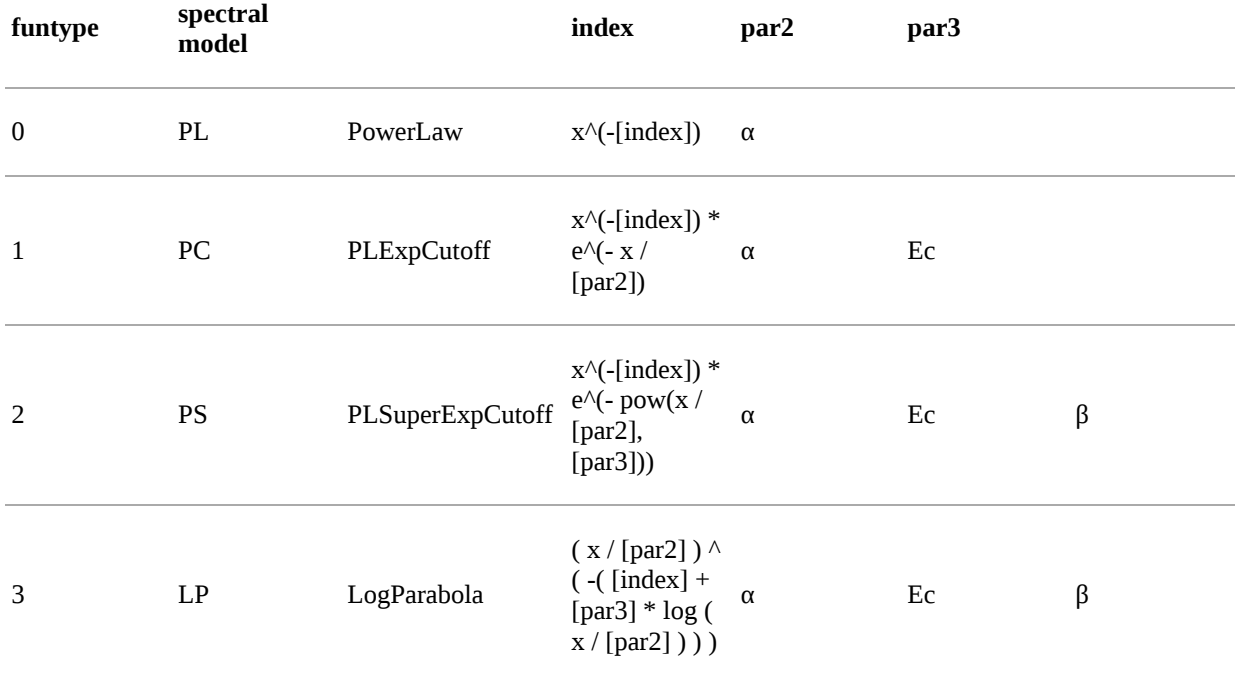

The match of the parameteres is:

- *index* = α: Spectral index for PL, PC, and PS spectral models, first index for LP spectral model; Could be Index or Index1 in the XML format
- par2 = Ec (MeV): cut-off energy for PC and PS spectral models, pivot energy for LP spectral model;
- $\hat{p}$  *par3* = β: Second index for PS spectral models, curvature for LP spectral model;

The usual energy range used to calculate these parameters is  $100 \text{ MeV} - 10 \text{ GeV}$ . The MLE procedure calculates also the 1σ uncertainty of the spectral parameters:

- $\Delta \alpha$ : Statistical 1σ uncertainty of  $\alpha$ ;
- ΔEc (MeV): Statistical 1σ uncertainty of Ec;
- $Δβ$ : Statistical 1σ uncertainty of  $β$ .

According to the '*fixflag*' some or all of those values will be optimized by being allowed to vary. The fixflag is a bit mask, each bit indicating whether the corresponding value is to be allowed to vary:

```
fixflag = 0 everything is fixed (free="0")
fixflag = 1 indicates the flux (free="1" in <parameter name="Flux">)
fixflag = 2 the position is free (free="1" in <spatialModel type="PointSource">)
fixflag = 4 the Index or Index1 is free (free="1" in <parameter name="index"> or <parameter name="index1">)
fixflag = 8 the par2 is free (free="1" in <parameter name="cutoffEnergy"> or <parameter name="pivotEnergy">)
fixflag = 16 the par3 is free (free="1" in \epsilonparameter name="index2"> or \epsilonparameter name="curvature">)
fixflag = 32 force position to be variable only in Loop2 (free="2" in <spatialModel type="PointSource">)
```
The user may combine these values, but the flux will always be allowed to vary if at least one of the other values are.

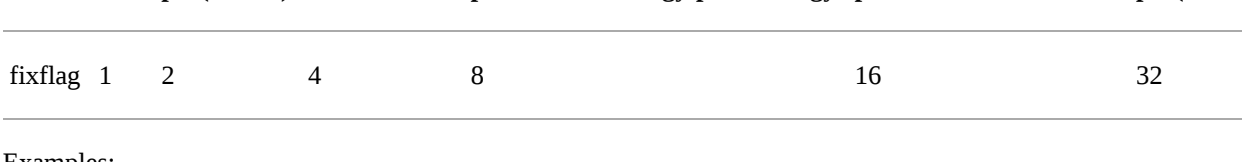

**flux pos(free=1) index/index1 par2=cutoffEnergy/pivotEnergy par3=index2/curvature pos(free=**

Examples:

fixflag = 0: everything is fixed. This is for known sources which must be included in order to search for other nearby sources.

fixflag  $= 1$ : flux variable, position fixed

- fixflag = 2: only the position is variable, but MLE will let the flux vary too, so this is equivalent to 3.
- fixflag = 3: flux and position variable, *index* fixed

fixflag = 4: *index* variable (and flux variable)

fixflag = 5: flux and *index* variable, position fixed

fixflag = 7: flux, position and *index* variable and also

fixflag = 28: *index*, *par2* and *par3* variable (and flux variable)

fixflag = 30: position, *index*, *par2* and *par3* variable (and flux variable)

fixflag = 32: position=2, the rest is fixed

## **Output files of the MLE**

This page provides detailed description of the output files of the science tool [AG\\_multi.](file:///tmp/calibre_4.99.4_tmp_9etk7rfu/n78o4x81_pdf_out/sciencetools/AG_multi.html)

The details of the output of the science tool AG\_multi that performs the likelihood procedure is still accessible from agilepy. This section describes the "low level" results of the AG\_multi procedure. The results are available in the \$HOME/agilepy\_analysis/<sourcename>\_<username>\_<date>- <time>/mle directory, where <sourcename> and <username> are defined in the yaml configuration file, <date> and <time> are defined by the system when the analysis starts.

At the end of the fitting process AG\_multi generates two main files, describing the most relevant results for all the sources, and a set of sourcespecific files containing more detailed data about that source.

One of the two main files is in HTML format, and it includes both the input and output data grouped in tables. Having a look at this file the user should quickly understand the outcome of the fitting process and its main results. The next section describes the HTML output in more detail.

The second of the two main files contains the same data printed in text format. This file is divided in two sections. The first contains one line for each diffuse component and the second one line for each source. The first line of each section begins with an exclamation mark (a comment line for many applications) labeling the values printed beneath. In each line the values are separated by a space. This is an example of the text output of the analysis of the 2AGLJ2254+1609 (3C454.3) with the test dataset provided. For this analysis, only one set of maps and one source is used. The iotropic emission components coefficients are kep free and symmetric errors are provided. The flux and position of the source are allowed to vary, while the spectral index is fixed. The name, significance of the source detection, position, source counts with error, source flux with error, and spectral index with error are provided.

```
! DiffName, Flux, Err, +Err, -Err
Galactic 0.7 0 0 0
Isotropic 8.79898 0.969867 0.984804 -0.955381
! SrcName, sqrt(TS), L_peak, B_peak, Counts, Err, Flux, Err, Ind
2AGLJ2254+1609 35.5482 86.0638 -38.1753 719.369 35.2059 2.63371e
```
index, par2, par3 and related errors depend by the spectral mode used.

The counts and fluxes are provided, as well as their errors if the flux is allowed to vary. Finally, the spectral index and its error, if applicable, are provided.

#### **Note**

If a source is outside the Galactic plane, fix the diffuse emission coefficient parameter (gal) to 0.7 with ag.setOptions(galcoeff=[0.7])

### **'***.source***' file**

The .source file is an internal technical file produced by the maximum likelihood estimator mle() procedure for each source. It contains all the analysis results for each source that is part of the ensemble of models. Agilepy extract from this .source file the most important parameters useful for the final user.

When possible, two additional files describing the source contour (possibile only if position is kept free).

The text file contains some comment-like lines (first character is an exclamation mark) labeling the values printed beneath. This is an example of text output, consistent with the example given above:

```
! Label Fix index ULConfidenceLevel SrcLocConfLevel start 1 star
! sqrt(TS)
! L_peak B_peak Dist_from_start_position
! L B Dist_from_start_position r a b phi
! Counts Err +Err -Err UL
```

```
! Flux(ph/cm2s) [0 , 1e+07] Err +Err -Err UL(ph/cm2s) ULbayes(ph
! Index [0.5 , 5] Index_Err Par2 [20 , 10000] Par2_Err Par3 [0 ,
! cts fitstatus0 fcn0 edm0 nvpar0 nparx0 iter0 fitstatus1 fcn1 e
! Gal coeffs [0 , 100] and errs
! Gal zero coeffs and errs
! Iso coeffs [0 , 100] and errs
! Iso zero coeffs and errs
! Start_date(UTC) End_date(UTC) Start_date(TT) End_date(TT) Star
! Emin..emax(MeV) fovmin..fovmax(deg) albedo(deg) binsize(deg) e
! Fit status of steps ext1, step1, ext2, step2, contour, index, 
! Number of counts for each step (to evaluate hypothesis)
! skytypeL.filter_irf skytypeH.filter_irf
2AGLJ2254+1609 1 2.20942 2 5.99147 86.1236 -38.1824 2.64387e-05 
47.8468
86.1236 -38.1824 0
-1 -1 -1 -1 -1 -1 -1718.633 31.0247 31.4119 -30.6392 782.234
2.64387e-05 1.14141e-06 1.15565e-06 -1.12722e-06 2.87787e-05 2.0
2.20942 0 0 0 0 0
909 -1 2456.44 0.5 0 8 3 0 1311.78 7.28513e-16 1 8 3 1828.16
0.7 0
0.7 0
8.83231 0
8.83231 0
2010-11-13T00:01:06 2010-11-21T00:01:06 216691200.0000000 217382
100..10000 0..60 80 0.25 0 6 0
-1 -1 -1 0 -1 -1 0-1 2124 -1 2124 -1 -1 2124
SKY002.SFMG_H0025 SKY002.SFMG_H0025
```
The counts and fluxes are provided, as well as their symmetric, positive, and negative errors if the flux is allowed to vary. For convenience, the exposure of the source, used to calculate the source counts from the flux, is also provided. Finally, the spectral index and its error, if applicable, are provided.

### **'***.source***' Attributes**

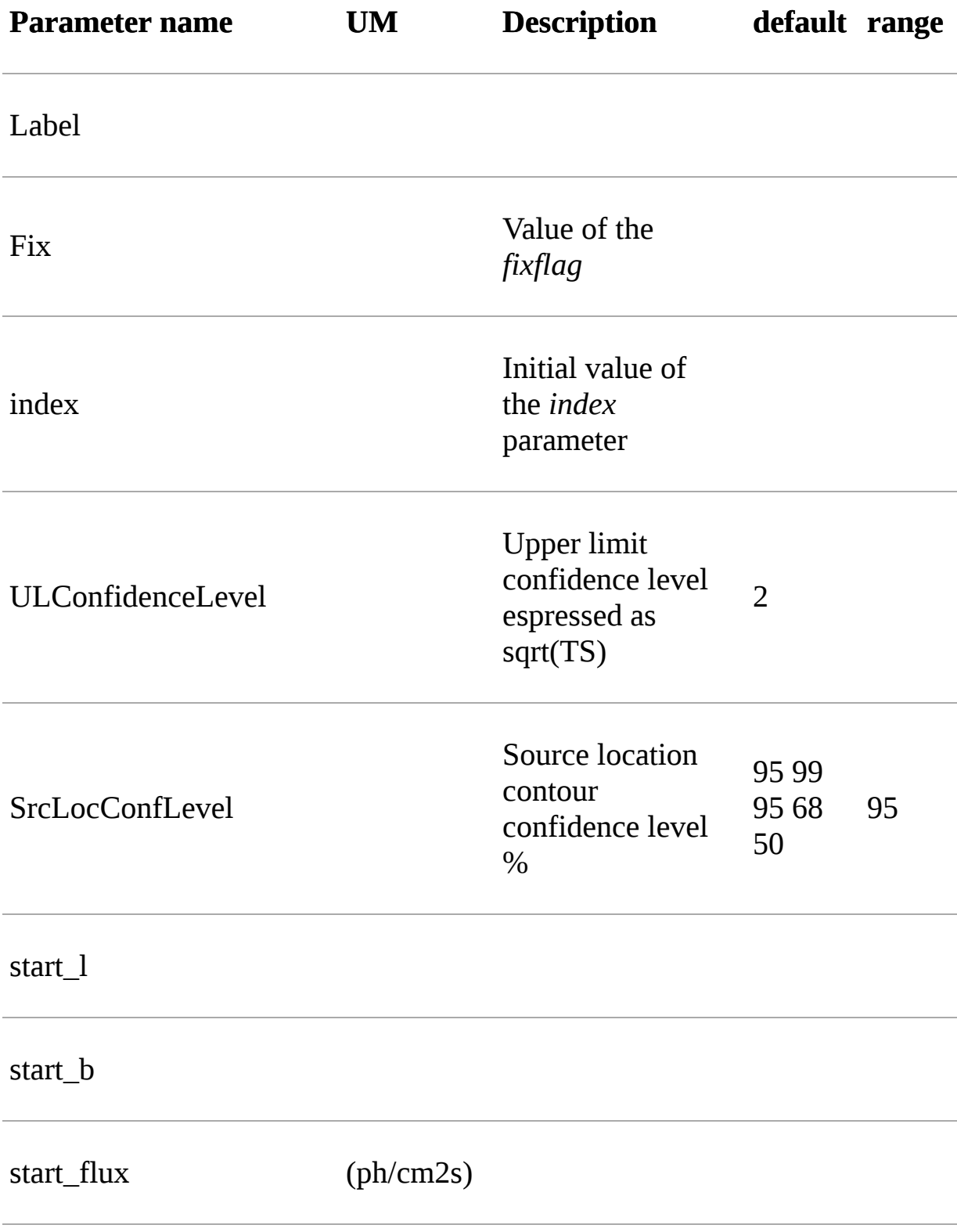

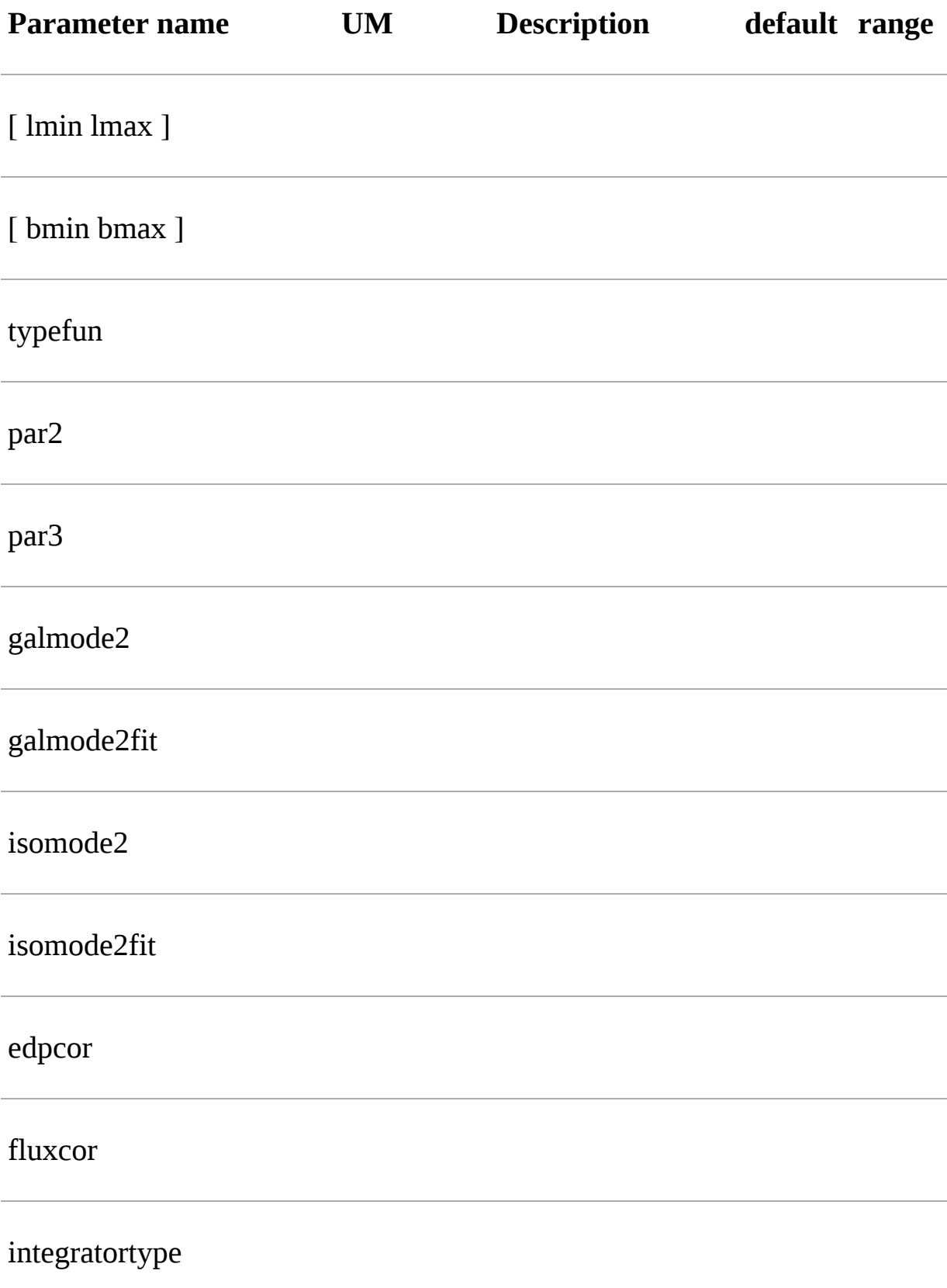

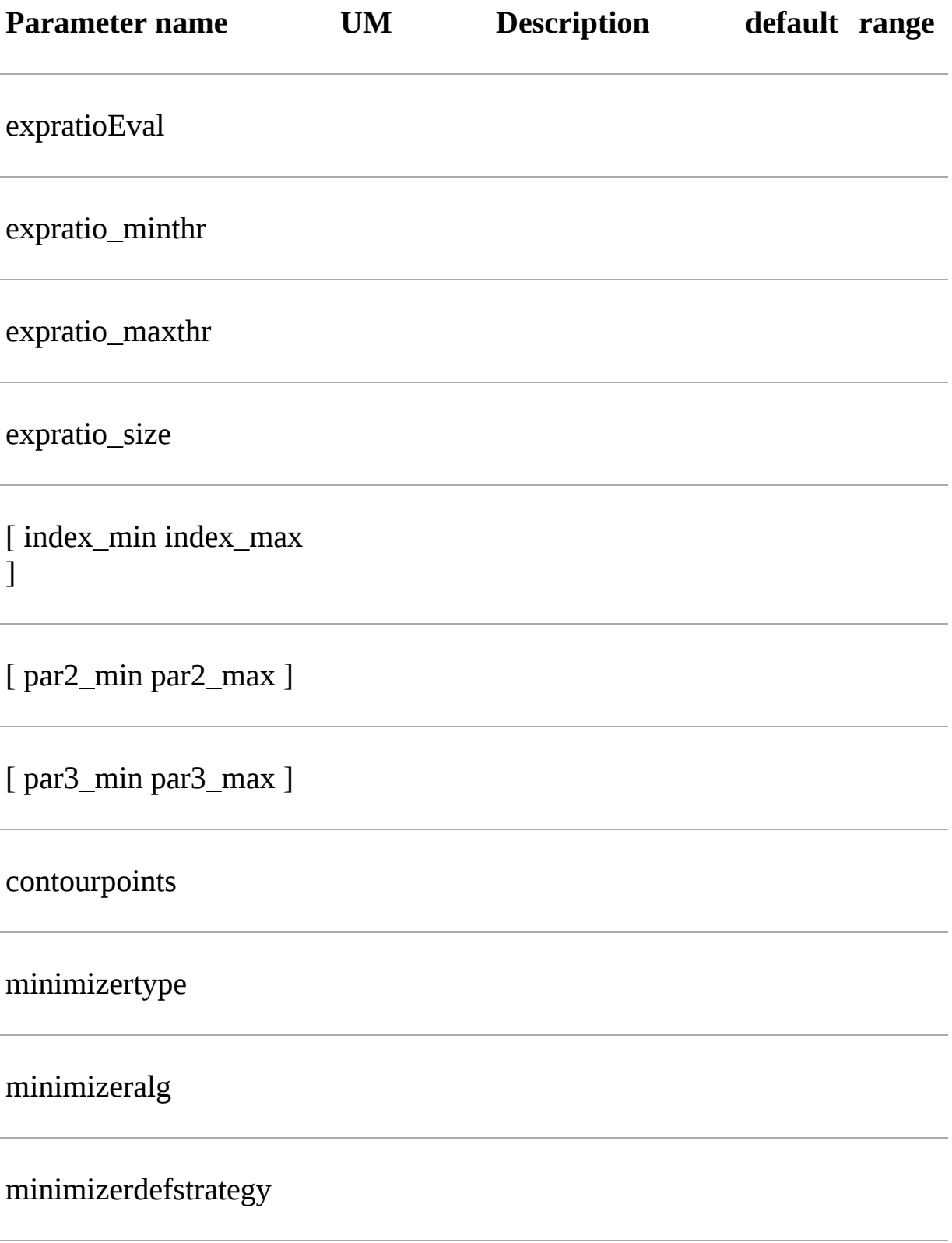

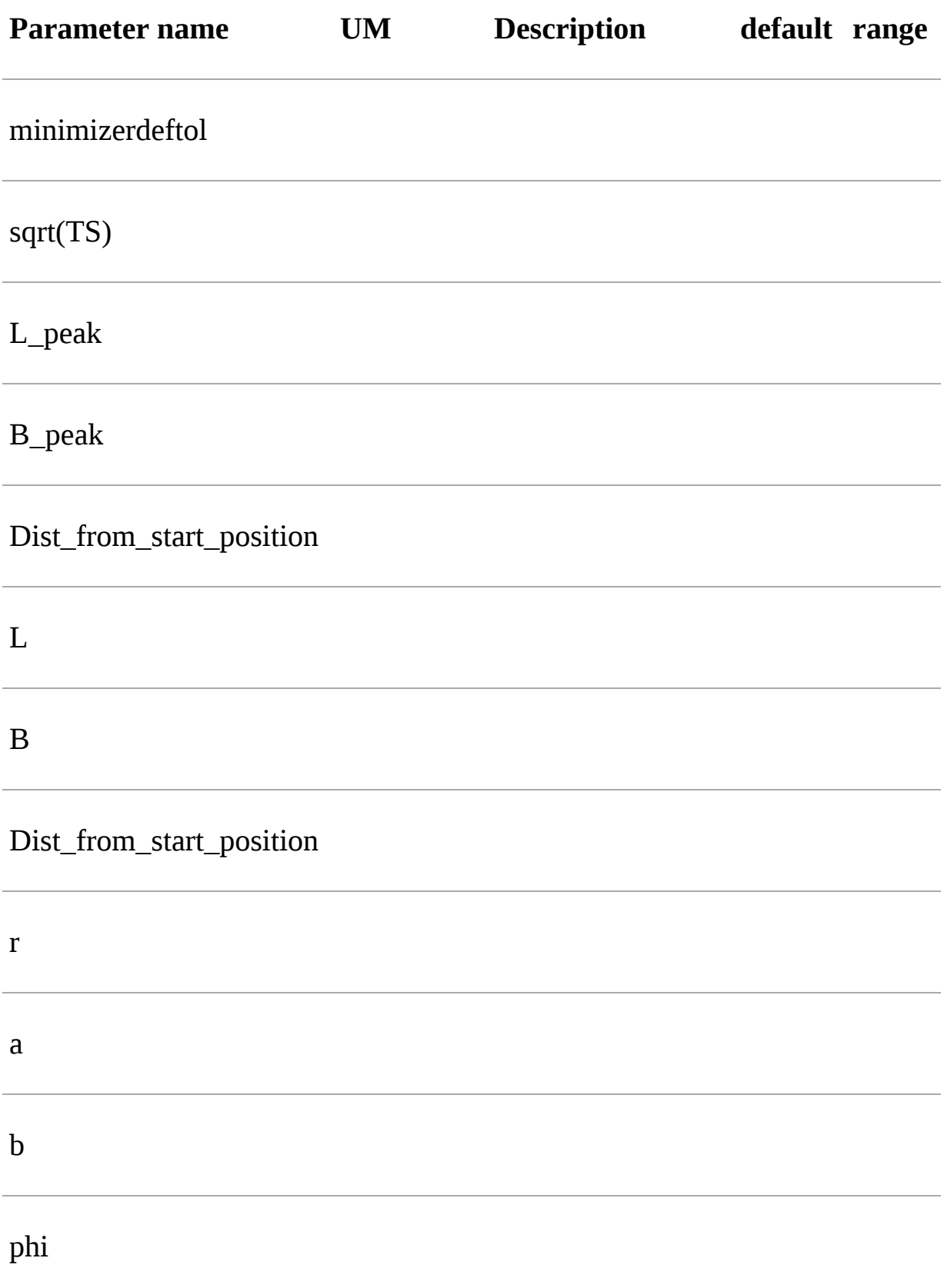

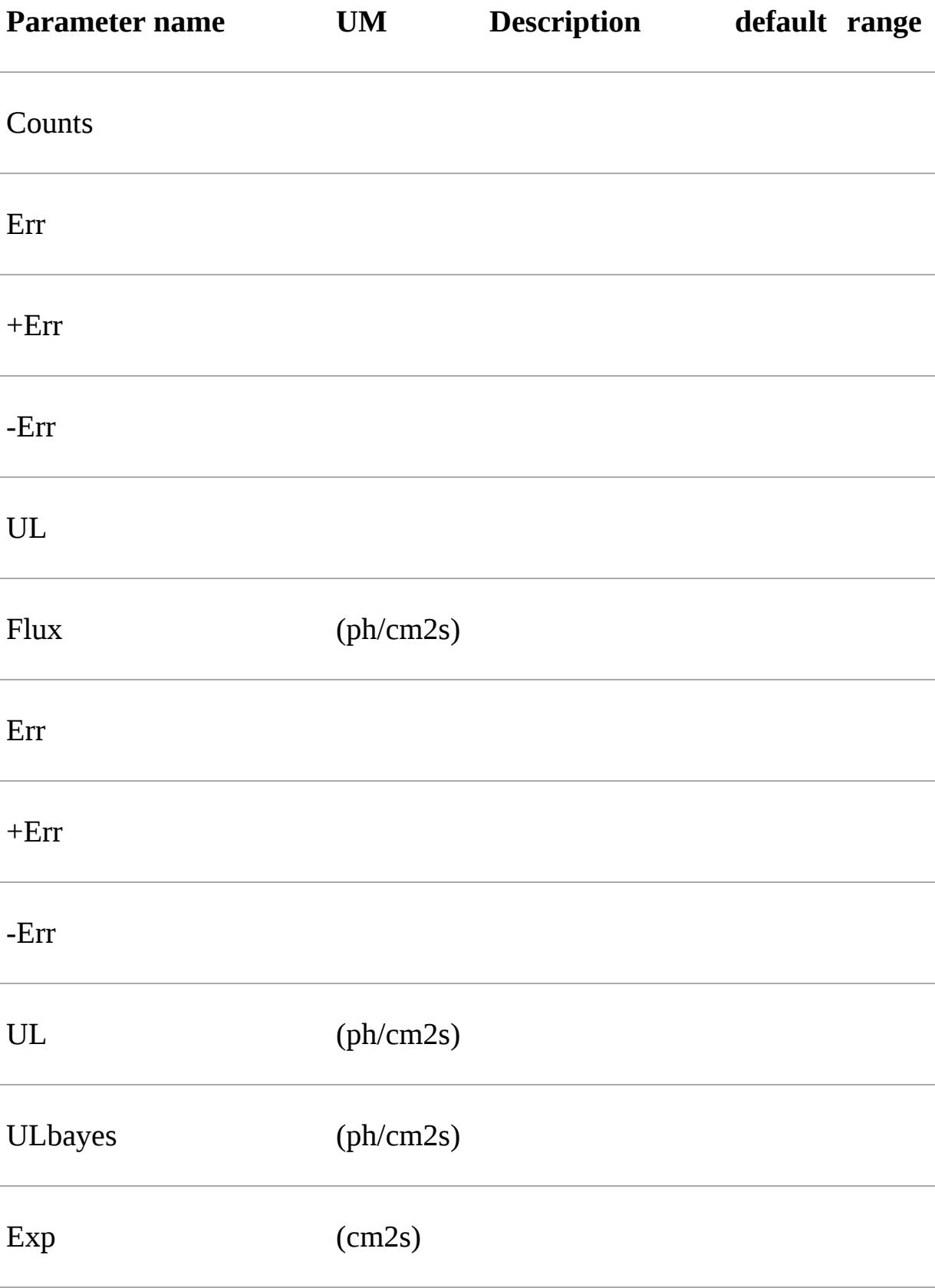

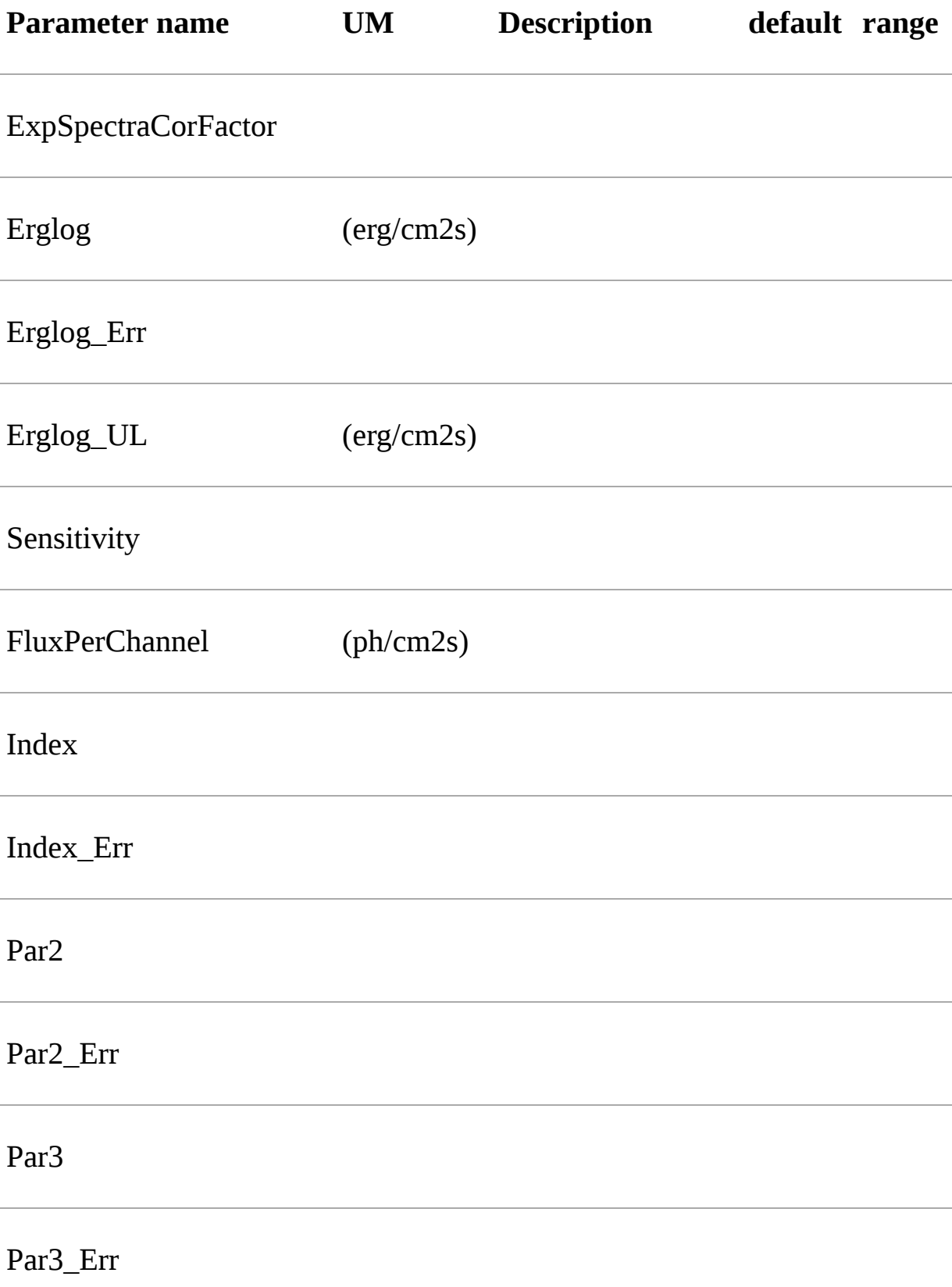

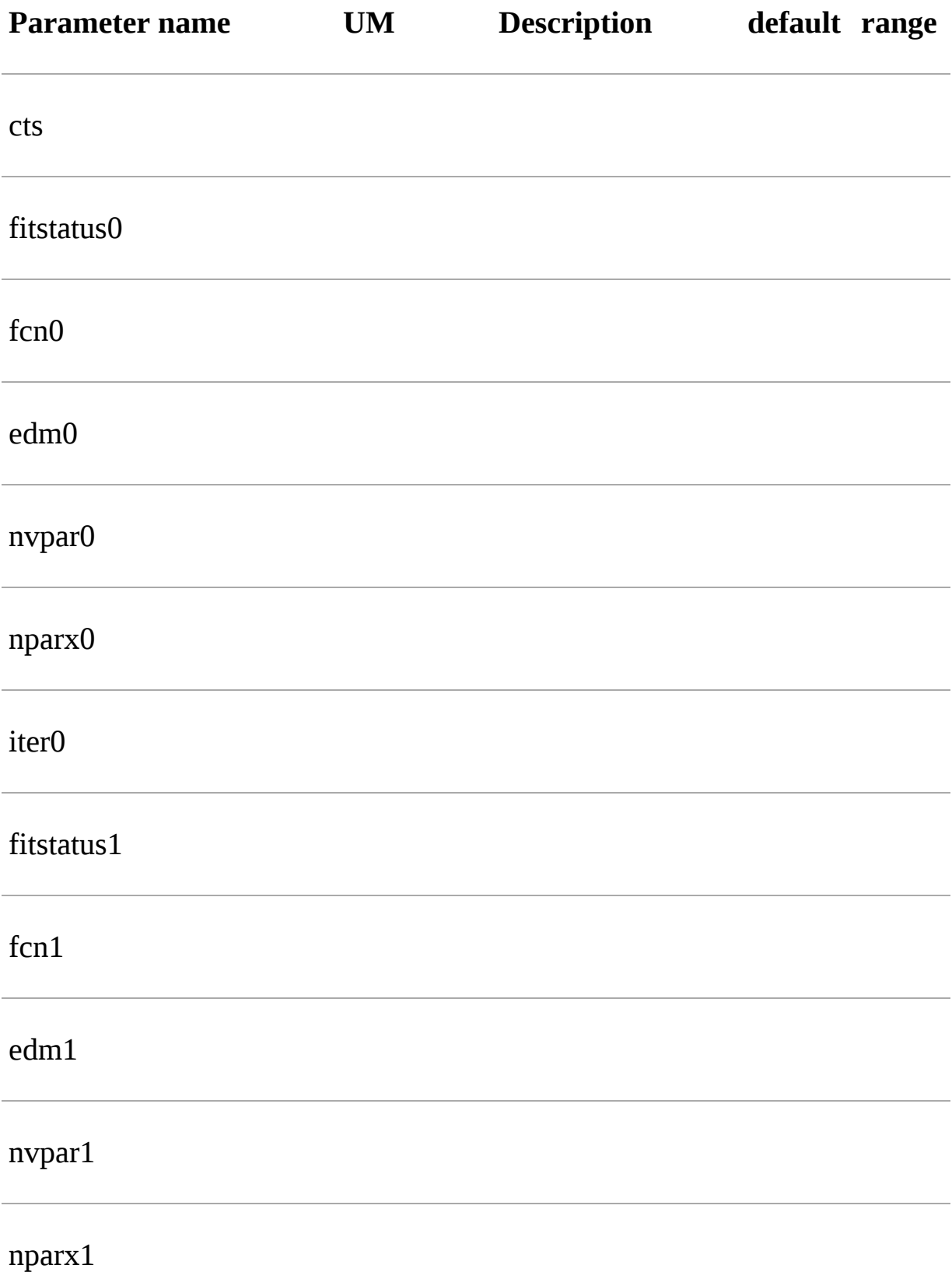

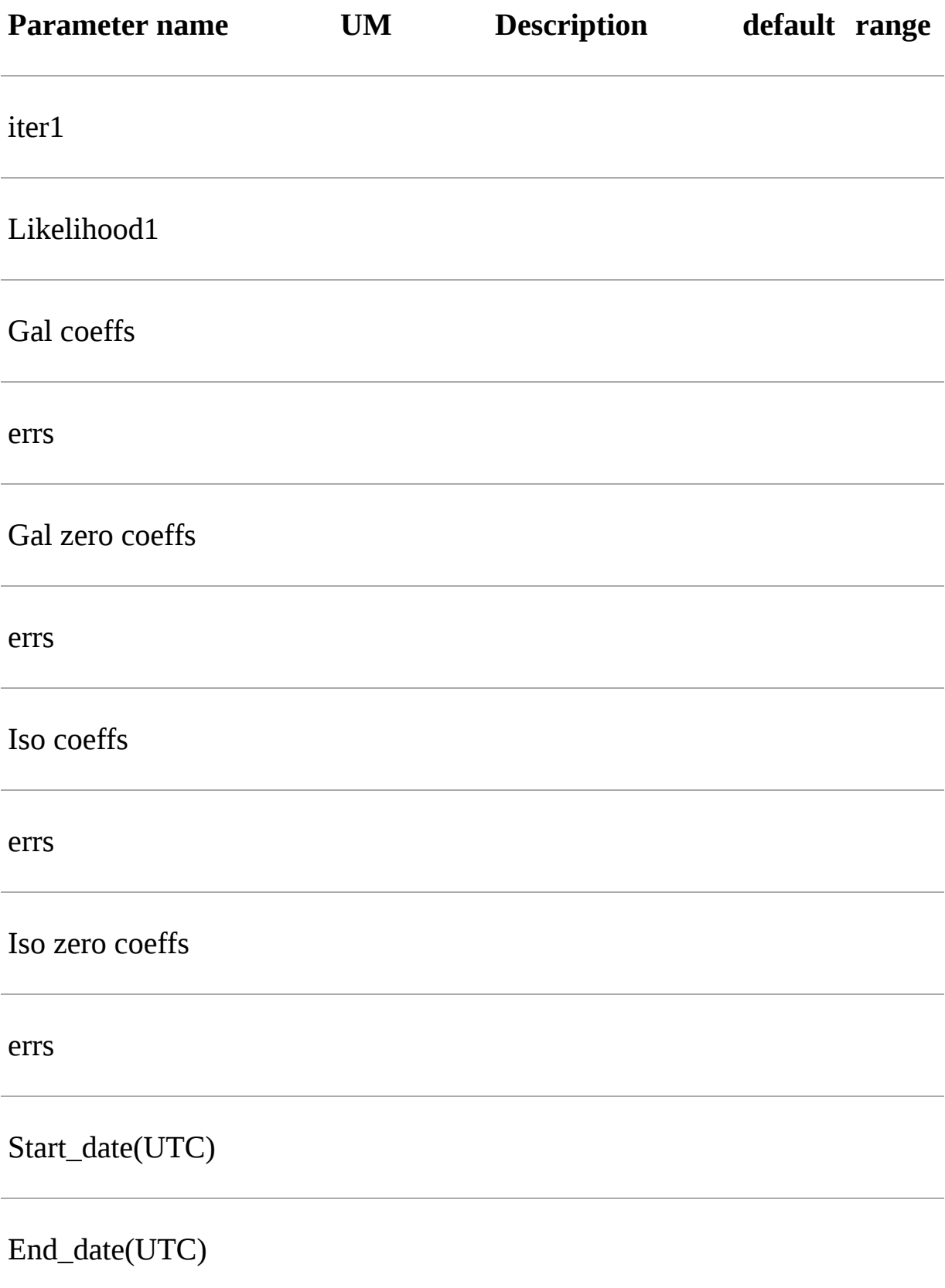

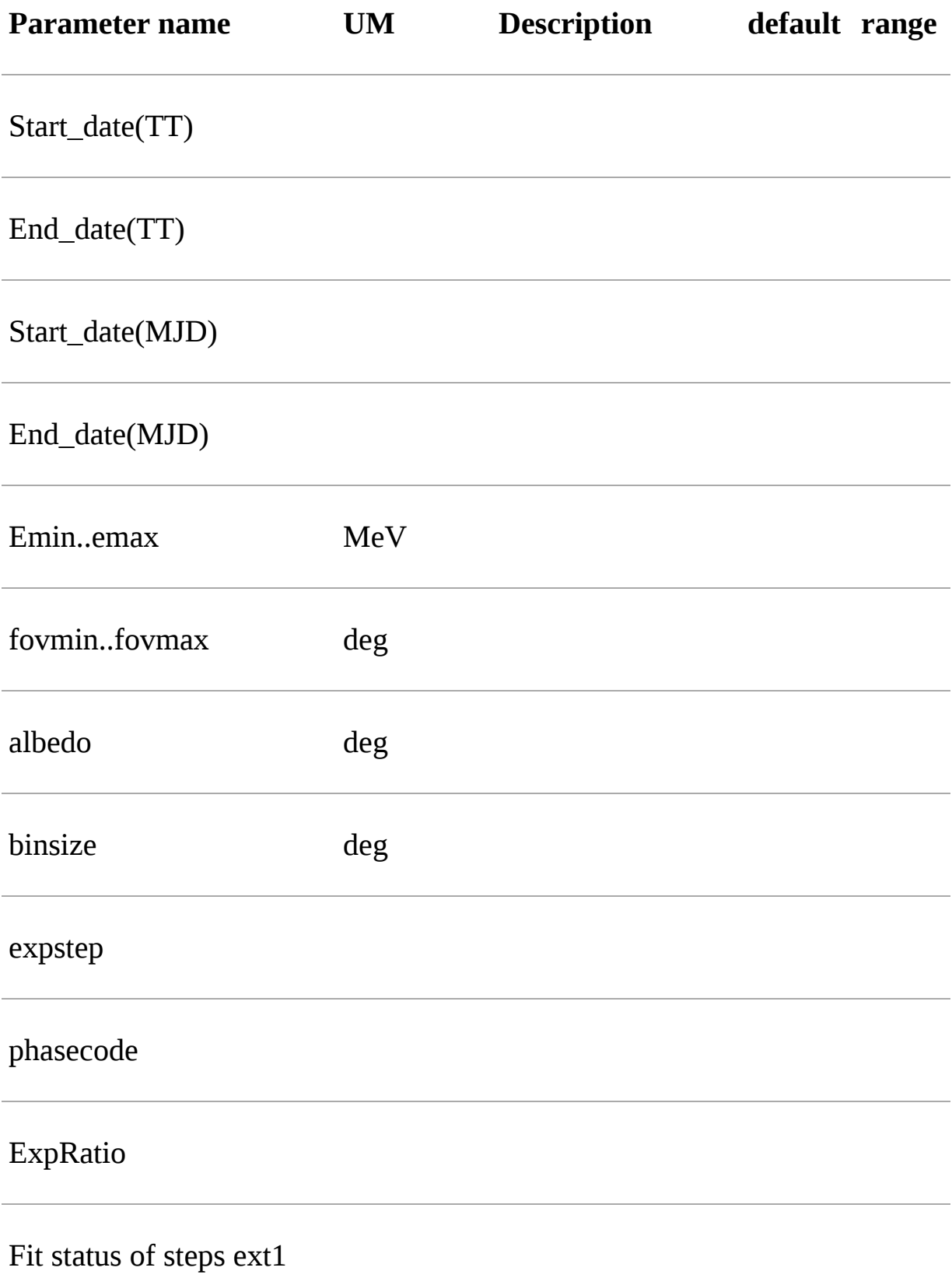

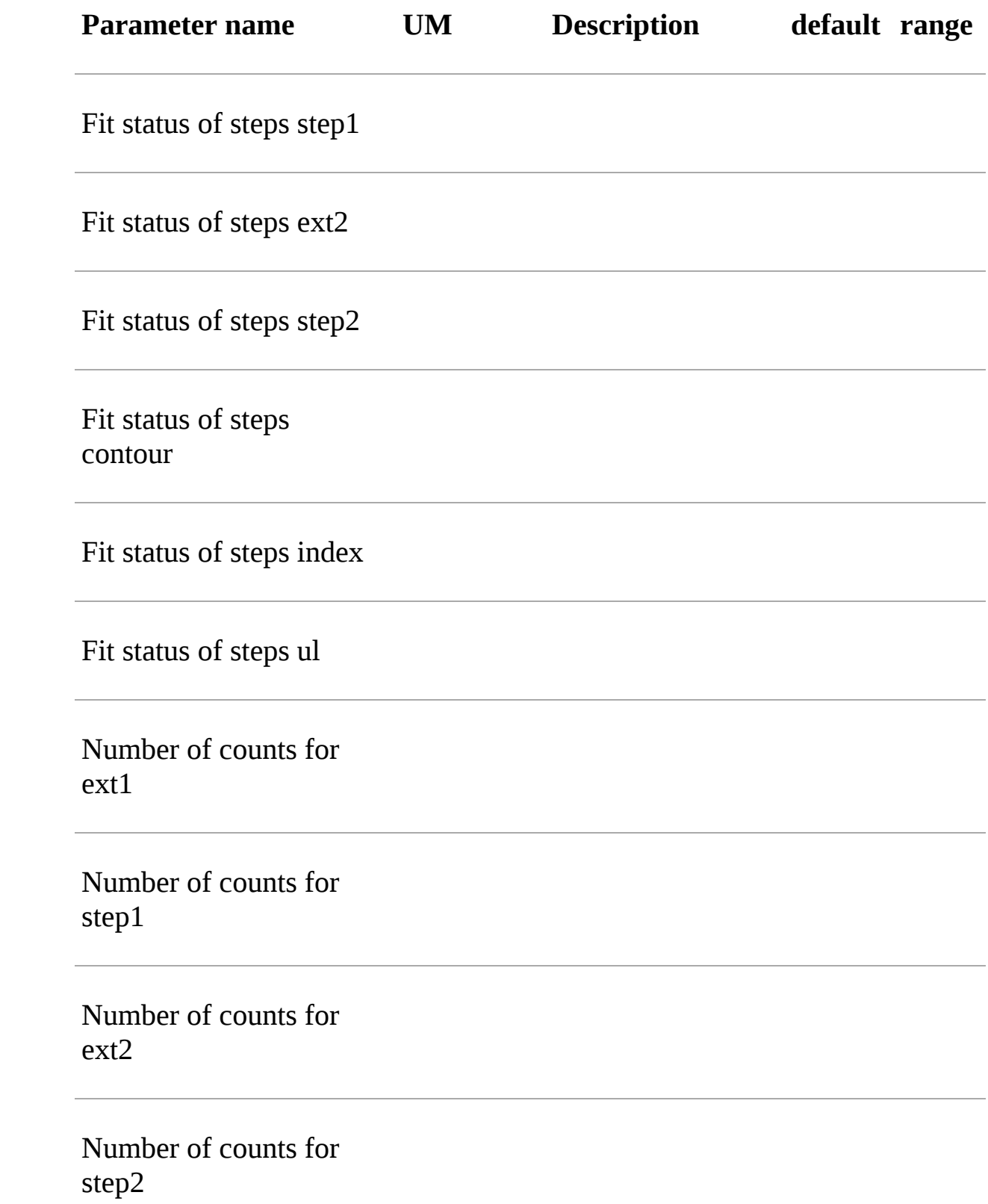

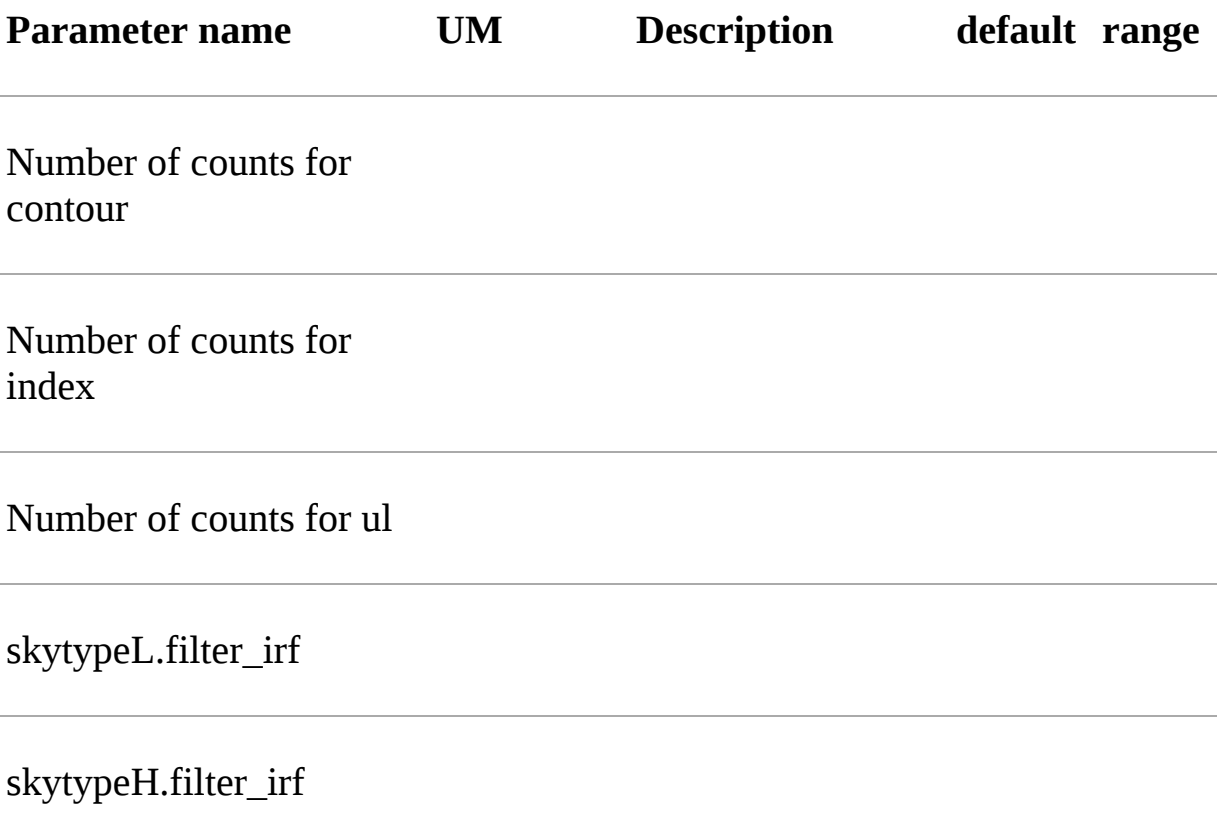

## **'***.source.con***' file**

outfile.source.con: source contour (if found).

## **'***.source.reg***' file**

outfile.source.reg: ellipse best fitting the source contour (if found).

## **'***.log***' file**

Log file with a line for each step of the fitting process.

## **HTML output**

AG\_multi provides an HTML output of the results. The HTML output file is divided into two sections, input and output. The input section contains three subsections: the command line options, the map list and the source list contents. The command line options are listed in two tables, one with the names of the IRFs (PSD, SAR and EDP) files, the other with the rest of the command line. The maplist subsection also contains two tables. The first lists the mapfile contents and the second contains the data from the map files themselves. This table contains one map per row, and each column contains one value only if it is the same for all the maps. The last table of the input section contains the source list contents. The output section is also divided into three subsections. The first is a table showing the Galactic and isotropic coefficients and their errors. Also in this table some cells may be grouped together when the values are all the same. The second is a table showing the fit results for the sources and their errors. One of the listed values is the contour equivalent radius, explained in the next section. The last table shows the source flux per energy channel, and it is present only when different energy channels are considered. This table has one row for each source and one column for each energy channel.

## **Need Help**

If you have troubles please email to:

- leonardo.baroncelli[at]inaf.it
- antonio.addis[at]inaf.it
- andrea.bulgarelli[at]inaf.it

or open an issue of GitHub: <https://github.com/AGILESCIENCE/Agilepy/issues>

## **Known issues**

- The unit test "test\_aperture\_photometry" fails on macos, therefore the aperturePhotometry() method is not available on this OS.
- Each notebook should instantiate only one AGAnalysis object, otherwise the logger will be duplicated.
- In certain situations %matplotlib widget has a weird behaviour. If you have problems with map sizes or interactions, comment the line %matplotlib widget

## **Development**

## **Install the development environment**

If you want to try agilepy's new features that are not officially released yet, a develpoment environment called agilepy-environment is available into Anaconda cloud. It contains all the dependencies unless agilepy, which must be installed by hand cloning the repository.

#### **Anaconda**

```
conda config --add channels conda-forge
conda config --add channels plotly
conda create -n agilepydev -c agilescience agiletools agilepy-da
conda activate agilepydev
git clone https://github.com/AGILESCIENCE/Agilepy.git
cd Agilepy && git checkout develop
conda env update -f environment.yml
python setup.py develop
```
#### **Docker**

```
docker pull agilescience/agilepy-recipe:latest
mkdir shared_dir && cd shared_dir && git clone https://github.co
&& cd Agilepy && git checkout develop
docker run --rm -it -p 8888:8888 \
-e DISPLAY=$DISPLAY \
-v /tmp/.X11-unix:/tmp/.X11-unix:rw \
-v $SHARED_DIR_PATH:/shared_dir \
agilescience/agilepy-recipe:latest
## -- Inside the container --
conda activate agilepydev
cd /shared_dir/Agilepy python setup.py develop
```
jupyter notebook --port 8889 --ip 0.0.0.0 --allow-root

Now you have the agilepy's latest version installed in your environment.

## **Git flow**

#### **Branches**

Two main branches:

- **master**: contains only production releases.
- **develop**: contains commits that will be included in the next production release.

Two support branches:

- **feature** branch: each new feature (Trello's card) should be developed in its own feature branch, branching from **develop** and merged back into it. The **feature** branch are not pushed into the remote.
- **hotfix** branch: if an hotfix is needed it should be develop in its own branch, branching from **master** and merged back to it.

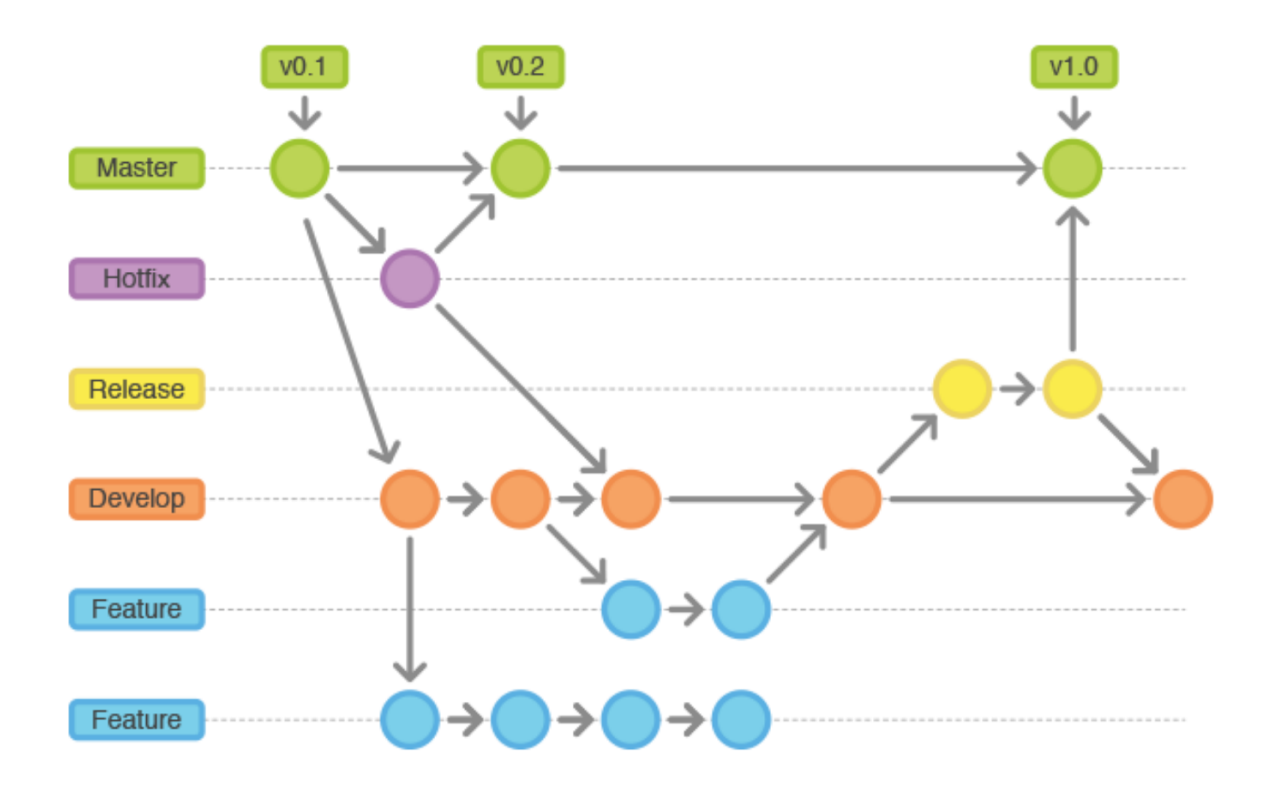

#### **Versioning**

The **master** branch contains only production releases: when the **develop** branch (or **hotfix** branch) is merged to **master** a new release tag must be created. Its name follows the [semantic versioning](https://semver.org/) [https://semver.org/].

x.y.z

Incrementing:

- x version when you make incompatible API changes,
- y version when you add functionality in a backwards compatible manner, and
- z version when you make backwards compatible bug fixes.

#### **Branches names**

The **master** and the **develop** branch have an infinite lifetime, hence their name is fixed.

The **feature** branch takes the following format:

feature-#<card-number>-<short-description>

e.g. feature-#61-new-cool-feature

The **hotfix** branch name takes the following format:

hotfix-#<card-number>-<release-number>

e.g. hotfix-#57-1.0.0

The release number is the one of the production release from which it originates from.

#### **Getting started**

#### **Development of a new feature**

Create a new **feature** branch:

```
git checkout develop
git pull origin develop
git checkout -b feature-#61-new-cool-feature develop
```
Development and testing of the new feature.

When you have finished, update the CHANGELOG.md and commit your changes.

```
vim CHANGELOG
git commit -m "feature-#61-new-cool-feature done"
```
In the meantime it is possible that someone else have pushed his work into the develop branch. In this case you have to merge the changes in your feature branch.

```
git pull **origin** develop
```
Finally you can merge your feature branch back to **develop** branch.

```
git merge --no-ff feature-#61-new-cool-feature
git branch -d feature-#61-new-cool-feature
git push origin develop
```
#### **Add configuration parameters**

Let's say we want to add the following configuration section to the AGAnalysis' configuration file.

ap:

 radius: 0.25 timeslot: 3600

- Add the new section to the AGAnalysis.getConfiguration() method.
- Add the type of the configuration parameters within the AGAnalysisConfig.checkOptionsType() method (in the corresponding lists).
- If the parameters need some kind of validation (this is not the case), add a new method in ValidationStrategies and call it within the AGAnalysisConfig.validateConfiguration() (check examples).
- If the parameters need some kind of transformation (this is not the case), add a new method in CompletionStrategies and call it within the AGAnalysisConfig.completeConfiguration() (check examples).
- Add the new configuration section to all the unit test configuration files.
- Document the new configuration parameters within the manual/configuration\_file.rst file.

#### **Add a new science tool**

Let's say we want to add a new  $(c++)$  science tool: AG\_ap.

- Add a new class within the api/ScienceTools.py script. You need to implement some abstract methods.
- You can use the new class as follows:

```
apTool = AP("AG_ap", self.logger)
apTool.configureTool(self.config)
if not apTool.allRequiredOptionsSet(self.config):
     raise ScienceToolInputArgMissing("Some options have not been
products = aprool-call()
```
#### **Release of a new version**

Change the version of the software in setup.py. The version increment must be take in account all the commits of the **develop** branch. You can check the CHANGELOG.md to facilitate this process. Please, add the new tag within the CHANGELOG.md file.

```
git checkout master
git merge --no-ff develop
git tag -a <new-tag>
git push origin <new-tag>
```
### **DevOps**

A high level description of agilepy's devops is in the image below:

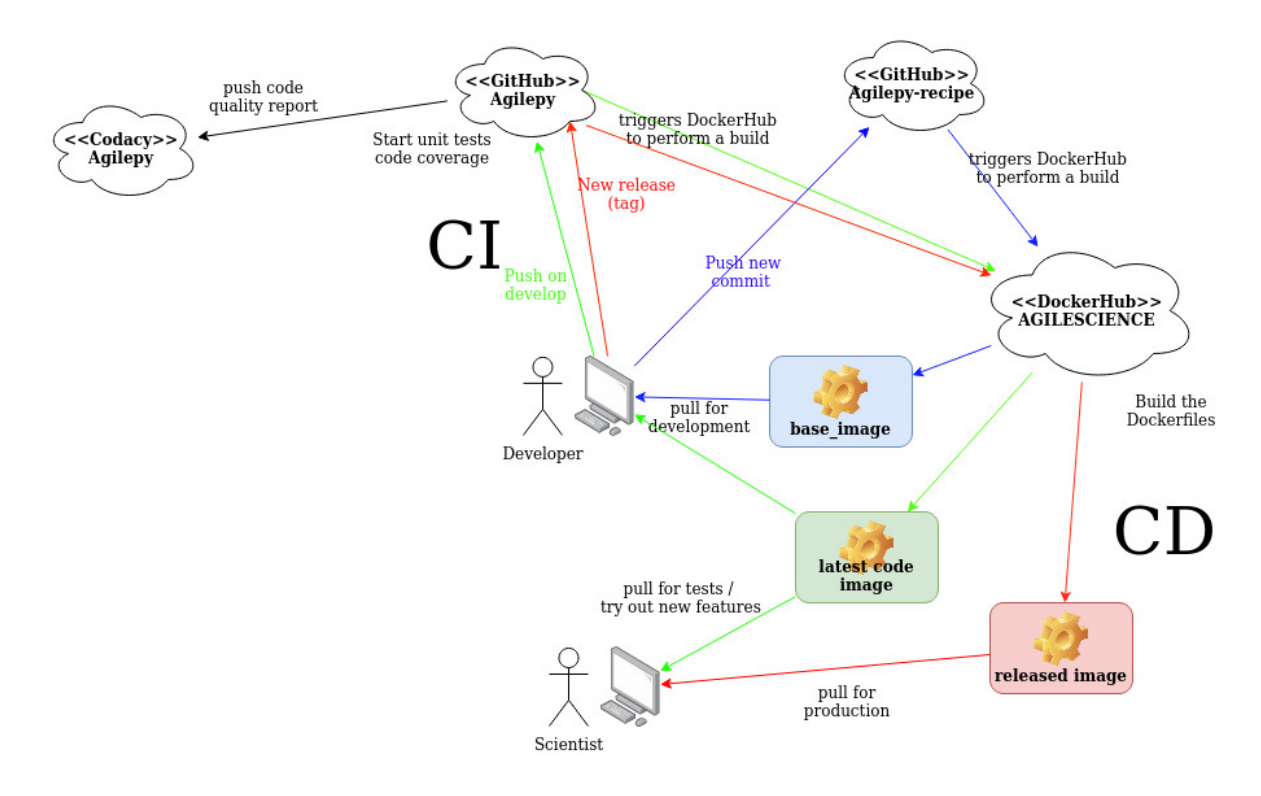

This scheme workflow produces three images:

- **base image:** It's an image with all the dependencies except Agilepy python library, it's used for developing purposes only by developers. Base image is built after a new commit in agilepy-recipe repository.
- **latest code image**: It's the base\_image with Agilepy's develop branch at latest commit, useful for using or testing agilepy's updates not officially released. This image is not supported nor stable and is built by dockerhub after github's testing pipelines are successful.
- **released image**: The base\_image with Agilepy's release tag. By default the community shall be download this image. It's built when a new tag is created.

## **Index**

### **[A](#page-100-0)** | **[D](#page-100-1)**

## <span id="page-100-0"></span>**A**

AP\_filter() [\(utils.AstroUtils.AstroUtils static](#page-67-0) method)

[AstroUtils \(class in](#page-67-1) utils.AstroUtils)

### <span id="page-100-1"></span>**D**

[distance\(\) \(utils.AstroUtils.AstroUtils static method\)](#page-67-2)

## **AG\_add\_diff**

## **AG\_checkMapValue**

## **AG\_multi**

AG\_multi is a command line application running under Linux 64 bits, or Mac OS X. The aim of this application is to find the best values for the flux, the position and/or the spectral index of a list of gamma ray sources to explain a set of experimental data. The user will provide a list of maps containing maps of photons detected by the AGILE satellite during one or a series of observations, together with maps of the instrument exposure during those observations and the corresponding Galactic diffuse emission models. The user will also provide a list of sources that may explain the photons detected, giving a guess for the flux, position and spectral index of those sources. AG\_multi will find the best values for the sources to fit the data using the method of maximum likelihood, estimating the improved likelihood due to the presence of each source in the list. The user has a variety of options to influence the process as explained in the following.

## **The Command Line**

The command line is internally managed by the parameter interface library (PIL) developed by the INTEGRAL Science Data Centre (ISDC). Each command line option is described by a .par file, AG\_multi.par in this case, a sample of which comes with the distribution. The environment variable PFILES should be defined in your account, pointing to the directory where the file AG\_multi.par resides. The user has two ways to specify the option values in the command line. One is to specify the option name and its value (in any order), the other is to give just the option values in the order they appear in the .par file. For example

```
AG_multi option1=value1 option2=value2 option3=value3...
```
or

AG multi4 value1 value2 value3...

If any of the command line options are missing, AG\_multi will prompt the user to either confirm the previously used value or to provide a new one. The values used in the current session will be stored and used in the next session. This behaviour depends on the .par file that comes with the distribution, which the user may change. Refer to the PIL library online documentation for all the details.

List of parameters:

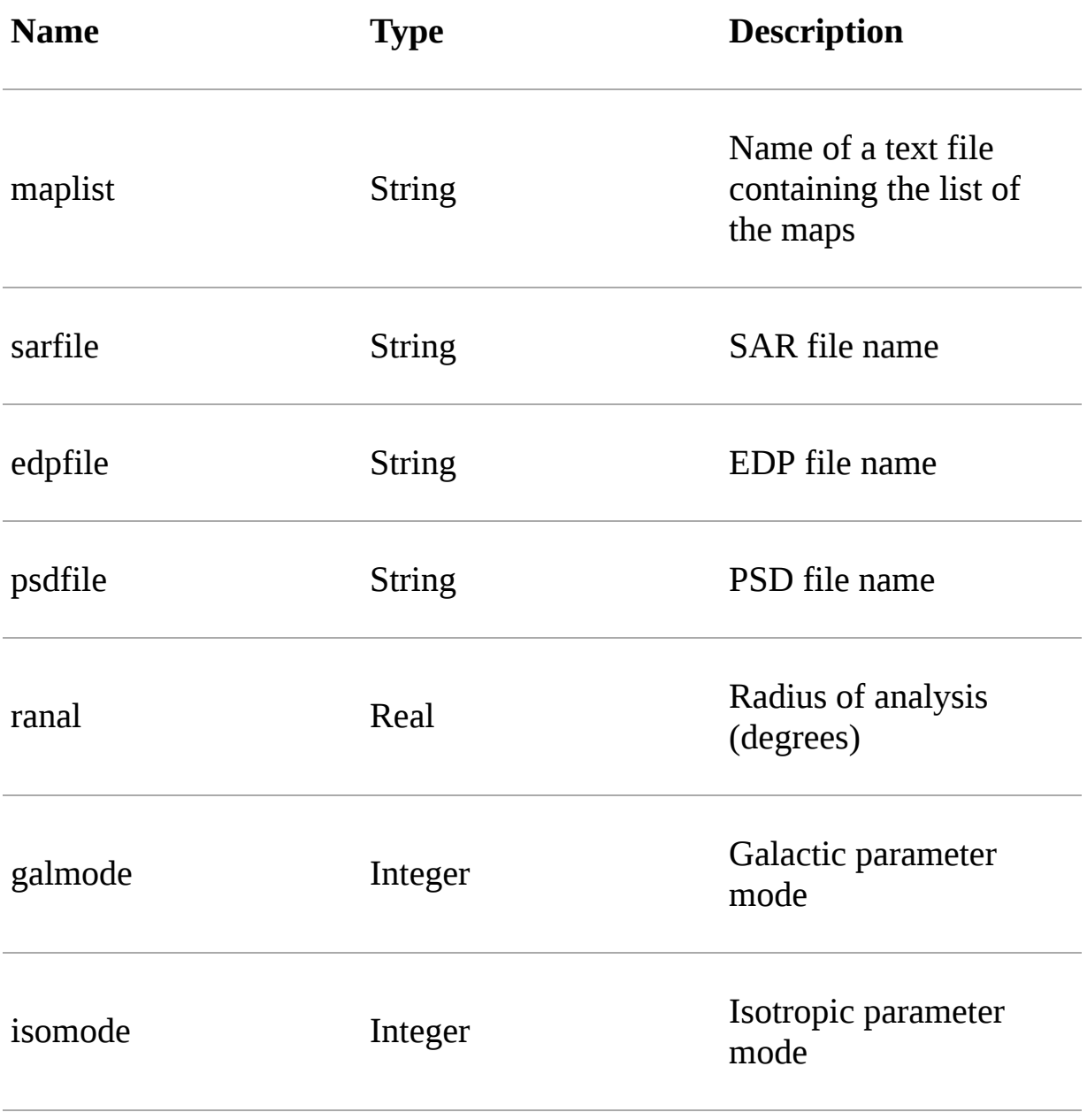

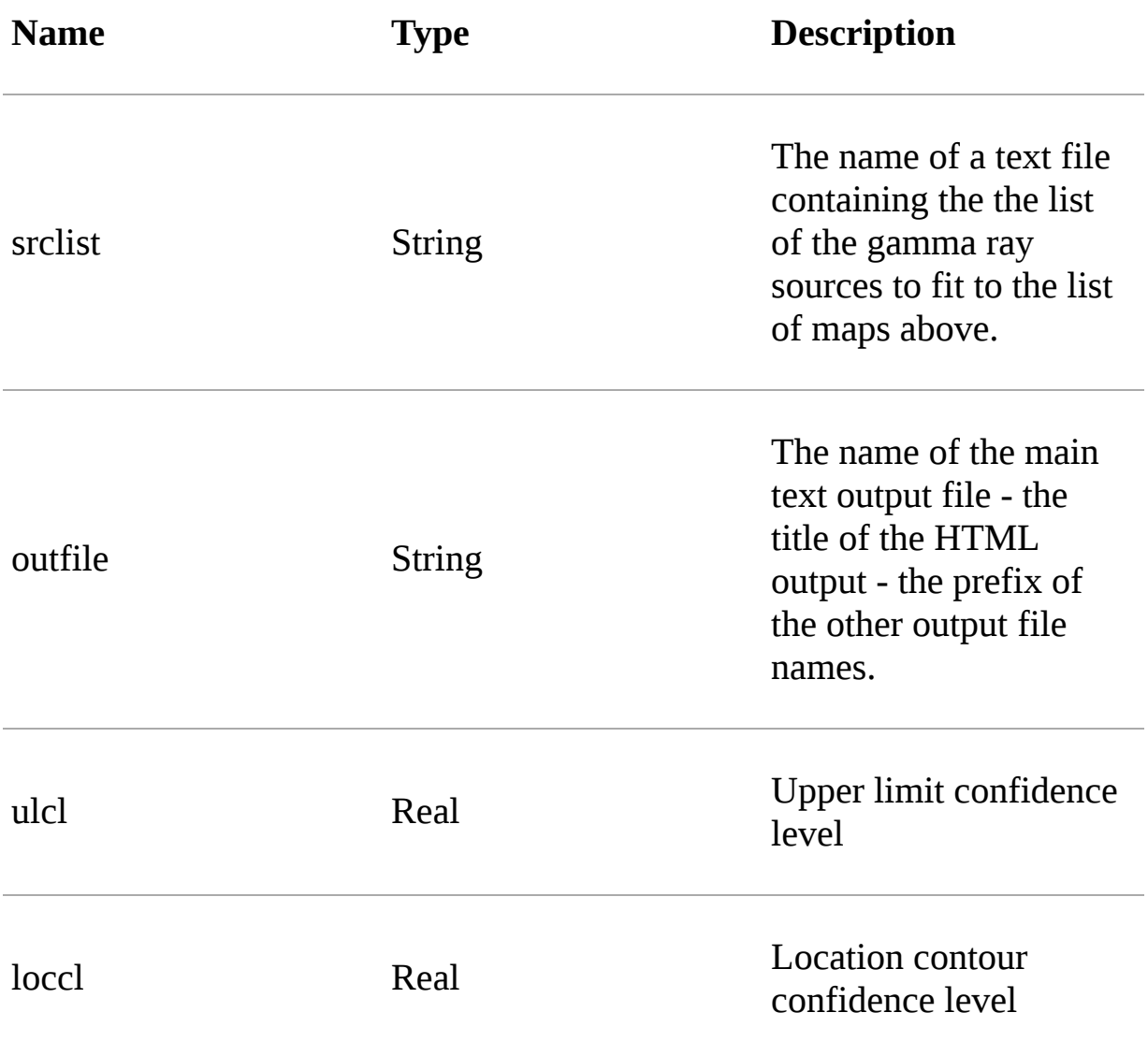

## **Input files**

A detailed description of the input files of the MLE is provided [here](file:///tmp/calibre_4.99.4_tmp_9etk7rfu/n78o4x81_pdf_out/sciencetools/mleinput.html).

## **Output files**

A detailed description of the output files of the MLE is provided here.

## **Technical Documents**

[PSF\\_generation.pdf](file:///tmp/calibre_4.99.4_tmp_9etk7rfu/n78o4x81_pdf_out/_static/pdf/PSF_generation.pdf)

# **AG\_multiext**
## AG\_multisim

## **AG\_multiterative**